# *geodyna 6300-2 геодина 6300-2*

**Руководство по эксплуатации** Балансировочный станок для колес легковых автомобилей

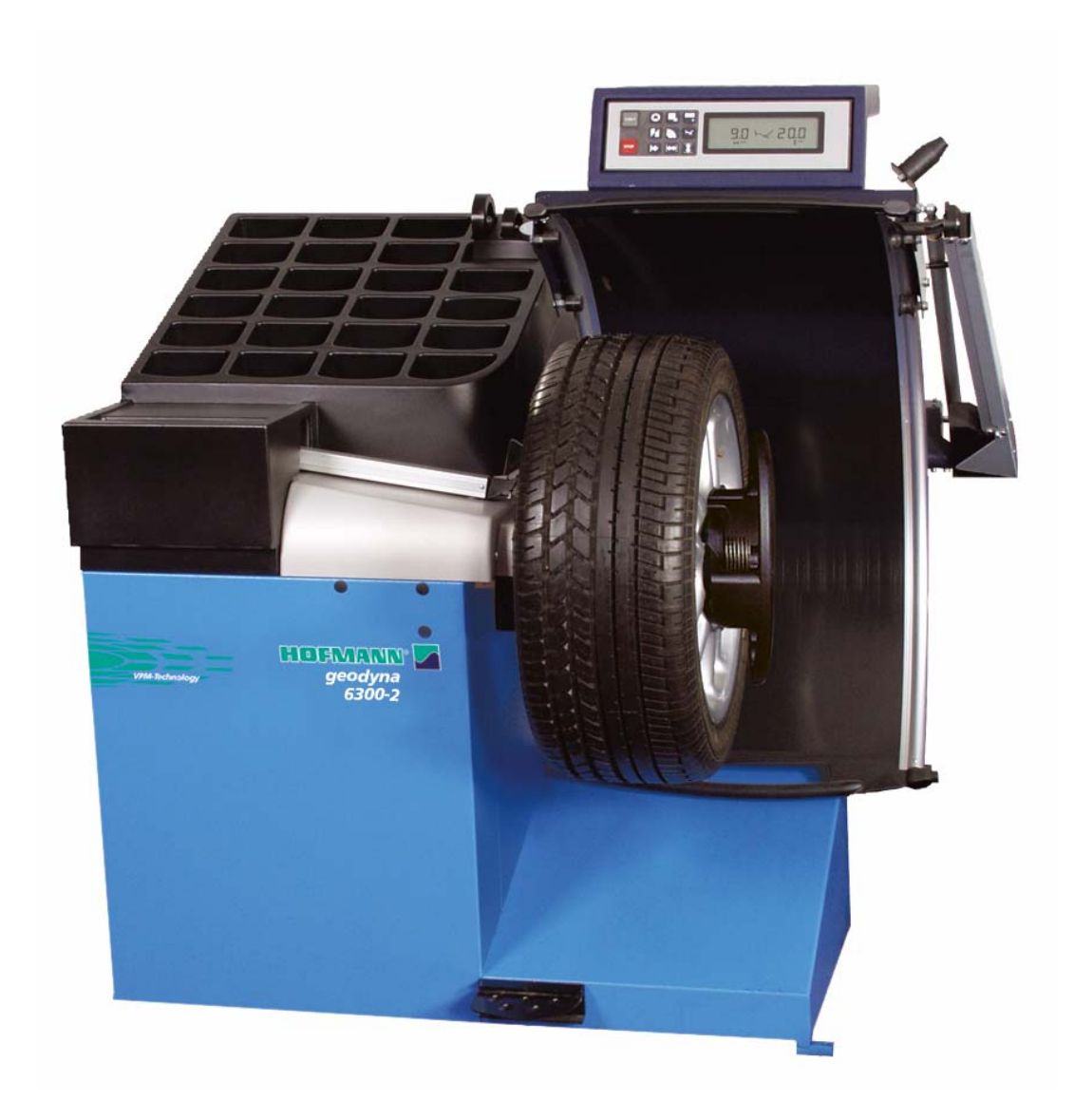

## **Содержание**

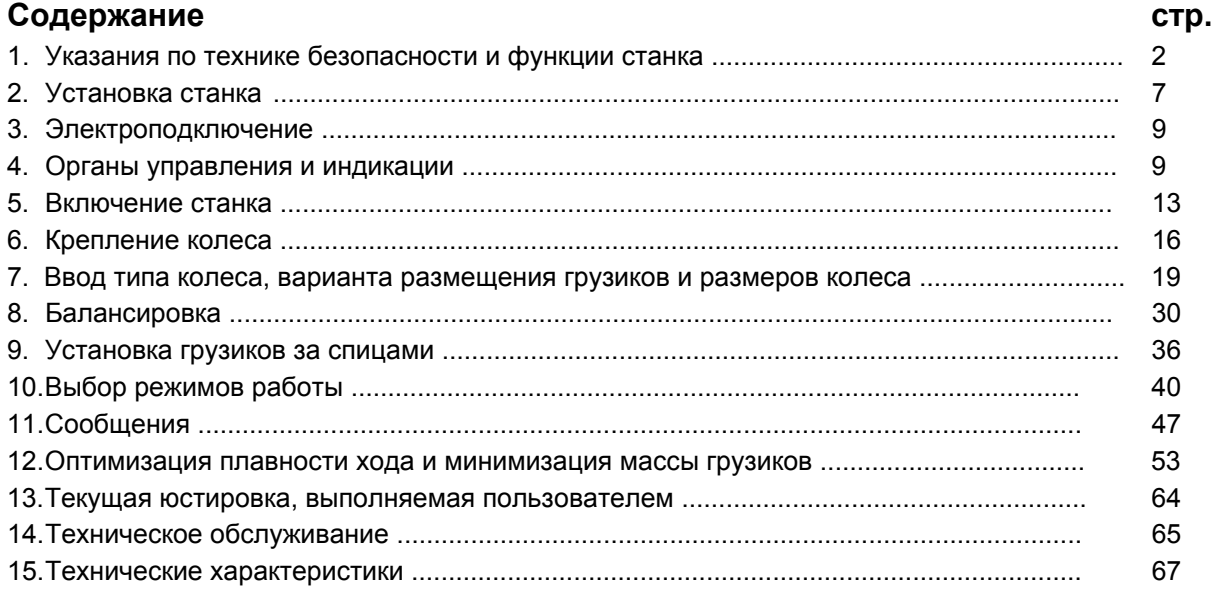

# **Указания по технике безопасности и функции станка**

## **1.1 Примечания для читателя**

В настоящем руководстве для облегчения чтения и понимания рисунков и текста использованы специальные знаки и выделение текста:

• Знак, которым отмечены действия оператора.

Правила техники безопасности выделены серым фоном.

Указывающая стрелка

Стрелка, показывающая направление движения

# **1.2 Область использования**

Стационарный балансировочный станок предназначен для динамической и статической балансировки колёс легковых и легких грузовых автомобилей массой до 70 кг и диаметром до 950 мм.

Кроме балансировки, станок позволяет определять, снижать и, при возможности, устранять неплавность вращения колёс, обусловленную неточностью формы ободьев и(или) шин. Путём целенаправленной подгонки взаимного расположения обода и шины достигается наибольшая плавность хода или минимизация массы балансировочных грузиков.

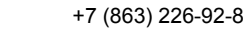

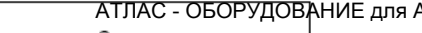

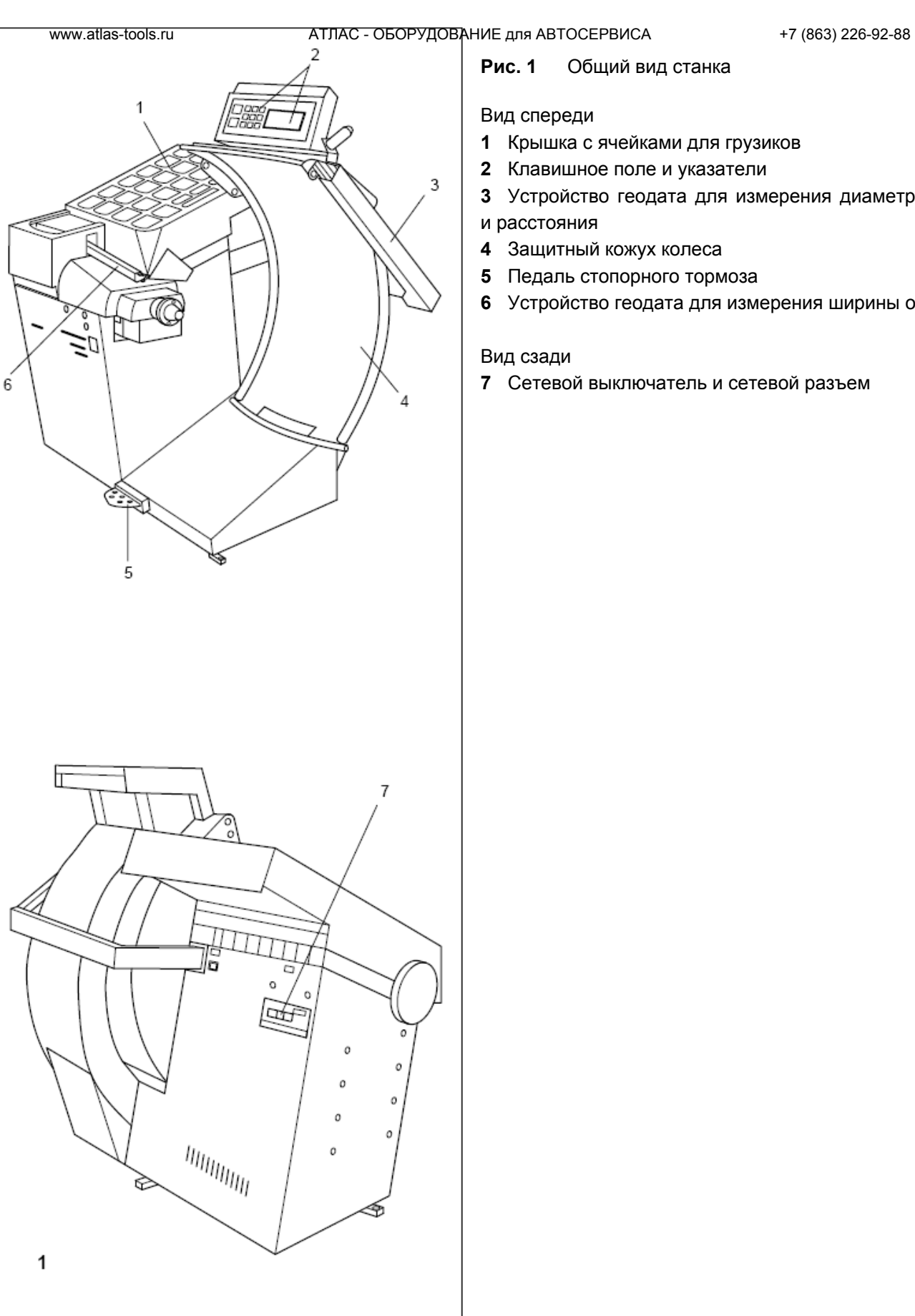

# **Рис. 1** Общий вид станка

# Вид спереди

- Крышка с ячейками для грузиков
- Клавишное поле и указатели

 Устройство геодата для измерения диаметра обода и расстояния

- Защитный кожух колеса
- Педаль стопорного тормоза
- Устройство геодата для измерения ширины обода

# Вид сзади

Сетевой выключатель и сетевой разъем

## **1.3 Общие правила техники безопасности**

К эксплуатации станка разрешается допускать только специально обученный персонал.

Станок должен эксплуатироваться только в соответствии с его назначением и в порядке, указанном в настоящем руководстве.

В случае внесения самовольных изменений и переделок фирма Хофманн не несет ответственности за ущерб, который может быть их результатом.

Особенно запрещается удалять или приводить в нерабочее состояние устройства, обеспечивающие безопасность эксплуатации.

Электромонтажные работы должны проводиться только квалифицированным электротехническим персоналом в соответствии с предписаниями VDE и организаций, ответственных за энергоснабжение.

**При испытаниях по определению сопротивления изоляции (500 В = тока) и испытаниях на пробой изоляции (1000 В ~ тока) в соответствии с нормами EN 60204-1 следует удалить переключающий мостик Х46 (см. электросхему).** 

Необходимо иметь в виду, что при работе с техническими средствами всегда существует возможность непредусмотренной опасности (остаточный риск).

Пользователь должен предупреждать такую возможность правильными и осмотрительными действиями.

Особенно следует обращать внимание на следующее:

Использовать средства труда только по их прямому назначению.

Всегда использовать только соответствующие и исправные рабочие и вспомогательные средства.

Учитывать технические данные и строго следовать указаниям завода-изготовителя оборудования, а также изготовителя обрабатываемых колес.

Носить соответствующую рабочую одежду и защитные средства (например, защитные очки, безопасную обувь, защитный шлем).

Дополнительные правила техники безопасности содержатся в соответствующих разделах.

# **1.4 Функции станка**

## **Клавиатура и индикаторы**

Клавиатура и индикаторы удобно расположены на единой панели. Дисплей непрерывно отображает следующую информацию: размеры диска в соответствующих единицах измерения, статус ALU программ, пользовательские и сервисные коды.

## **Измерительные устройства геодата**

Ввод диаметра обода и расстояния между левой балансировочной плоскостью и станком осуществляется с помощью устройства геодата для измерения диаметра обода и расстояния или с помощью клавиатуры. Ввод с помощью клавиатуры осуществляется вращением колеса при нажатой соответствующей клавише меню; желаемые данные высвечивается на индикаторе и передаются для обработки в электронный блок.

Клеевые грузики в доступных слева балансировочных плоскостях точно устанавливаются с помощью измерительного устройства геодата (положение установки соответствует ранее измеренному).

Автостопсистема (АСС) останавливает измерительную штангу геодата так, что клеевой грузик может быть установлен точно в плоскости уравновешивания.

Ширина обода вводится с помощью устройства геодата для измерения ширины или вращением колеса при нажатой клавише. Диапазоны вводимых значений размеров ободьев соответствуют рабочим диапазонам станка (см. раздел 15 «Технические характеристики»).

## **Место установки балансировочных грузиков**

В зависимости от типа колеса, подлежащего балансировке (колесо легкового, легкого грузового автомобиля или мотоцикла, колесо РАХ, колесо со стальным ободом, с ободом из лёгкого сплава) может быть выбрана индикация дисбаланса для различных вариантов размещения грузиков на ободе.

## **EASY ALU**

Функция для автоматического определения места установки груза (-ов). В зависимости от выбранных измерительной линейкой установочных мест грузов программа автоматически определяет размеры диска, на подобии того как идентифицируется тип ALU программы при вводе оператором.

## **Переключатель EASY ALU**

После чтения программой данных с измерительной линейки программа ALU предложенная машиной может быть изменена. Нажмите клавишу ALU чтобы переключиться на чтобы выбрать другой ALU режим. Эта функция только позволяет сделать одно изменение ALU режим

## **Измерительный цикл и результаты измерений**

В процессе автоматически выполняемого измерительного цикла измеряются и сохраняются все измеренные величины. По завершении измерительного цикла станок автоматически выключается, а колесо тормозится до полной остановки.

Измеренные величины и места расположения грузиков индицируются отдельно для каждой плоскости балансировки.

## **Стопорный тормоз**

Станок оснащен стопорным тормозом, управляемым педалью, с помощью которого можно удерживать колесо в положении уравновешивания при установке балансировочных грузиков.

## **Устройство освещения внутренней части обода**

Станок оснащен зеркалом и лампой, освещающей внутреннюю часть обода, что дополнительно облегчает осмотр места установки грузика.

## **Сохранение «профилей колеса»**

Сохранение «профилей колеса» обеспечивает запоминание данных колес, например, тех типов, которые приходится балансировать чаще других для того, чтобы сократить время на ввод данных. Программа позволяет сохранить до 9 «профилей колеса».

## **Сообщения об ошибках**

Индикация возможных ошибок оператора или неисправностей в электронных или механических узлах осуществляется посредством соответствующих кодированных сообщений (см. раздел 11 «Сообщения»).

### **Текущая юстировка, выполняемая пользователем**

Если при балансировке колеса приходится выполнить несколько измерительных циклов, так как величина и положение балансировочных грузиков требуют повторной коррекции, наиболее вероятной причиной этого является недостаточная точность измерений.

В этих случаях пользователь имеет возможность самостоятельно провести текущую юстировку станка (см. раздел 13 «Текущая юстировка, выполняемая пользователем»).

## **Защитный кожух колеса**

В странах ЕС наличие защитного кожуха колеса с электрической блокировкой предписано законодательно. Этот кожух является частью серийного комплекта поставки. Измерительный цикл может быть запущен только при закрытом кожухе колеса.

С помощью кода С13 электронный блок может быть запрограммирован так, чтобы измерительный цикл запускался автоматически при закрывании кожуха.

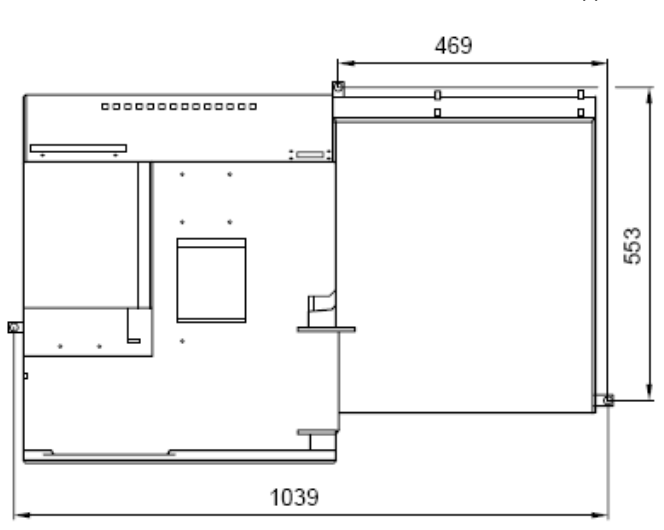

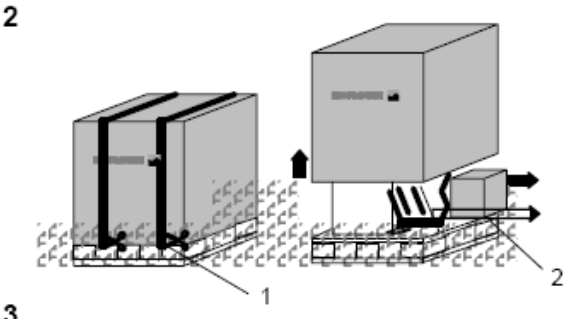

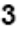

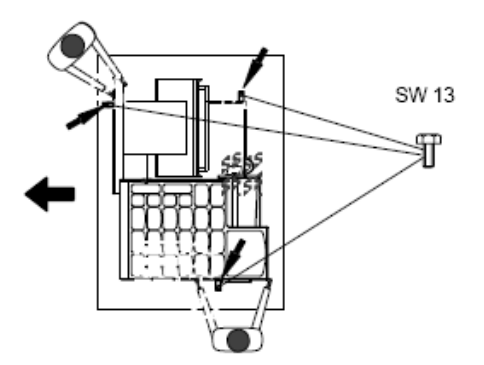

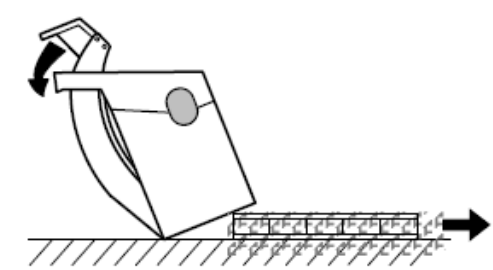

6

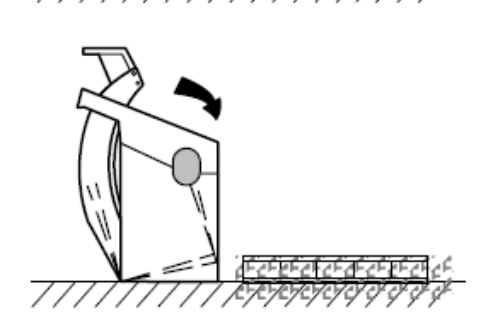

# **Установка станка**

# **2. Установка станка**

При выборе места для установки станка необходимо следовать предписаниям и указаниям органов технадзора, а также требованиям к организации рабочих мест.

Балансировочный станок может быть установлен на любом ровном и прочном основании. Масса и габариты станка указаны в разделе 15 «Технические характеристики». При установке на междуэтажных перекрытиях следует учитывать их допустимую нагрузку.

Крепление станка к основанию рекомендуется, но не является обязательным. Станок может быть укреплен на основании с помощью трех винтов М10 для бетона или соответствующих дюбелей за три опорные точки, в которых предусмотрены крепежные отверстия **(рис. 2)**. Расстояния между центрами крепежных отверстий показаны на рис. 2. После установки станок должен безукоризненно опираться на **три** опорные точки; в противном случае, необходимо добиться этого с помощью соответствующих подкладок.

# **2.1 Распаковка станка**

Целесообразно, чтобы распаковку станка выполняли два человека.

## **Указание**

При распаковке необходимо следить за тем, чтобы не повредить установленную в основании станка педаль и ее механический привод.

- Разрезать упаковочные ленты **(рис. 3, поз. 1**), упаковочный картонный ящик поднять вверх и снять, малый картонный ящик с узлами и деталями **(рис. 3, поз. 2)** поставить в сторону.
- Вывинтить три шестигранных болта (размеры "под ключ" 13 и 17 мм), которыми станок закреплен на поддоне (**рис. 4, стрелки**).
- Осторожно поднять станок за корпус спереди и за опору защитного кожуха колеса и развернуть на поддоне на 180° **(рис. 4)**.
- Теперь наклонить станок в сторону и опереть на пол **(рис. 5)**.
- Вытянуть поддон из-под станка, и мягко опустить станок на пол **(рис. 6)**.

## **2.2 Перемена места установки станка**

Если станок необходимо перемещать по полу на новое место установки, следует осторожно наклонить станок за крышку с грузиками и кронштейн защитного кожуха и установить его на подходящее грузоподъемное или транспортное устройство (например, вилочный штабелер, передвижной подъемник).

## **Указание**

При подъеме станка учитывать положение центра тяжести, исключить раскачивание станка.

# **3. Подключение к электросети**

Электромонтажные работы должны проводиться только квалифицированным электро-техническим персоналом в соответствии с предписаниями VDE и под наблюдением организации, ответственной за энергоснабжение.

Обычное исполнение электрической схемы и приводного электродвигателя балансировочного станка рассчитано на присоединение к одно- или двухфазной электросети переменного тока на 200 – 240 В, 50/60 Гц.

Соединительный кабель станка снабжён вилкой по европейскому стандарту (Europa Norm, CEE 7 / VII).

Пользователь должен установить перед штепсельной розеткой плавкие инерционные предохранители на 6–16А gL по VDE 0636 или защитные инерционные автоматы (с gLхарактеристикой).

Электрическая схема приведена в разделе 16 «Электрическая схема».

Кроме того, экземпляр электросхемы находится также под крышкой корпуса станка.

# **4. Органы управления и индикации**

**4.1 Управляющие клавиши и индикаторы**

# **Рис. 7** Общий вид

# **1** Клавиша **START**

- запуск процесса измерения
- если нажать клавишу **START** после измерительного цикла при открытом кожухе колеса при активированном позиционном тормозе, колесо совершает максимум один оборот и останавливается в таком положении, чтобы балансировочный грузик для правой плоскости балансировки можно было установить точно по вертикали над главным валом.

## **2** Клавиша **STOP**

- прерывание процесса измерения
- удаление сообщения об ошибках и неисправностях

- если при выборе режима работы ввод был прерван клавишей STOP, новое введенное состояние автоматически отменяется и сохраняется прежний режим работы.

- **3** Клавишное поле с функциональными клавишами (см. также **рис. 8**).
- **4** Индикаторное поле (см. также **рис. 9**).
- **5** Значки для:
- типов колес;
- кол-ва спиц;
- активный идентификатор пользователя.

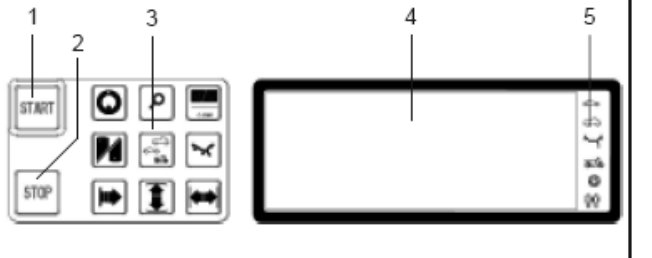

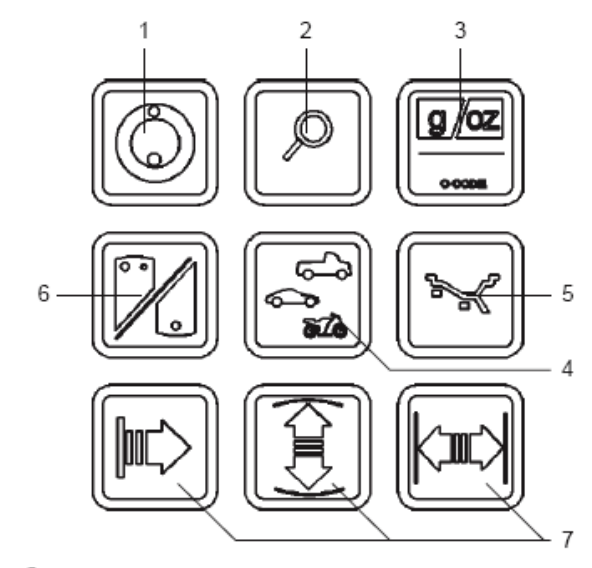

8

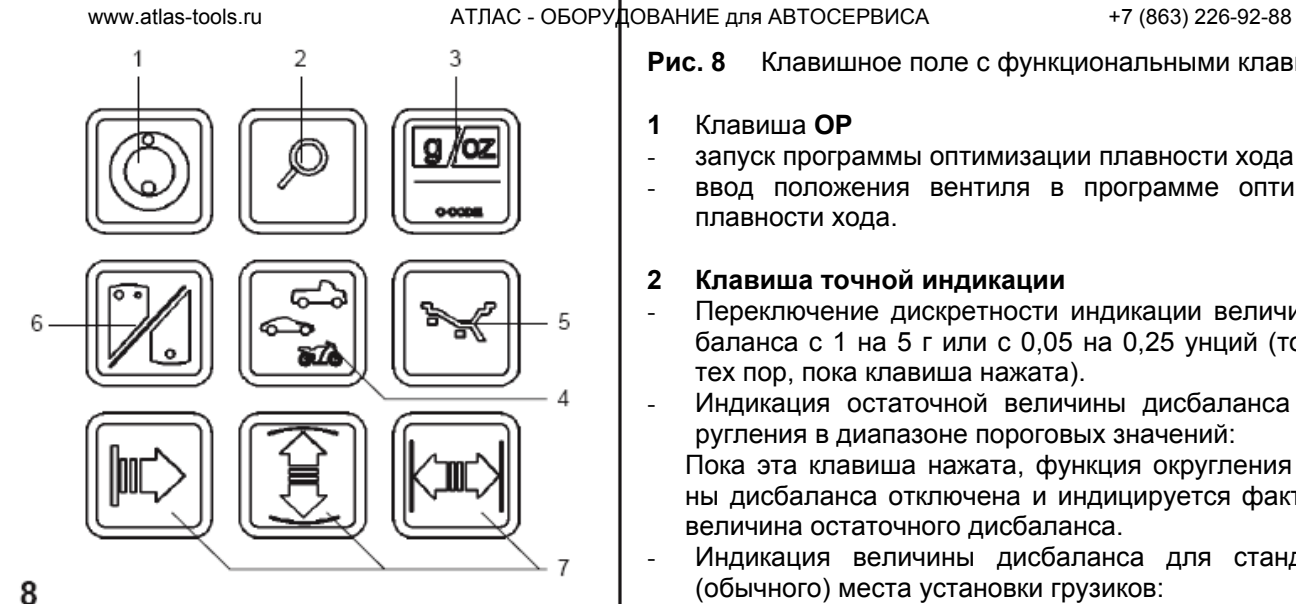

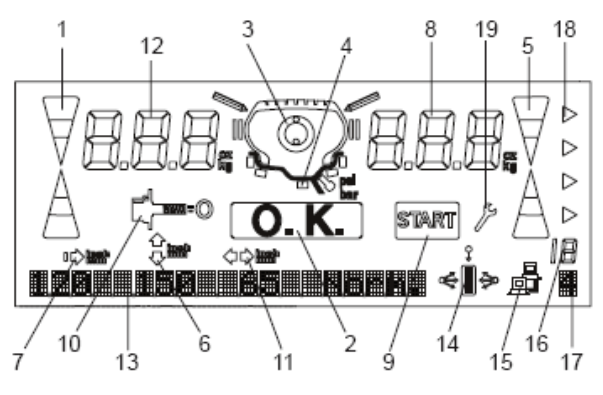

## **Рис. 8** Клавишное поле с функциональными клавишами

## **1** Клавиша **ОР**

- запуск программы оптимизации плавности хода
- ввод положения вентиля в программе оптимизации плавности хода.

## **2 Клавиша точной индикации**

- Переключение дискретности индикации величины дисбаланса с 1 на 5 г или с 0,05 на 0,25 унций (только до тех пор, пока клавиша нажата).
- Индикация остаточной величины дисбаланса без округления в диапазоне пороговых значений:
- Пока эта клавиша нажата, функция округления величины дисбаланса отключена и индицируется фактическая величина остаточного дисбаланса.
- Индикация величины дисбаланса для стандартного (обычного) места установки грузиков:

если в Аlu-программах от Аlu 1 до Аlu 5 (Аlu - обозначение программ балансировки колес из легких сплавов) сначала нажать клавишу точной индикации, а затем Аluклавишу, то индицируются величины дисбаланса для обычного варианта расположения грузиков и соответствующее символическое обозначение обода.

- В программах ОР и Un клавиша точной индикации выполняет функциипереключающей клавиши.

# **3** Клавиша **C**

а) Кратковременное нажатие:

Переключение единиц измерения величины дисбаланса (с грамм на унции). После включения станка главным выключателем устанавливается единица измерения, введенная с помощью кода С3.

б) Продолжительное нажатие:

Переключение в режим выбора функций (режимов работы).

## **4** Функциональная клавиша для **типа колеса** При нажатой клавише и одновременном вращении колеса происходит выбор желаемого типа колеса. При отпускании клавиши ввод сохраняется.

**5** Функциональная клавиша выбора **варианта установки грузиков** (Алю-клавиша)

- При нажатой клавише и одновременном вращении колеса происходит выбор желаемого варианта (места) установки грузиков. При отпускании клавиши ввод сохраняется.

- При кратковременном нажатии изменение ALU программ после поступления данных в станок от измерительной линейки geodata.

**6** Функциональная клавиша **переключения показаний динамического дисбаланса** на показания статического дисбаланса (S/D клавиша).

**7** Функциональные клавиши ввода **ширины, диаметра обода и расстояния между станком и ободом.** 

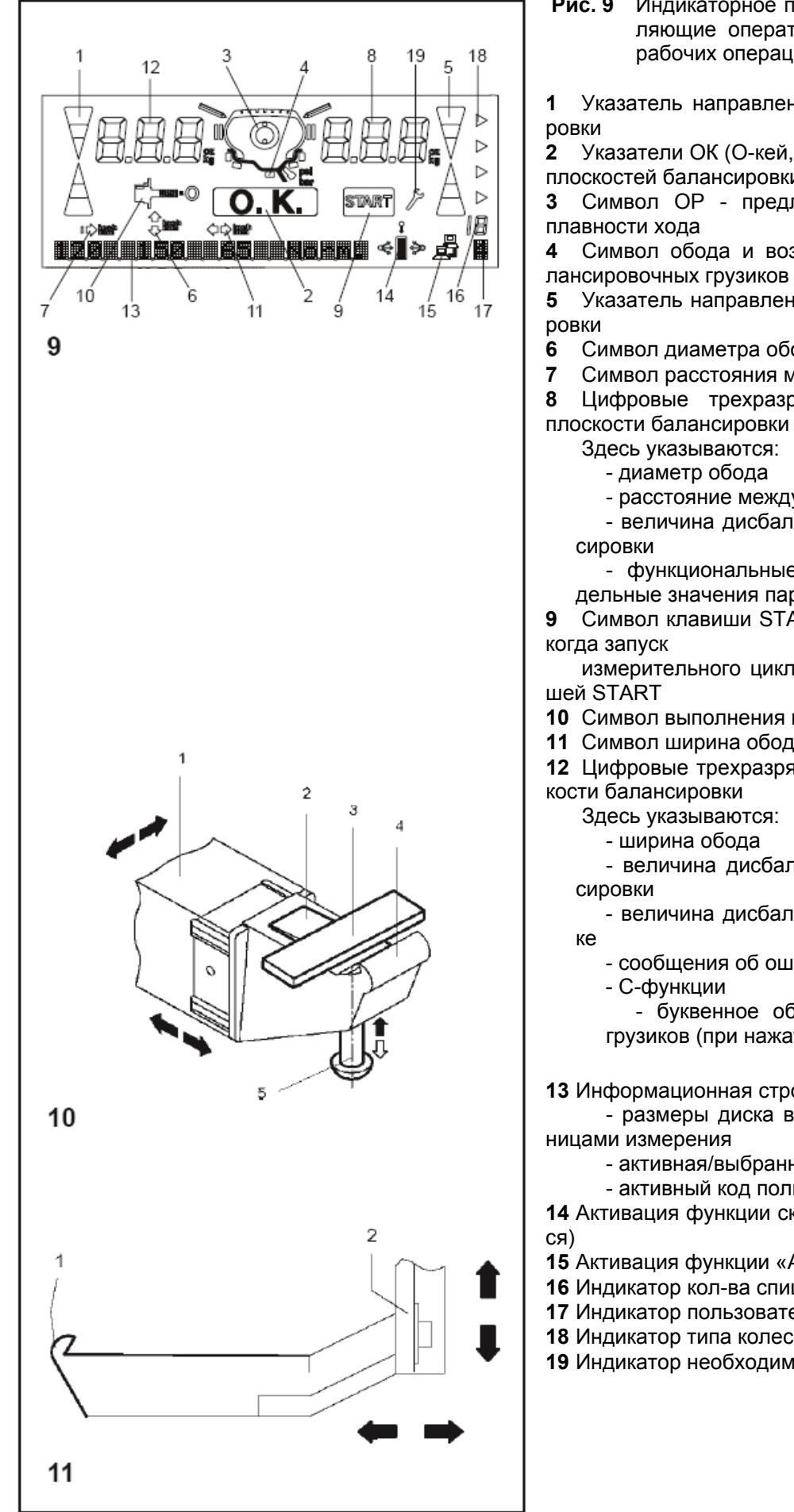

**Рис. 9** Индикаторное поле **-** указатели и символы, управляющие оператором при выполнении различных рабочих операций

**1** Указатель направления для левой плоскости баланси-

**2** Указатели ОК (О-кей, все в порядке) для левой и правой плоскостей балансировки

**3** Символ ОР - предложение выполнить оптимизацию

**4** Символ обода и возможных вариантов установки ба-

**5** Указатель направления для правой плоскости баланси-

**6** Символ диаметра обода

**7** Символ расстояния между станком и ободом

**8** Цифровые трехразрядные индикаторы для правой плоскости балансировки

- расстояние между станком и ободом (всегда в мм)

- величина дисбаланса для правой плоскости балан-

- функциональные состояния или введенные предельные значения параметров

**9** Символ клавиши START - высвечивается в том случае,

измерительного цикла должен быть произведен клави-

**10** Символ выполнения процесса компенсации

**11** Символ ширина обода

**12** Цифровые трехразрядные индикаторы для левой плос-

- величина дисбаланса для левой плоскости балан-

- величина дисбаланса при статической балансиров-

- сообщения об ошибках

- буквенное обозначение варианта размещения грузиков (при нажатой Alu-клавише)

**13** Информационная строка:

- размеры диска в соответствии с выбранными еди-

- активная/выбранная ALU программа

- активный код пользователя

**14** Активация функции сканирования обода (не использует-

- **15** Активация функции «ASA NETWORK»
- **16** Индикатор кол-ва спиц
- **17** Индикатор пользователя
- **18** Индикатор типа колеса

**19** Индикатор необходимости техн. обслуживания

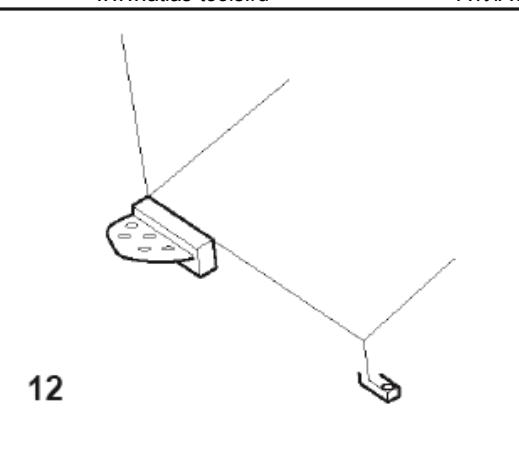

## **4.2 Измерительные устройства геодата**

**Рис. 10** Устройство геодата для измерения диаметра обода и расстояния

**1** Измерительное устройство геодата, вытягивается и отклоняется кверху

**2** Лапка для зажима балансировочного грузика при измерении и последующей установке

- грузика в балансировочной плоскости
- **3** Клеевой грузик, уложенный в зажим
- **4** Контактная головка для обмера ободьев с различными контурами
- **5** Выталкиватель грузика, подпружиненный

**Рис. 11** Устройство геодата для измерения ширины

Измерительное устройство геодата, подвижное в горизонтальной

и вертикальной плоскостях

**2** Контактная головка для обмера ободьев с различными контурами

## **4.3 Стопорный тормоз**

**Рис. 12** Педаль стопорного тормоза

При нажатой педали главный вал стопорится. Это облегчает затягивание или отпускание зажимной гайки и, кроме того, обеспечивает фиксацию колеса в положении, необходимом для крепления балансировочных грузиков.

## **Примечание**

В балансировочных станках с быстрозажимной системой павэр клэмп стопорный тормоз имеет другие функции, которые описаны в руководстве по эксплуатации станков, оснащенных этим устройством.

# **Включение станка**

# **5. Включение станка**

После включения станка главным выключателем **(рис. 13, поз. 1)** электронный блок производит самотестирование станка. После успешного завершения самотестирования раздаётся мелодичный трехтоновый сигнал, на указателях появляется "ОК" и кратковременно индицируется номер установленной в станок программной версии. Затем на обоих полях индикации появляются данные колеса, которые были введены ранее и еще сохранены в памяти станка.

Во время самотестирования ввод данных или проведение других операций не допускается. В это время станок не должен подвергаться даже малейшим сотрясениям.

# **Состояние при включении станка**

Электронный блок в состоянии поставки запрограммирован так, что после включения станка устанавливаются следующие режимы работы:

– тип колеса 1 (колесо легкового автомобиля с номинальными размерами в дюймах, шириной 6,5" и диаметром 15");

- ввод размеров обода в дюймах;
	- индикация величин дисбаланса с дискретностью 5 г;
	- округление (граничное значение 3,5 г) включено;
	- принудительное торможение колеса при открывании защитного кожуха колеса во время измерительного цикла;

– компенсация дисбаланса зажимного устройства выключена; запуск процесса измерения клавишей START.

# **Сообщения при включении станка**

В случае появления сообщения об ошибке необходимо подтвердить сообщение нажатием клавиши STOP. Трехтоновый звуковой сигнал при этом не звучит.

При включении станка могут встретиться следующие сообщения об ошибках:

# **Е 900 – рис. 14**

Сохраненная модель станка неизвестна.

**Е 901 – рис. 15**  Станок не юстирован.

**Е 89 – рис. 16** 

 $13$ 

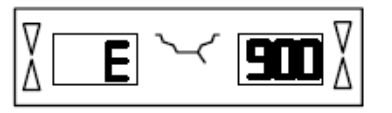

 $\eta_{\eta_{\eta_{\eta_{\eta_{\eta_{\eta_{\eta_{\eta}}}}}}}}$ 

ö ó  $\sim$ 

 $\theta$ 

 $\circ$ 

 $\alpha$ 

 $\Delta$ 

0

 $\theta$ 

 $\circ$ 

 $\theta$ 

14

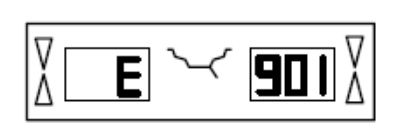

15

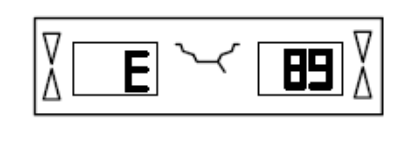

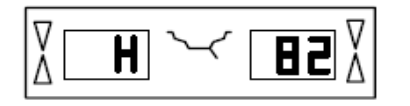

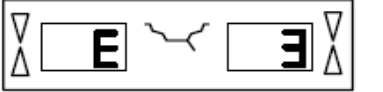

17

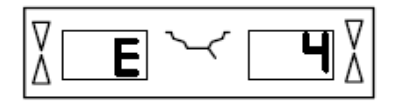

19

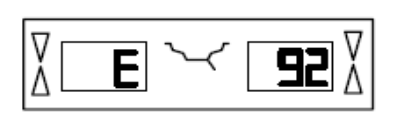

20

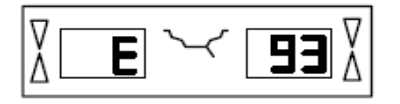

 $21$ 

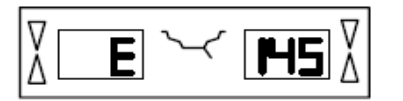

22

При включении станка одна из клавиш заклинена или сработал педальный выключатель.

Найти и освободить заклиненную клавишу.

Или:

Нажать клавишу STOP или ESC для проверки педального выключателя.

Если неисправность устранить невозможно, функция педали будет отключаться клавишей STOP или ESC. Вызвать сервисную службу.

# **Н 82 – рис. 17**

Помехи в процессе самотестирования (например, поворот колеса).

Сообщение сохраняется в течение 3 секунд, после чего измерение повторяется (макс. 10 раз) или прерывается нажатием клавиши STOP.

# **Е 3 – рис. 18**

Устройство геодата для измерения диаметра обода и расстояния не находилось в исходном положении.

Установить измерительный рычаг в исходное положение, и продолжить процесс нажатием клавиши STOP.

# **Е 4 – рис. 19**

Устройство геодата для измерения ширины не находилось в исходном положении.

Установить измерительный рычаг в исходное положение, и продолжить процесс нажатием клавиши STOP.

# **Е 92 – рис. 20**

Устройство геодата для измерения диаметра обода и расстояния и при 2-ой попытке не находилось в исходном положении.

Подождать 3 секунд или продолжить процесс нажатием клавиши STOP.

## **Е 93 – рис. 21**

Устройство геодата для измерения ширины и при 2-ой попытке не находилось в исходном положении.

Подождать 3 секунд или продолжить процесс нажатием клавиши STOP.

## **Е 145 – рис. 22**

Содержание обоих запоминающих устройств различно (но оба содержат действительные данные).

## **Сообщения о фатальных ошибках**

Программа самотестирования нашла ошибку и индицирует ее шестизначным кодом из цифр и (или) букв.

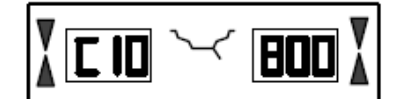

23

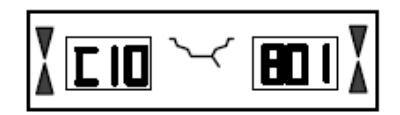

24

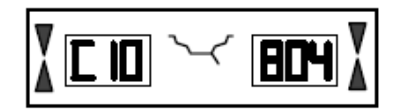

25

## **С10800 - рис. 23**

Сетевое напряжение ниже 170 В. Балансировка возможна, если электродвигатель в состоянии разогнать главный вал до измерительных оборотов. Данные колеса могут быть потеряны.

Установить питающее напряжение с помощью предварительного трансформатора (ном. № 6705 902) в диапазоне 200 – **230** – 240 В.

# **С10801 - рис. 24**

Сетевое напряжение выше 265 В. Электроника станка в опасности!

Выключить главный выключатель!

Установить питающее напряжение с помощью предварительного трансформатора (ном. № 6705 902) в диапазоне 200 – **230** – 240 В.

Повреждения (ущерб), которые могут быть следствием повторения этой ошибки, не относятся к гарантийным.

## **С10804 - рис. 25**

Сетевое напряжение выше 275 В. Электроника станка в опасности!

Выключить главный выключатель!

Установить питающее напряжение с помощью предварительного трансформатора (ном. № 6705 902) в диапазоне 200 – **230** – 240 В.

Повреждения (ущерб), которые могут быть следствием повторения этой ошибки, не относятся к гарантийным.

## **Сообщения об ошибках с помощью акустических сигналов**

Сообщения об ошибках могут быть также представлены в виде акустических сигналов. В зависимости от количества звуков, их частоты и продолжительности (длинные или короткие) и продолжительности пауз сервисный специалист может определить и устранить соответствующие ошибки.

Выключить станок. Вызвать сервисную службу.

# **Крепление колеса**

# **6. Крепление колеса**

В технической документации на многие типы автомобилей указан способ крепления колёс (за центральное отверстие или на болтах). В соответствии с этим можно выбрать подходящие центрирующе-зажимные устройства из нашей программы.

# **Примечание**

Допускается использование только тех центрирующезажимных устройств, которые специально спроектированы для использования совместно со станком. Вследствие постоянного совершенствования конструкции станка, а также центрирующе-зажимных устройств может оказаться, что новые центрирующе-зажимные устройства не подходят к станкам более ранних выпусков или старые устройства не подходят к станкам более поздних выпусков.

Соответствующие типы центрирующе-зажимных устройств, области их применения и порядок пользования указаны в отдельных руководствах (обзор центрирующе-зажимных устройств, руководства по эксплуатации различных центрирующе-зажимных устройств).

# **6.1 Монтаж центрирующе-зажимных устройств**

По техническим условиям транспортировки зажимные устройства не устанавливаются на станок при его поставке. Они лежат сзади в корпусе станка и должны быть установлены пользователем.

Чтобы закрепить колесо на станке, на его главном валу должно быть смонтировано соответствующее зажимное устройство. Только точно смонтированное, механически безупречное и чистое зажимное устройство гарантирует наивысшую точность балансировки.

**Рис. 26** Монтаж колесных зажимных устройств

**26.1** Центрально-центрирующее устройство MZV-4 для ободьев с центральным центрированием или с достаточно точно обработанным центральным отверстием. Для этого зажимного устройства поставляются различные адаптеры.

**26.2** Универсальные зажимные устройства USV и SCA для закрытых ободьев или ободьев, центрируемых на болтах. Для этих зажимных устройств поставляются различные адаптеры.

Конус главного вала

Корпус зажимного устройства

Стяжной винт (с внутренним шестигранником на 14 мм)

Перед установкой протереть посадочный конус (**рис. 26, поз. 1**) главного вала и внутренний конус зажимного устройства.

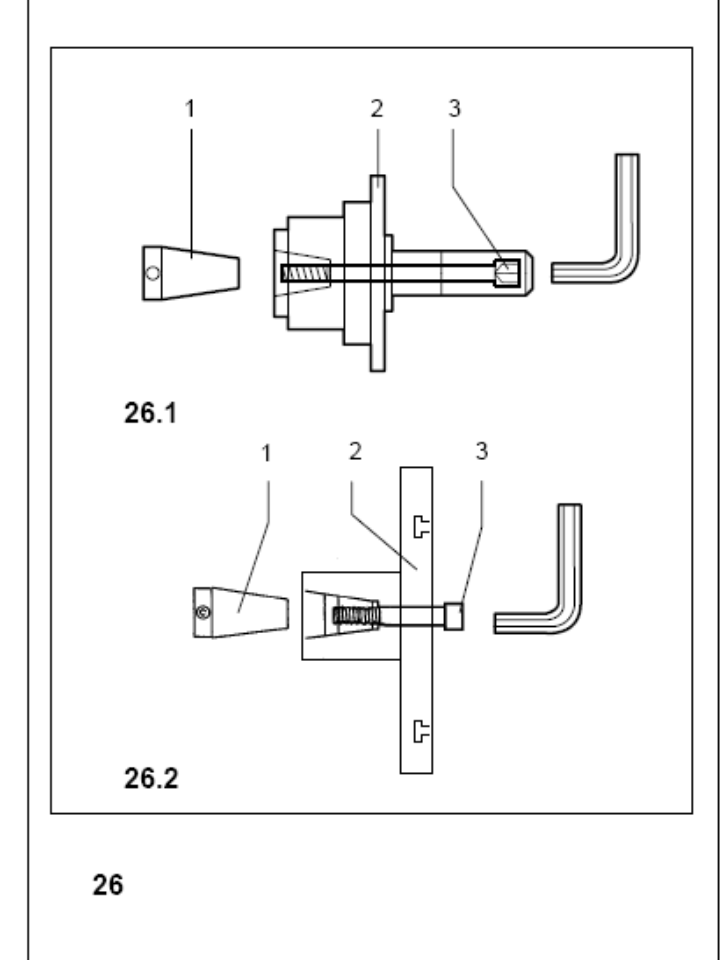

Зажимное устройство надеть на посадочный конус главного вала таким образом, чтобы круглая головка винта, ввинченного в конце конуса главного вала, попала в паз корпуса (**рис. 26, поз. 2**) зажимного устройства.

Затянуть зажимное устройство стяжным винтом (**рис. 26, поз. 3**).

## **6.2 Проведение цикла компенсации**

Все зажимные и центрирующие устройства отбалансированы в пределах допуска.

Для компенсации возможного остаточного дисбаланса зажимных устройств рекомендуется провести компенсационный цикл после включения станка или после смены зажимного устройства, особенно при установке зажимного устройства для колес мотоциклов. Этот режим не подлежит занесению в долгосрочную память. Компенсация сохраняется до её отмены с помощью кода С4, проведения текущей юстировки, оптимизации плавности хода или выключения станка.

- Нажать и удерживать клавишу С (рис. 8, поз. 3); вращая главный вал, установить на индикаторе код С4.
- Нажать клавишу START.

Цикл компенсации длится дольше обычного измерительного цикла.

По окончании процесса компенсации на левом индикаторе появится С4, а на правом – состояние 1. В центре появится символ компенсации (рис. 9, поз. 10).

При смене зажимного устройства:

• Повторить цикл компенсации

## **или**

Отменить компенсацию, для чего нажать и удерживать клавишу точной индикации (рис. 8, поз. 2) и вращать главный вал.

На правом индикаторе появится состояние 0.

## **6.3 Крепление колёс легковых и легких грузовых автомобилей**

## **Указание**

Считать ширину обода с шины или обода до крепления колеса на станке.

Если диаметр обода будет вводиться не с помощью устройства геодата, а вручную, его тоже следует считать до закрепления колеса.

При использовании центрально-зажимных устройств никогда не затягивать гайку с помощью молотка и подобных инструментов.

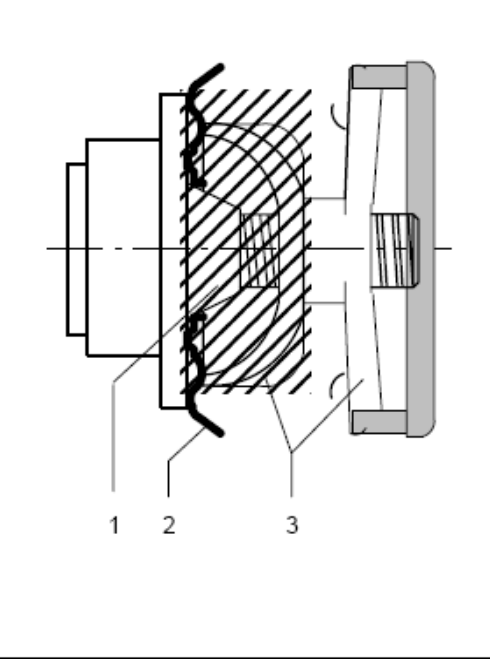

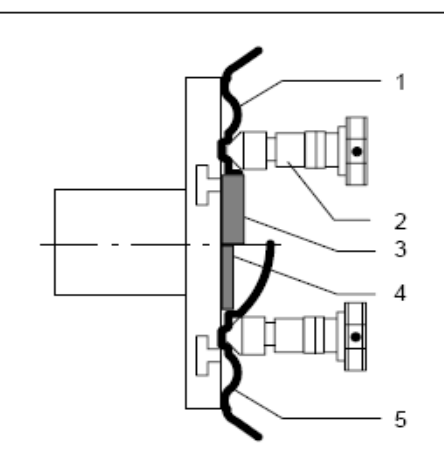

- Перед креплением колёс проследить, чтобы посадочные поверхности зажимного устройства и обода не имели жировых и иных загрязнений.
- Закрепить колесо в соответствии с применяемым зажимным устройством, обеспечив точную центровку и достаточную затяжку.

**Рис. 27** Центрально-центрирующее устройство для крепления колёс,

центрируемых по центральному отверстию

- **1** Посадочный конус
- **2** Обод

**3** Нажимная тарелка с предохраняющей зажимной гайкой

**Рис. 28** Универсальное зажимное устройство для крепления колёс с закрытым

> ободом или колес, центрируемых на болтах. Это устройство позволяет, используя соответствующие центрирующие кольца (принадлежности), крепить также колёса с центральным отверстием.

**1** Обод с центральным отверстием (центрально центрируемый)

**2** Быстрозажимная гайка

**3** Центрирующее кольцо для центрально центрируемых ободьев

**4** Центрирующее кольцо для закрытых ободьев с центрирующей выточкой

**5** Закрытый обод

# **7. Ввод типа колеса, варианта размещения грузиков и размера ободьев**

Для определения дисбаланса необходимо ввести следующие параметры:

- **Тип колеса**
- **Вариант размещения грузиков** на ободе

- Размеры обода (**номинальная ширина** и **номинальный диаметр**)

**- Расстояние** между станком и левой балансировочной плоскостью

Вводимые данные колеса чаще всего указаны на ободе (для стандартных колес в дюймах или мм, для колес типа TD и TRX в мм). Диаметр обода указан также на шине.

Целесообразно выяснить данные обода до закрепления колеса на станке.

## **Рекомендация**

Вводите размеры обода с помощью устройств геодата, так как при этом обеспечивается точность замеров и после измерительного цикла положение клеевых грузиков точно определяется автостопсистемой (АСС).

Ширина обода может быть считана и автоматически введена с помощью устройства геодата для измерения ширины.

Ручной ввод ширины обода осуществляется вращением колеса при нажатии и удерживании функциональной клавиши (**рис. 29, поз. 2**), пока на индикаторе не появится желаемая величина. При отпускании функциональной клавиши индицированное значение вводится в память и сохраняется до нового задания.

Ввод расстояния от станка до левой балансировочной плоскости и диаметра осуществляется, как правило, устройством геодата для измерения диаметра и расстояния.

Осуществить ввод можно также вращением колеса при нажатии и удерживании функциональных клавиш расстояния и диаметра (**рис. 29, поз. 1 и 3**), пока на индикаторе не появится желаемая величина. При отпускании функциональной клавиши индицированное значение вводится в память и сохраняется до нового задания.

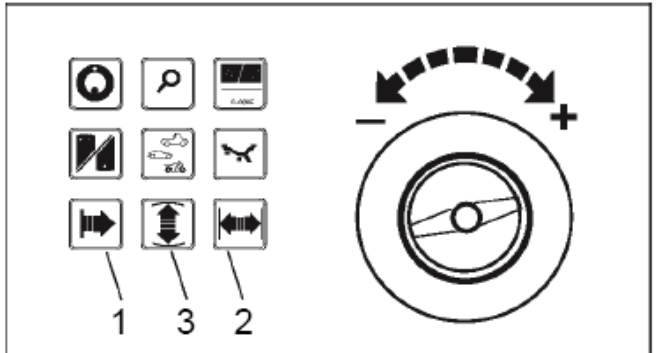

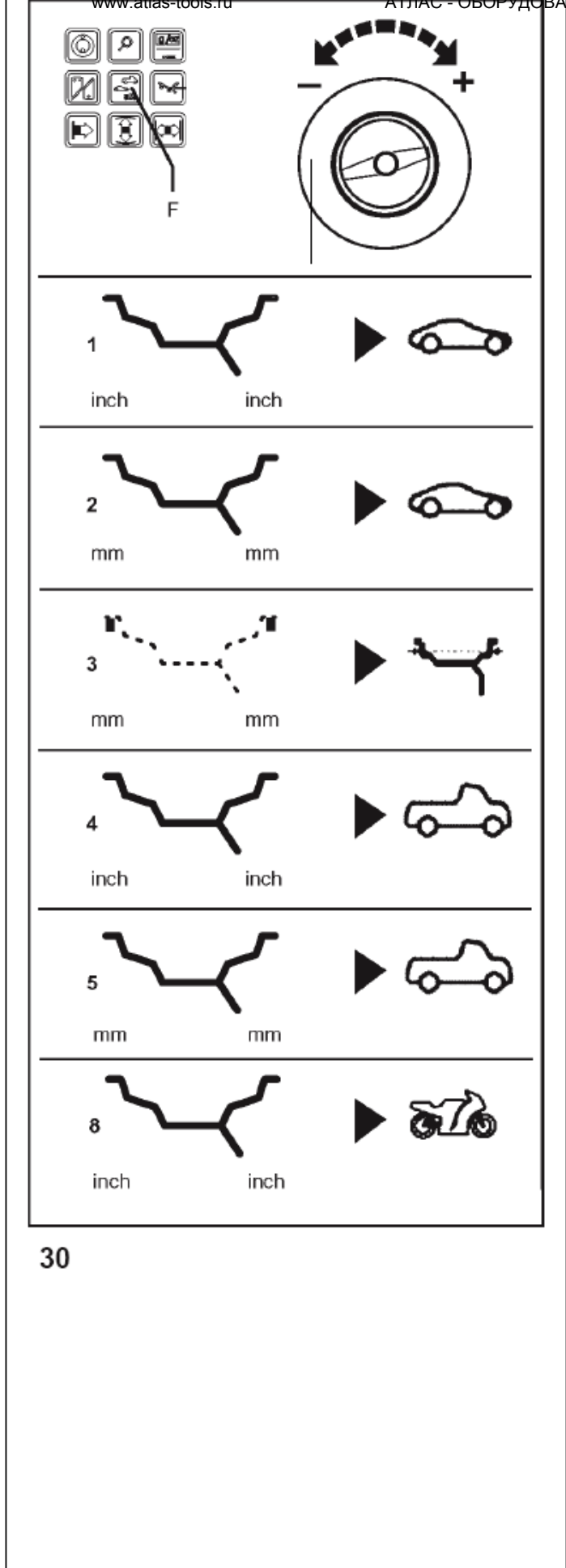

## **7.1 Ввод типа колеса**

• Нажать и удерживать функциональную клавишу (**рис. 30, поз. F**), вращением колеса установить желаемый тип колеса (появятся символы, **рис. 30, поз. 1 - 5**).

• При появлении желаемого символа отпустить клавишу.

Выбранный тип колеса сохраняется до выбора другого типа или ввода кода С 0.

**Рис. 30** Символы для обозначения типов колес

**1** Стандартное колесо – номинальные размеры в дюймах.

Индикация: символическое изображение обода с размерами в **дюймах**.

Возможный выбор вариантов установки грузиков: nor., Аlu 1 - Аlu 5.

**2** Стандартное колесо – номинальные размеры в мм колеса типа TD или TRX.

Индикация: символическое изображение обода с размерами в **мм**.

Возможный выбор вариантов установки грузиков: nor., Аlu 1 - Аlu 5.

**3** Фактические размеры центров тяжести балансировочных грузиков.

Индикация: указаны только **мм**, символ обода отсутствует.

Возможность выбора вариантов установки грузиков отсутствует.

Для левой и правой плоскостей балансировки можно задать отличающиеся друг от друга диаметры. После ввода первого диаметра надо отпустить соответствующую функциональную клавишу и менее, чем через секунду, нажать ее снова для возможности ввода диаметра для второй плоскости балансировки.

**4** Колесо легкого грузового автомобиля с плоским ободом - номинальные размеры в

дюймах, диаметр обода можно вводить ступенчато через один дюйм (например, 14", 15" и т.д.).

При этом вводе пороговая величина округления малых значений дисбаланса автоматически удваивается, а дискретность индикации величины дисбаланса переключается на 10 г или на 2 г.

Индикация: символ обода с двойным штрихом у левой и одним штрихом у правой закраин обода, размеры в **дюймах**. Возможность выбора вариантов установки грузиков отсутствует.

**5** Колесо легкого грузового автомобиля с глубоким ободом с коническими 15°

полками - номинальные размеры в дюймах, диаметр обода можно вводить ступенчато через один

дюйм, причем числа должны заканчиваться на ,5 (например, 16,5", 17,5" и т. д.).

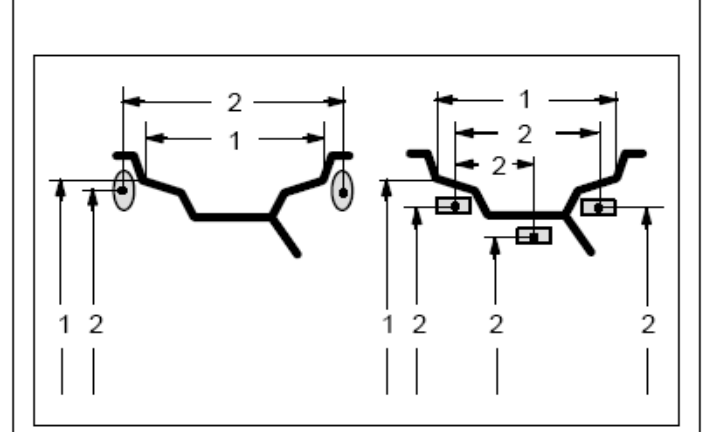

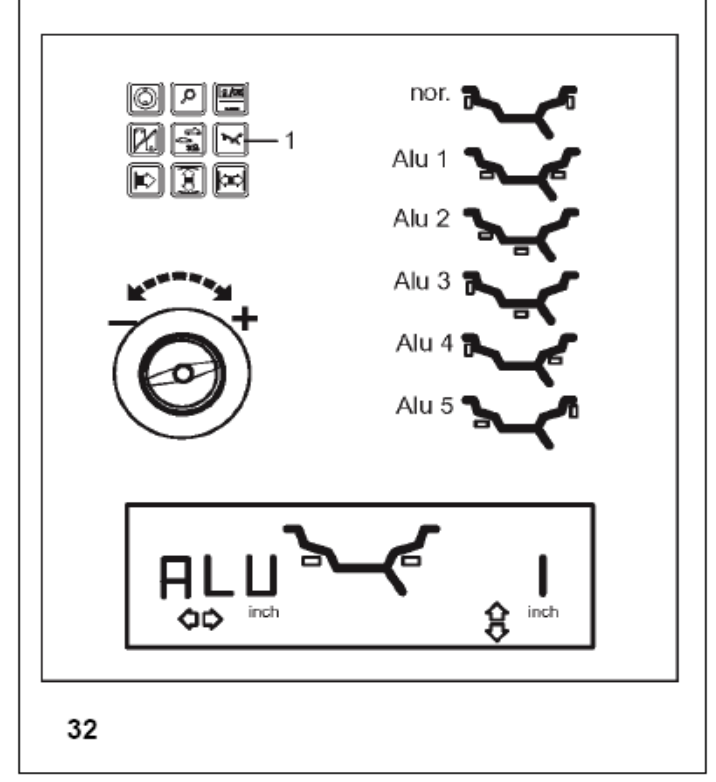

При этом вводе пороговая величина округления малых значений дисбаланса автоматически удваивается, а дискретность индикации величины дисбаланса переключается на 10 г или на 2 г.

Индикация: символ обода с двойным штрихом у левой и у правой закраин обода, размеры в **дюймах**. Возможный выбор вариантов установки грузиков: nor., Алю 1.

# **7.2 Ввод варианта установки грузиков**

Возможность использования для балансировки стандартных колёс (из лёгких сплавов) различных видов балансировочных грузиков (пружинных, клеевых) и связанное с этим различное расположение грузиков на ободе приводит к образованию различий между введёнными номинальными размерами обода и фактическими балансировочными размерами.

Эти различия учитываются при расчете значений в соответствии с выбранным вариантом расположения грузиков. По этой причине вариант установки грузиков и размеры ободьев (балансировочные размеры) должны всегда рассматриваться взаимосвязанно.

- **Рис. 31** Варианты установки балансировочных грузиков, номинальные размеры обода и фактические балансировочные размеры
- **1** введенные номинальные размеры обода

**2** фактические балансировочные размеры (по центрам тяжести грузиков),

используемые электронным блоком для расчета дисбаланса

Выбор различных вариантов установки грузиков возможен только для колес типа 1 и 2 "Стандартное колесо" (nor., Alu 1 - Alu 5) и для колес типа 5 "Колесо легкого грузового автомобиля с глубоким ободом с коническими 15° полками".

Каждый выбранный вариант индицируется символом обода (**рис. 32**) или при нажатии клавиши Alu - на цифровом индикаторе (например, Alu 1).

- Нажать и удерживать клавишу Alu (**рис. 32, поз. 1**), вращением колеса выбрать желаемый вариант установки грузиков (установить соответствующий символ обода - **рис. 32**).
- При индикации желаемого варианта установки грузиков отпустить клавишу Alu.

Выбранный вариант установки грузиков сохраняется до выбора другого варианта или до выключения станка.

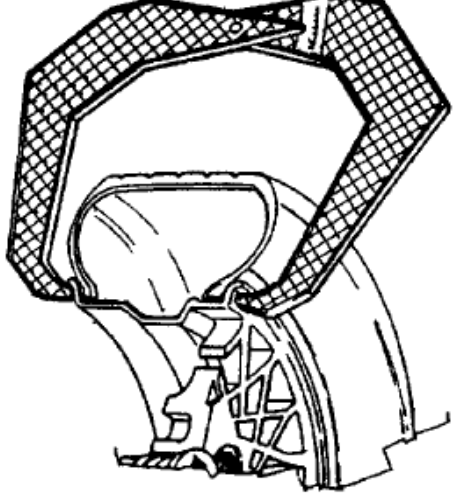

34

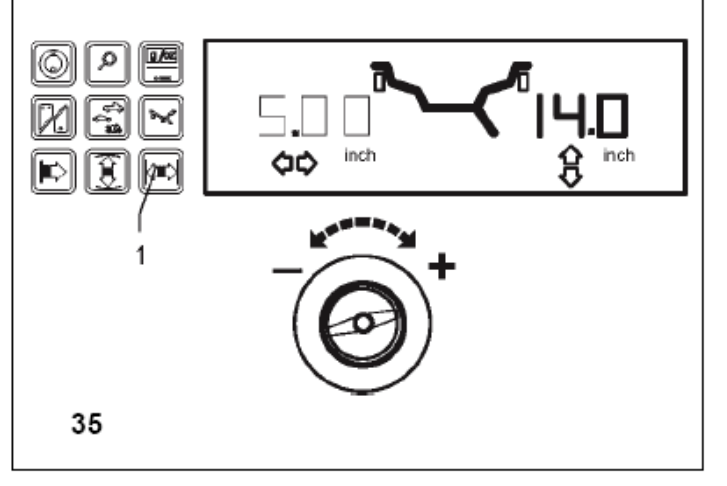

## **Рис. 32** Сиволические изображения ободьев с вариантами установки грузиков

**nor.** Обычный вариант установки грузиков на закраинах обода, вводится автоматически после включения станка

**Alu 1** Симметричная установка клеевых грузиков на плечах обода

**Alu 2** Клеевые грузики устанавливаются скрытно внутри обода, чтобы не портить эффектный внешний вид ободьев из легких металлов или при балансировке колес РАХ

**Alu 3** Пружинный грузик на левой закраине обода, клеевой - внутри обода

**Alu 4** Пружинный грузик на левой закраине обода, клеевой - на правом плече обода

**Alu 5** Пружинный грузик на правой закраине обода, клеевой - на левом плече обода

## **7.3 Ввод размеров обода при обычной балансировке**

При балансировке нескольких колес одного типа с одинаковыми номинальными размерами ввод данных необходимо проводить только для первого колеса. Введенные данные сохраняются до ввода новых данных.

# **7.3.1 Определение и ввод ширины обода**

## **Важное замечание**

Ширину обода необходимо вводить всегда.

Указатель ОК, рекомендация проведения оптимизации плавности хода и процесс оптимизации функционируют точно только при правильно заданной ширине обода.

## **Автоматический ввод ширины обода с помощью измерительного устройства геодата**

• Опустить рычаг геодата для измерения ширины вниз от защитного кожуха колеса, подвести его к ободу, головку рычага (**рис. 33**) приложить к закраине обода и удерживать в этом положении.

Через короткое время прозвучит сигнал, и балансировочный станок автоматически запомнит измеренную величину ширины обода.

• Вернуть измерительный рычаг в исходное положение.

Нажатием соответствующей функциональной клавиши (**рис. 35, поз. 1**) можно вновь индицировать значение введенной ширины обода.

## **Ручной ввод ширины обода**

Если ширину обода прочитать невозможно, ее можно измерить на стандартных ободьях с помощью устройства (**рис. 34**) для измерения ширины обода (опция, «Устройство для измерения ширины обода", ном. № 2900 007).<br>**Рис. 35** 

**Рис. 35** Ввод ширины обода (номинальные размеры в мм или дюймах)

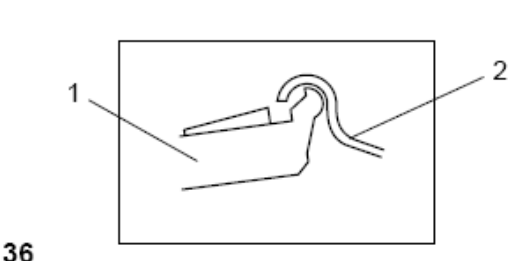

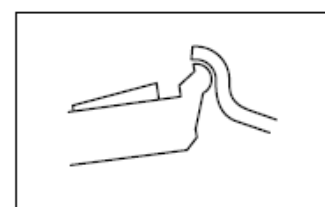

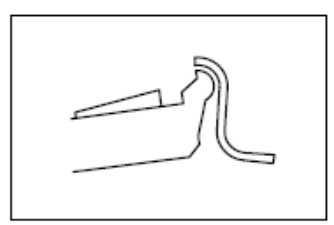

38

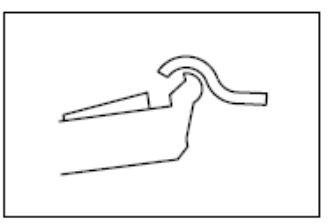

39

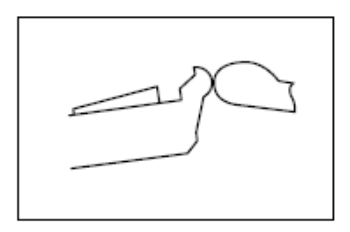

40

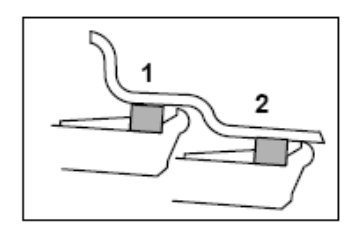

41

- Для ввода ширины обода нажать и удерживать соответствующую функциональную клавишу (**рис. 35, поз. 1**).
- Вращая колесо при нажатой клавише, установить на указателе желаемый размер и отпустить клавишу. Значение ширины обода остается на указателе до появления величины дисбаланса.
- После завершения ввода данных можно запускать процесс измерения.

## **7.3.2 Точки замера на колесах разных типов**

Для того, чтобы измерить дисбаланс по возможности за один измерительный цикл, необходимо правильно вводить размеры обода. Поэтому при обмерах обода головку измерительного устройства расстояния необходимо прикладывать к контуру обода тщательно на выбранное место расположения грузика и в соответствии с приведенными рисунками. Неточно введенные размеры приводят к неточным измерениям и к неточным результатам балансировки.

На рис. 36 – 41 показаны правильные положения головки измерительной штанги устройства геодата при обмере различных видов ободьев и различных мест установки грузиков (для клеевых и пружинных грузиков).

**Рис. 36** Стандартный стальной обод

- **1** Головка измерительной штанги
- **2** Обод

**Рис. 37** Стандартный обод из легких металлов

**Рис. 38** Обод колеса легкого грузовика, плоский или с монтажным ручьем

**Рис. 39** Обод колеса легкого грузовика, стальной, с наклонными полками

**Рис. 40** Обод колеса легкого грузовика, из легких металлов, с наклонными полками

**Рис. 41** Обод колеса из легких металлов, клеевые балансировочные грузики

**1** Левая плоскость уравновешивания**,** первый измерительный шаг

**2** Правая плоскость уравновешивания**,** второй измерительный шаг

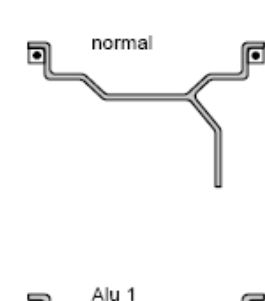

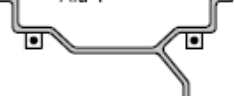

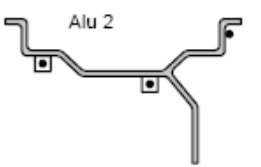

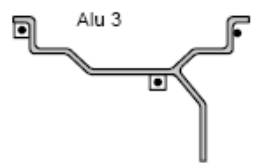

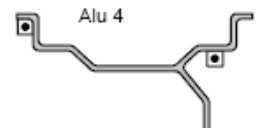

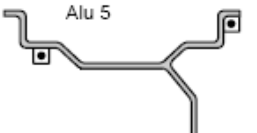

С помощью устройства геодата для измерения расстояния и диаметра обода можно измерить и автоматически ввести размеры диаметра и расстояния для выбранного места установки грузиков.

С помощью устройства геодата для измерения ширины обода можно для всех программ установки грузиков на правой закраине обода или на правом плече обода измерить и автоматически ввести размеры диаметра и расстояния для выбранного места установки грузиков.

На **рис. 42** показаны правильные положения головки измерительного устройства при измерениях расстояния (для клеевых и пружинных грузиков) на ободьях различных типов. В зависимости от типа колеса или варианта расположения грузиков необходимо выполнить замеры в одной или двух точках.

**nor.** Обычный вариант установки грузиков на закраинах обода, вводится автоматически после включения станка

**Alu 1** Симметричная установка клеевых грузиков на плечах обода

**Alu 2** Клеевые грузики устанавливаются скрытно внутри обода, чтобы не портить эффектный внешний вид ободьев из легких металлов или при балансировке колес РАХ

**Alu 3** Пружинный грузик на левой закраине обода, клеевой - внутри обода

**Alu 4** Пружинный грузик на левой закраине обода, клеевой - на правом плече обода

**Alu 5** Пружинный грузик на правой закраине обода, клеевой - на левом плече обода

- Точка замера
- □ Положение грузика

◘ Точка замера соответствует заданному положению грузика

## **7.3.3 Ввод величины расстояния и диаметра**

С помощью устройства геодата для измерения расстояния и диаметра определяется величина расстояния между станком и левой плоскостью балансировки, а также номинальный или балансировочный диаметр обода.

Измерительное устройство геодата позволяет точно измерить балансировочные плоскости и действительный балансировочный диаметр для клеевых грузиков, устанавливаемых на плече обода и при так называемой скрытой установке грузиков.

**Рис. 43** Устройство геодата для измерения расстояния и диаметра

- 1 Штанга устройство геодата с измерительной головкой
- 2 Измерительная головка
- 3 Кромка отсчета величины расстояния

Измерение и ввод расстояния между левой балансировочной плоскостью и станком, а также диаметра обода осуществляются, как правило, автоматически с использованием встроенного измерительного устройства геодата. Осуществить ввод можно также вращением колеса при нажатии и удерживании соответствующих клавиш меню, пока на индикаторе не появится желаемая величина.

**Автоматический ввод величины расстояния и диаметра**

## **Ввод при установке пружинных грузиков (программа установки - nor.)**

- Вытянуть рычаг устройства геодата для измерения ширины и диаметра **(рис. 43, поз. 1)** из корпуса станка и приложить его измерительную головку к ободу в соответствии с типом обода **(рис. 36 - 41).**
- Измерительную головку (**рис. 43, поз. 2** и **рис. 44**) приложить к ободу, как показано на **рис. 43** и удерживать.

Через короткое время прозвучит сигнал, и балансировочный станок автоматически введет в память измеренную величину расстояния и диаметра.

 - Вернуть измерительный рычаг в исходное положение (**рис. 47** и **рис. 48**)

Индицируется величина диаметра. Величину расстояния можно индицировать, нажав соответствующую функциональную клавишу.

## **Указание**

Если место установки грузиков измерено неправильно и должно быть измерено заново:

• Нажать клавишу STOP, чтобы удалить сохраненные положения грузиков, и начать обмер обода с первого шага.

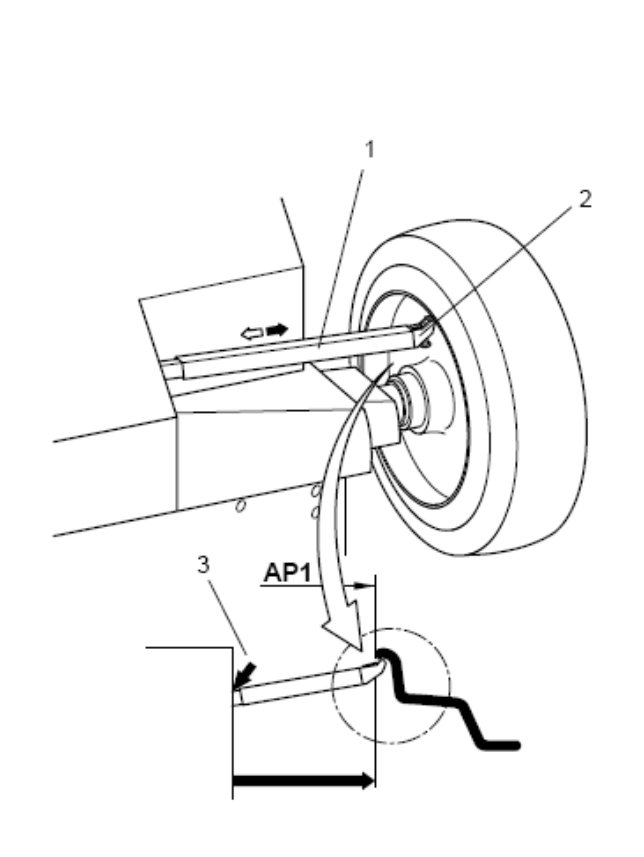

43

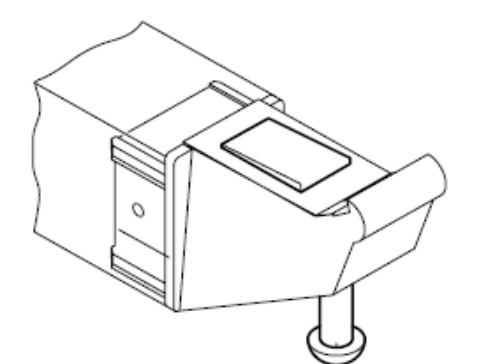

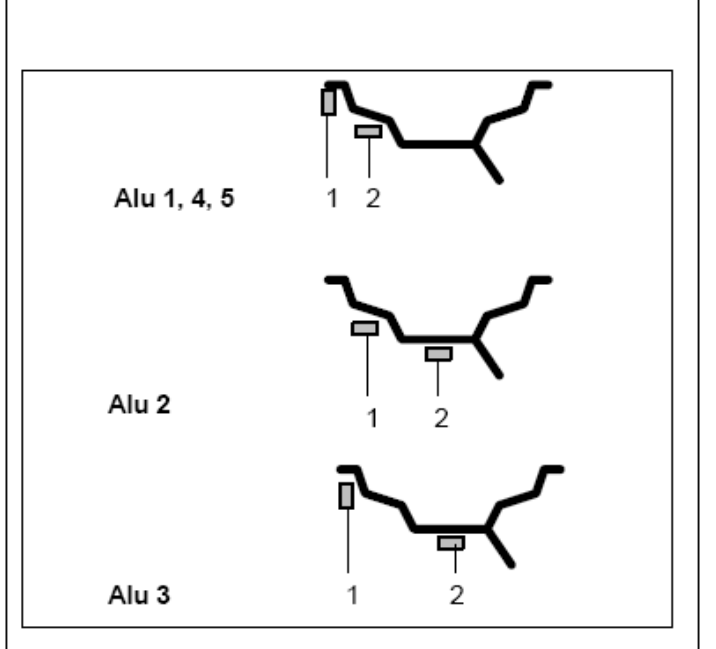

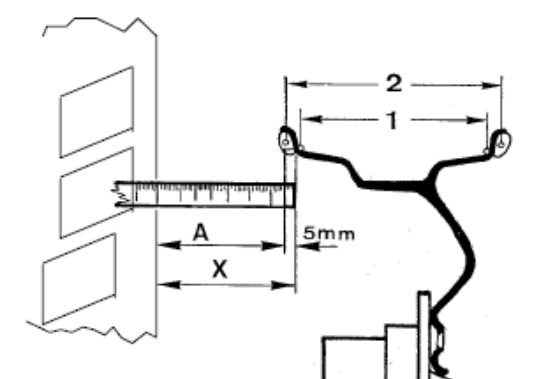

46

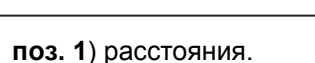

## **(только места установки грузиков Alu 1-5)**

Для ввода первого положения уложить клеевой грузик защитной пленкой вверх в зажимную лапку измерительной головки (рис. 44).

Вытянуть штангу устройства геодата для измерения растояния и диаметра до первого измерительного положения (рис. 45, поз. 1) и удерживать в этом положении до появления звукового сигнала.

**Рис. 45, поз. 1** Первое измерительное положение

**Alu 1, 3, 4, 5 :** головка измерительного устройства приложена к закраине обода

**Alu 2 :** клеевой грузик, установленный в зажимной лапке, приложен к плечу обода

Для ввода второго положения вытянуть штангу устройства геодата для измерения растояния и диаметра до второго измерительного положения, соответствующего выбранной программе установки грузиков (например, рис. 45 Alu 2, поз. 2), и удерживать в этом положении до появления звукового сигнала.

**Рис. 45, поз. 2** Второе измерительное положение

**Alu 1, 4, 5 :** клеевой грузик, установленный в зажимной лапке, приложен к плечу обода

**Alu 2, 3 :** клеевой грузик, установленный в зажимной лапке, приложен к плечу обода

> в выбранном месте (скрыто устанавливаемый грузик)

На индикаторах будет показано введенное расстояние между двумя балансировочными плоскостями (равное действующей ширине уравновешивания).

## **Ручной ввод величины расстояния**

При невозможности автоматического ввода расстояния (при сообщении об ошибке Е92) можно ввести величину расстояния вручную.

**Рис. 46** Измерение и ввод расстояния

**Х** Расстояние между краем корпуса станка и ободом

**А** Измеренная величина Х минус 5 мм равно вводимой величине А

Номинальная ширина обода в мм или дюймах в зависимости от типа обода

- **2** Действительная ширина уравновешивания
	- При использовании клеевых грузиков электроника при измерении дисбаланса берет за основу действительную ширину уравновешивания. Если ввод размеров обода был осуществлен с помощью измерительного устройства, электроника рассчитывает действительную ширину уравновешивания с помощью коэффициентов коррекции.

Измерить расстояние Х (рис. 46) между краем корпуса станка и ободом. Измеренная величина Х минус 5 мм даст вводимую величину А..

Нажать и удерживать функциональную клавишу (**рис. 47,** 

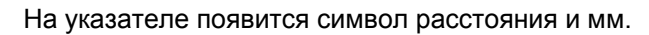

Вращая колесо при нажатой клавише, ввести рассчитанную величину расстояния.

После ввода отпустить функциональную клавишу.

Введенную величину расстояния можно индицировать, нажав соответствующую функциональную клавишу.

# **7.3.4 Определение и ввод диаметра обода**

## **Ручной ввод диаметра обода**

• Прочитать и запомнить диаметр обода на ободе или шине.

- Для ввода диаметра обода нажать и удерживать функциональную клавишу (**рис. 48, поз. 1**).
- Вращая колесо при нажатой клавише, ввести считанную ранее величину диаметра. После ввода отпустить функциональную клавишу.

Значение диаметра остается на указателе до появления величины дисбаланса.

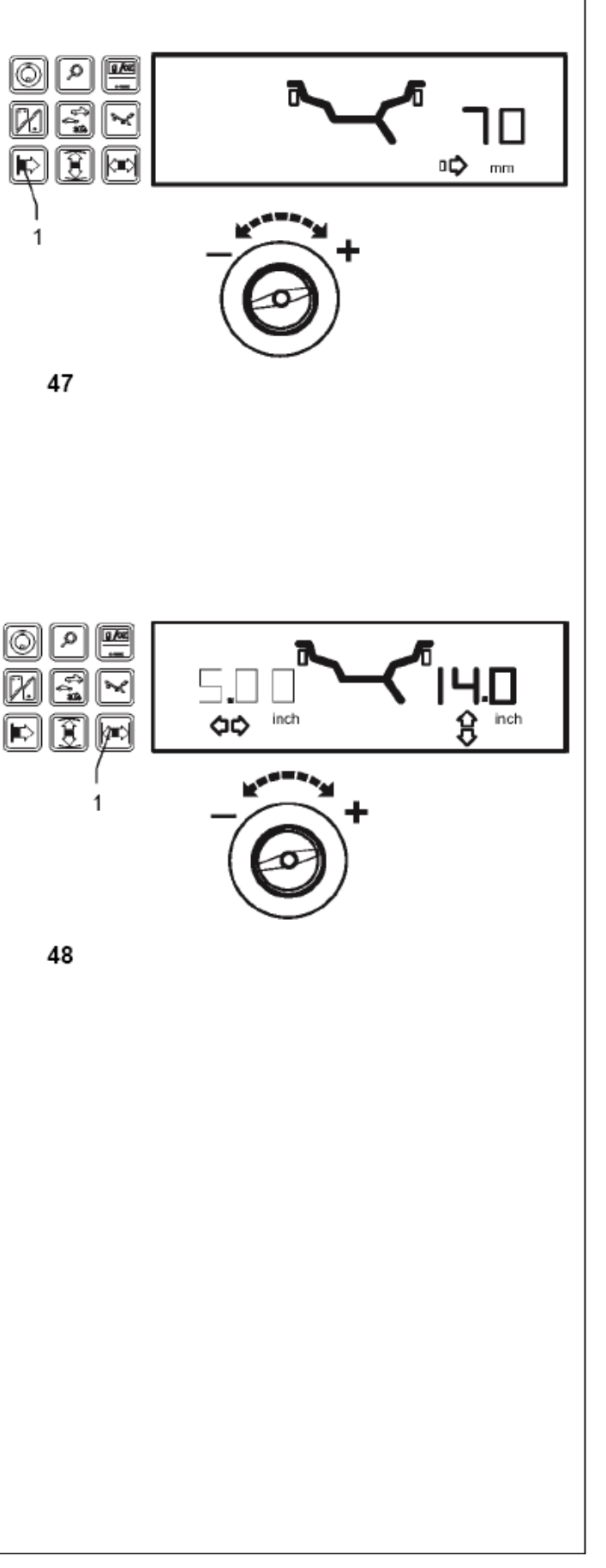

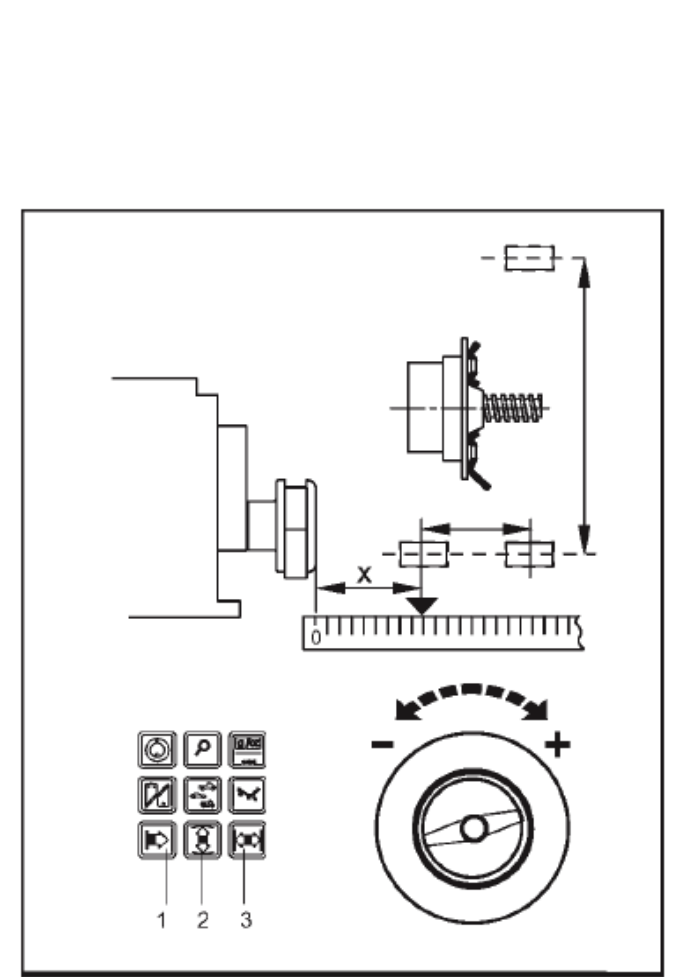

# **7.3.5 Ввод балансировочных размеров в особых случаях**

 **(тип колеса 3)** 

- Если ни один из вариантов размещения грузиков не может быть использован (например, для специальных колес), следует выбрать тип колеса 3.
- Измерить расстояние до обода и фактические балансировочные размеры (по центрам тяжести грузиков) непосредственно по колесу (**рис. 49**).
- Нажав и удерживая соответствующую функциональную клавишу (**рис. 49, поз. 1 - 3**), вращением колеса установить соответствующий размер в мм.
- После индикации желаемой величины отпустить функциональную клавишу.

# **7.3.6 Ввод размеров при статической балансировке**

## **(например, для узких колес)**

Для колес, которые должны быть отбалансированы только статически (ширина < 3,5"), необходимо задать только балансировочный диаметр. Для запуска цикла необходимо ввести также произвольное значение ширины от 1" до 13,8".

Ввод размеров осуществляется так же, как и для стандартных колес.

- Нажать и удерживать соответствующую функциональную клавишу (диаметра или ширины), вращением колеса установить желаемую величину.
- После индикации желаемой величины отпустить функциональную клавишу.

Балансировочный диаметр и возможности статической балансировки показаны на рис. 63.

## **7.3.7 Сохранение «профиля колеса»**

Программа сохранение «профилей колеса» обеспечивает сохранение данных колес, которые, к примеру, чаще всего встречаются в работе, с целью экономии времени на ввод данных. Эта функция особенно полезна для предприятий, которые выполняют полную сборку колес, или при обслуживании часто встречающихся колес (например, если предприятие предлагает ободья для продажи). Единожды выполненный ввод данных в «профиль колеса» обеспечивает, особенно для легкосплавных ободьев, одинаковый ввод балансировочных плоскостей, что обеспечивает постоянный уровень качества балансировки.

С помощью кода С18 можно сохранить до 9 «профилей колеса», а с помощью кода С17 вызвать ранее сохраненные профили колеса» (см. раздел 10 «Выбор режимов работы»).

При этом сохраняются следующие данные:

- Номинальные размеры колеса
- Величины, измеренные с использованием измерительных устройств геодата
- Вариант установки грузиков
- Тип колеса
- Места установки грузиков в программах Alu 2 и Alu 3.

## **7.3.8 Последующая корректировка заданных размеров**

Если после выполненного измерения установлено, что были введены ошибочные размеры и (или) неправильные измерительные критерии (тип колеса, вариант установки грузиков), следует ввести правильные размеры или правильные измерительные критерии и нажать клавишу точной индикации (рис. 8, поз. 3).

При нажатии клавиши точной индикации электронный блок станка принимает новые данные, обрабатывает их и выдает на указатели корректированные значения без повторения измерительного процесса.

## **7.4 Визуальная оценка радиального и бокового биения колёс**

**Проверку радиального и бокового биений рекомендуется проводить перед выполнением измерительного цикла, поскольку большое радиальное или боковое биение может свидетельствовать о неправильном монтаже шины, что вообще не позволяет произвести балансировку.** 

#### **Проверка радиального и бокового биений**

В состоянии поставки станок запрограммирован таким образом, что при открывании защитного кожуха происходит автоматическое затормаживание колеса (код С5 установлен на 1).

Вышеописанная визуальная оценка колеса возможна только тогда, когда код С5 установлен на 0 (отсутствие принудительного торможения колеса при поднятии защитного кожуха).

Если эта функция установлена на 0:

Колесо вращается при открытом кожухе. Убедиться в том, что колесо не может быть блокировано инструментом или подобными предметами. Следует носить защитные очки и плотно прилегающую одежду.

- Для визуального наблюдения радиального и/или бокового биения закрепленного колеса необходимо перед проведением измерительного цикла включить станок нажатием клавиши START или посредством закрытия защитного кожуха, если выбран этот режим.
- Затем поднять защитный кожух и наблюдать радиальное и боковое биение колеса, вращающегося по инерции.

# **8. Балансировка**

## Подготовка:

- При необходимости выполнить процесс компенсации (см. раздел 6.2).
- Правильно закрепить колесо (см. раздел 6.3).
- Выбрать желаемый тип колеса (см. раздел 7.1).
- Выбрать желаемый вариант установки грузиков (см. раздел 7.2).
- Ввести размеры колеса и расстояние от обода до станка (см. раздел 7.3).

При балансировке нескольких колес одного типа с одинаковыми номинальными размерами ввод данных необходимо проводить только для первого колеса. Введенные данные сохраняются до ввода новых данных.

Для очень узких колес (например, колес мотоциклов) измеряют и устраняют только статический дисбаланс (см. раздел 8.4).

# **8.1 Балансировка с использованием Easy Alu**

Необходимость использования ALU программы авоматически распознает подпрограмма *Easy Alu* при установке измерительной линейки оператором в контрольные точки. Alu4 и Alu5 не включены в функцию *Easy Alu.* Они требуют ручных настроек оператора.

Подготовка:

- выполните компенсацию в случае необходимости (см. раздел 6.2)

- колесо закреплено правильно (см. раздел 6.3)
- тип колеса выбран (см. раздел 8.1)
	- Переместите измерительную линейку на диске для выбор мест установки грузов.

Станок автоматически определит Alu программу по контрольным точкам исходя из заданных настроек работающих на режимах Normal, Alu1p, Alu2p или Alu3p (**рис. 50**).

В этой точке Вы можете изменить Alu программу предложенную машиной используя переключатель *Easy Alu.* 

- Нажмите кнопку Alu если Вы хотите использовать альтернативную программу Alu. **Примечание:** Вы можете изменить Alu программу только перед началом измерения.
- Далее запуск процесса измерения.

Alu 1p  $\frac{1}{2}$ <br>Alu 2p  $\frac{1}{2}$ 

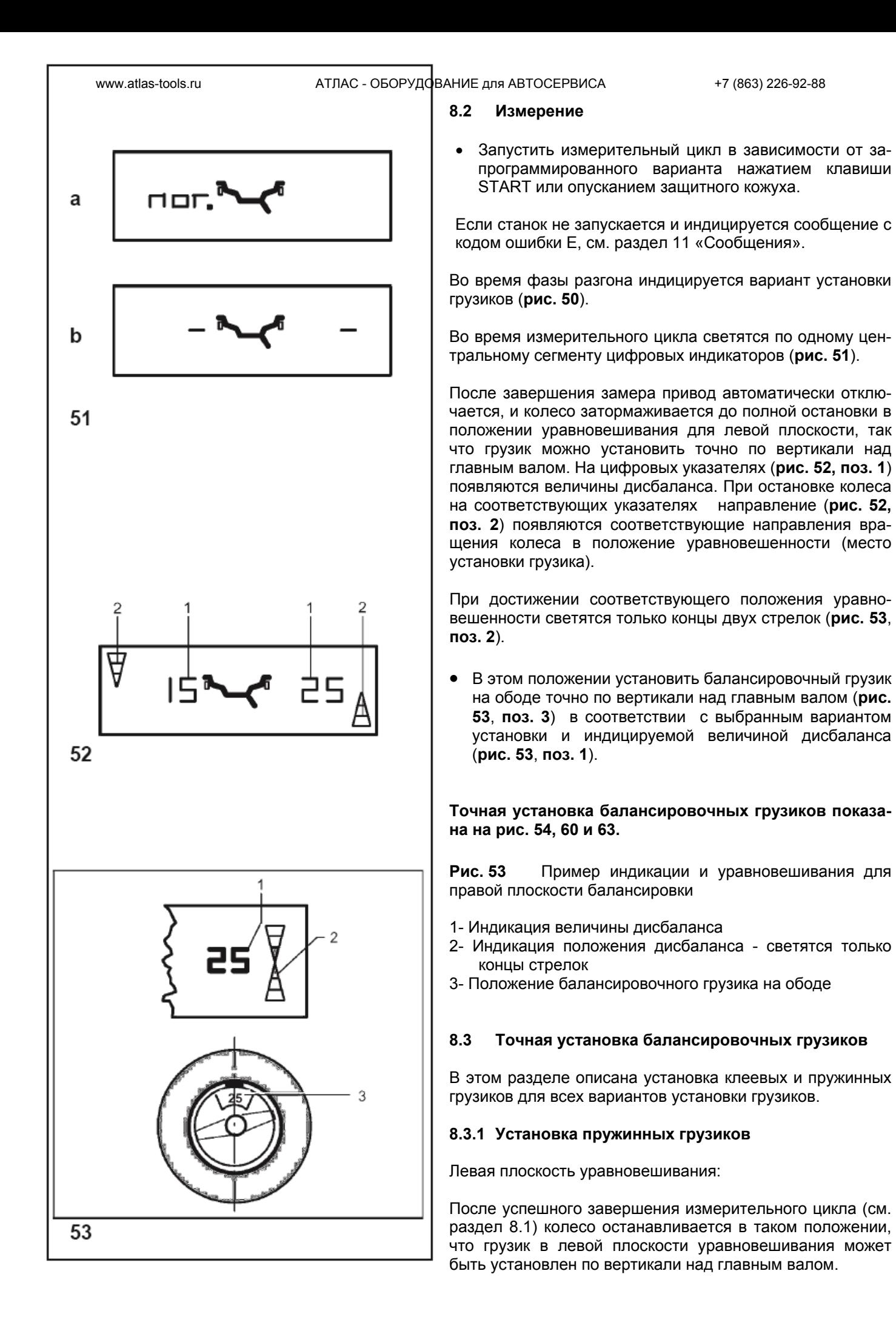

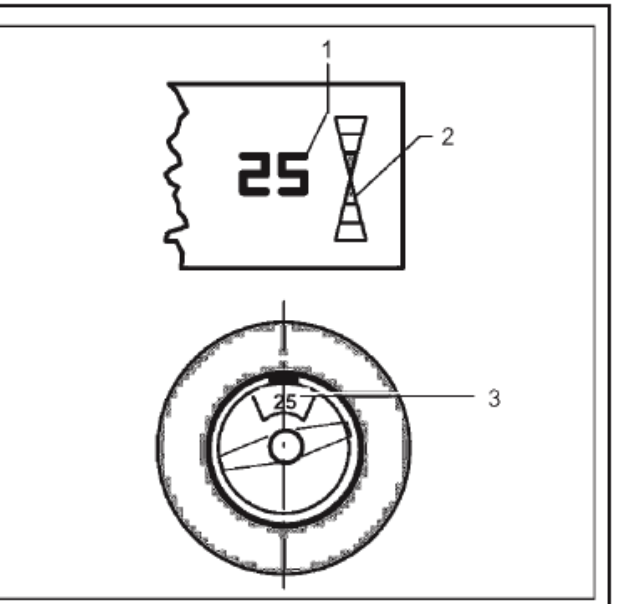

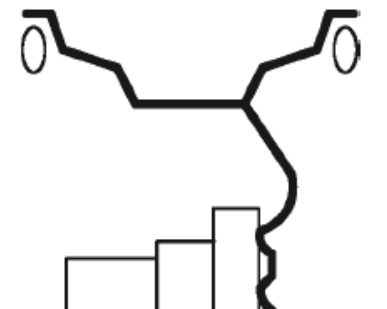

54

При необходимости довернуть колесо точно в левое положение уравновешивания. При достижении положения уравновешивания светятся только концы обеих стрелок. Нажать педаль стопорного тормоза, чтобы зафиксировать колесо в этом положении.

Установить пружинный грузик в положении уравновешивания на закраине обода точно по вертикали над главным валом (**рис. 54**).

Правая плоскость уравновешивания:

Защитный кожух колеса открыт, позиционный тормоз активирован.

Колесо вращается при открытом кожухе. Убедиться в том, что никакие предметы не мешают вращению колеса.

Нажать клавишу START.

Колесо совершает максимум один оборот и останавливается в таком положении, что грузик в правой плоскости уравновешивания может быть установлен по вертикали над главным валом.

При необходимости довернуть колесо точно в правое положение уравновешивания. При достижении положения уравновешивания светятся только концы обеих стрелок (**рис. 53, поз. 2**).

Нажать педаль стопорного тормоза, чтобы зафиксировать колесо в этом положении.

Установить пружинный грузик в положении уравновешивания на закраине обода точно по вертикали над главным валом (**рис. 54**).

После уравновешивания выполнить контрольный цикл (см. раздел 8.3).

В заключение могут быть выполнены минимизация балансировочных грузиков или оптимизация плавности хода (см. раздел 12 «Оптимизация плавности хода и минимизация массы грузиков»).

## **8.3.2 Установка клеевых грузиков с помощью головки измерительного устройства**

## **Указание**

Если при подводе измерительной штанги устройства геодата к ободу появляется сообщение об ошибке Н20, это означает, что данные для повторного поиска выбранной плоскости балансировки отсутствуют. Либо была сделана ошибка при обмере либо клеевой грузик невозможно установить на ободе с помощью измерительной штанги. В этом случае установить грузик по введенным размерам, как описано в разделе 8.3.3.

При подъеме штанги устройства геодата для измерения расстояния и диаметра цифровые индикаторы показывают расстояние до левого и правого положения уравновешивания. Они равны тем размерам, которые были ранее измерены и введены.

При приближении к плоскости уравновешивания показания стремятся к нулю. Если головка измерительной штан ги миновала положение уравновешивания, перед величиной

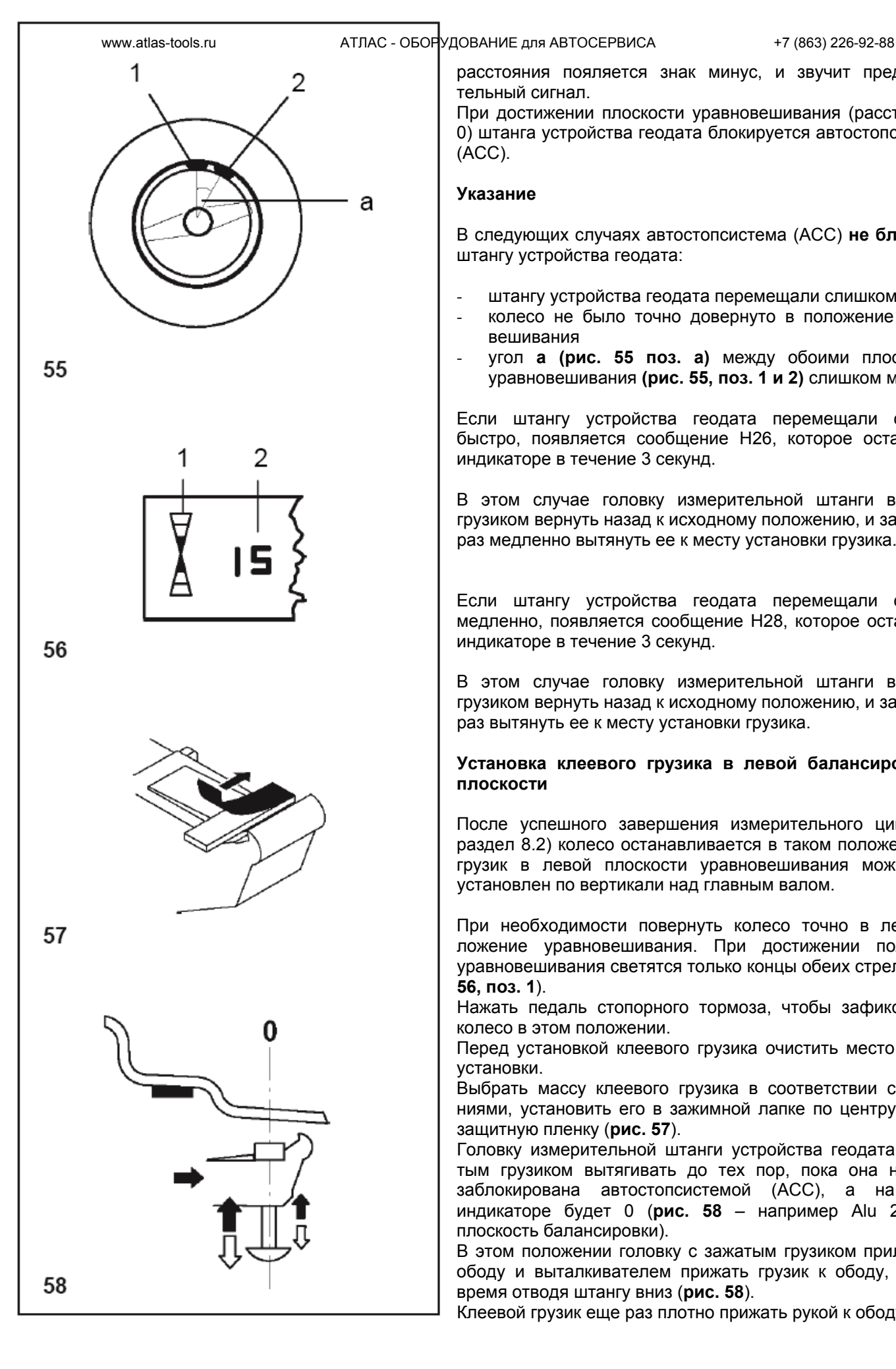

расстояния пояляется знак минус, и звучит предупредительный сигнал.

При достижении плоскости уравновешивания (расстояние = 0) штанга устройства геодата блокируется автостопсистемой (АСС).

# **Указание**

В следующих случаях автостопсистема (АСС) **не блокирует** штангу устройства геодата:

- штангу устройства геодата перемещали слишком быстро
	- колесо не было точно довернуто в положение уравновешивания
- угол **а (рис. 55 поз. а)** между обоими плоскостями уравновешивания **(рис. 55, поз. 1 и 2)** слишком мал.

Если штангу устройства геодата перемещали слишком быстро, появляется сообщение Н26, которое остается на индикаторе в течение 3 секунд.

В этом случае головку измерительной штанги вместе с грузиком вернуть назад к исходному положению, и затем еще раз медленно вытянуть ее к месту установки грузика.

Если штангу устройства геодата перемещали слишком медленно, появляется сообщение Н28, которое остается на индикаторе в течение 3 секунд.

В этом случае головку измерительной штанги вместе с грузиком вернуть назад к исходному положению, и затем еще раз вытянуть ее к месту установки грузика.

# **Установка клеевого грузика в левой балансировочной плоскости**

После успешного завершения измерительного цикла (см. раздел 8.2) колесо останавливается в таком положении, что грузик в левой плоскости уравновешивания может быть установлен по вертикали над главным валом.

При необходимости повернуть колесо точно в левое положение уравновешивания. При достижении положения уравновешивания светятся только концы обеих стрелок (**рис. 56, поз. 1**).

Нажать педаль стопорного тормоза, чтобы зафиксировать колесо в этом положении.

Перед установкой клеевого грузика очистить место для его установки.

Выбрать массу клеевого грузика в соответствии с показаниями, установить его в зажимной лапке по центру и снять защитную пленку (**рис. 57**).

Головку измерительной штанги устройства геодата с зажатым грузиком вытягивать до тех пор, пока она не будет заблокирована автостопсистемой (АСС), а на левом индикаторе будет 0 (**рис. 58** – например Alu 2, левая плоскость балансировки).

В этом положении головку с зажатым грузиком приложить к ободу и выталкивателем прижать грузик к ободу, в то же время отводя штангу вниз (**рис. 58**).

Клеевой грузик еще раз плотно прижать рукой к ободу.

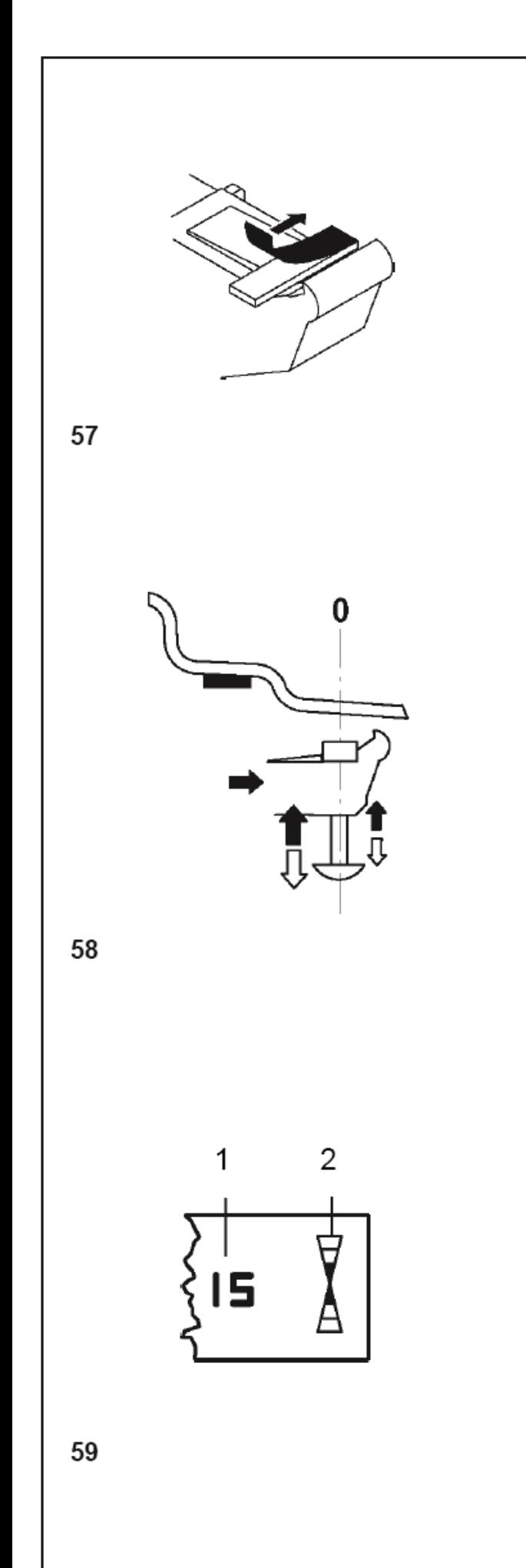

## **Установка скрытого клеевого грузика**

Защитный кожух колеса открыт, позиционный тормоз активирован.

Колесо вращается при открытом кожухе. Убедиться в том, что никакие предметы не мешают вращению колеса.

Нажать клавишу START.

Колесо совершает максимум один оборот и останавливается в таком положении, что грузик в правой плоскости уравновешивания может быть установлен по вертикали над главным валом.

- При необходимости довернуть колесо точно в правое положение уравновешивания. При достижении положения уравновешивания светятся только концы обеих стрелок (**рис. 59, поз. 2**).
- Нажать педаль стопорного тормоза, чтобы зафиксировать колесо в этом положении.
- Перед установкой клеевого грузика очистить место для его установки.
- Выбрать массу клеевого грузика в соответствии с показаниями, установить его в зажимной лапке по центру и снять защитную пленку (**рис. 57**).
- Головку измерительной штанги устройства геодата с зажатым грузиком вытягивать до тех пор, пока она не будет заблокирована автостопсистемой (АСС), а на правом индикаторе будет 0 и прозвучит звуковой сигнал (**рис. 58** – например Alu 2, правая плоскость балансировки).
- В этом положении головку с зажатым грузиком приложить к ободу и выталкивателем прижать грузик к ободу, в то же время отводя штангу вниз (рис. 58).

Клеевой грузик еще раз плотно прижать рукой к ободу.

После уравновешивания выполнить контрольный цикл (см. раздел 8.4).

В заключение могут быть выполнены минимизация балансировочных грузиков или оптимизация плавности хода.

## **8.3.3 Установка клеевых грузиков по размерам**

Если обмер балансировочных плоскостей невозможен и размеры обода введены с помощью функциональных клавиш вращением колеса, установка выполняется следующим образом.

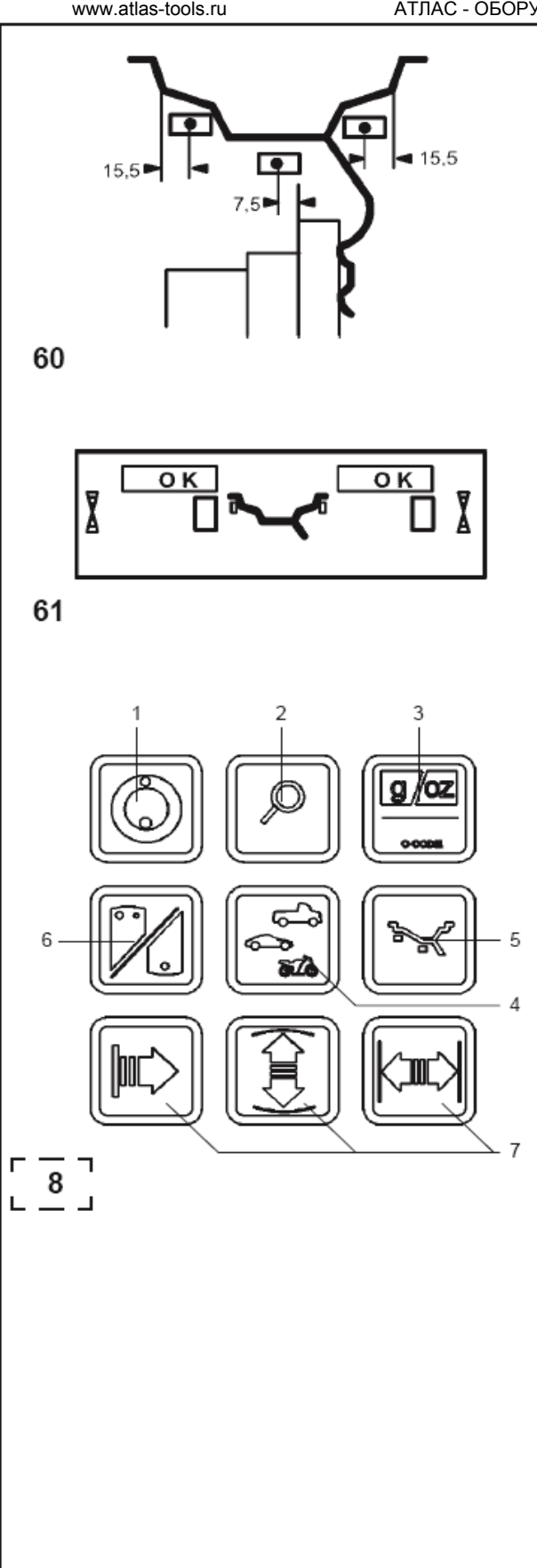

Клеевые грузики устанавливать в соответствии с ранее выбранным положением. При этом следует обязательно выдерживать ранее введенные балансировочные размеры (**рис. 60**).

Отклонения от заданных размеров приводят к небольшим отклонениям результатов измерения, так что после котрольного замера может потребоваться перестановка грузиков. В этом случае после котрольного замера сообщение ОК не индицируется.

## **8.4 Контрольный замер**

• После установки балансировочных грузиков запустить контрольный замер.

Если балансировка колеса выполнена правильно, то по окончании контрольного замера оба цифровых индикатора показывают нули, и в информационном поле над индикацией величин дисбаланса появляется ОК (**рис. 61**).

## **Примечание**

Если оба больших индикатора показывают нули, но ОК не появляется, это означает, что имеющийся динамический дисбаланс, величина которого не превышает порогового значения (пороговая величина округления 3,5 г), суммируется со статическим дисбалансом, величина которого превышает пороговое значение. Этот остаточный дисбаланс, индикация которого обычно округляется, индицируется в результате нажатия кнопки точной индикации (рис. 8, поз. 2) и может быть затем дополнительно ликвидирован.

## **8.5 Статический дисбаланс**

Как правило, колеса должны быть отбалансированы динамически, т. е. в двух плоскостях уравновешивания. Для очень узких колес (например, колес мотоциклов) необходимо измерять и устранять только статический дисбаланс.

• Для индикации значения статического дисбаланса нажать клавишу S/D (рис. 8, поз. 6). Величина дисбаланса появляется только на левом цифровом индикаторе. Направление вращения колеса и место установки грузика будут синхронно индицированы на обоих индикаторах направления (**рис. 62**).

Балансировочный диаметр и возможности балансировки в случае статического дисбаланса показаны на **рис. 63**.

## **Рекомендации по установке балансировочных грузиков для компенсации чистого статического дисбаланса**

Для уравновешивания статического дисбаланса балансировочный диаметр запрограммирован следующим образом:

**Normal** Так же, как и для динамической балансировки **Alu 1** Так же, как и для динамической балансировки **Alu 2** По внутреннему диаметру обода (монтажный ру-

чей)

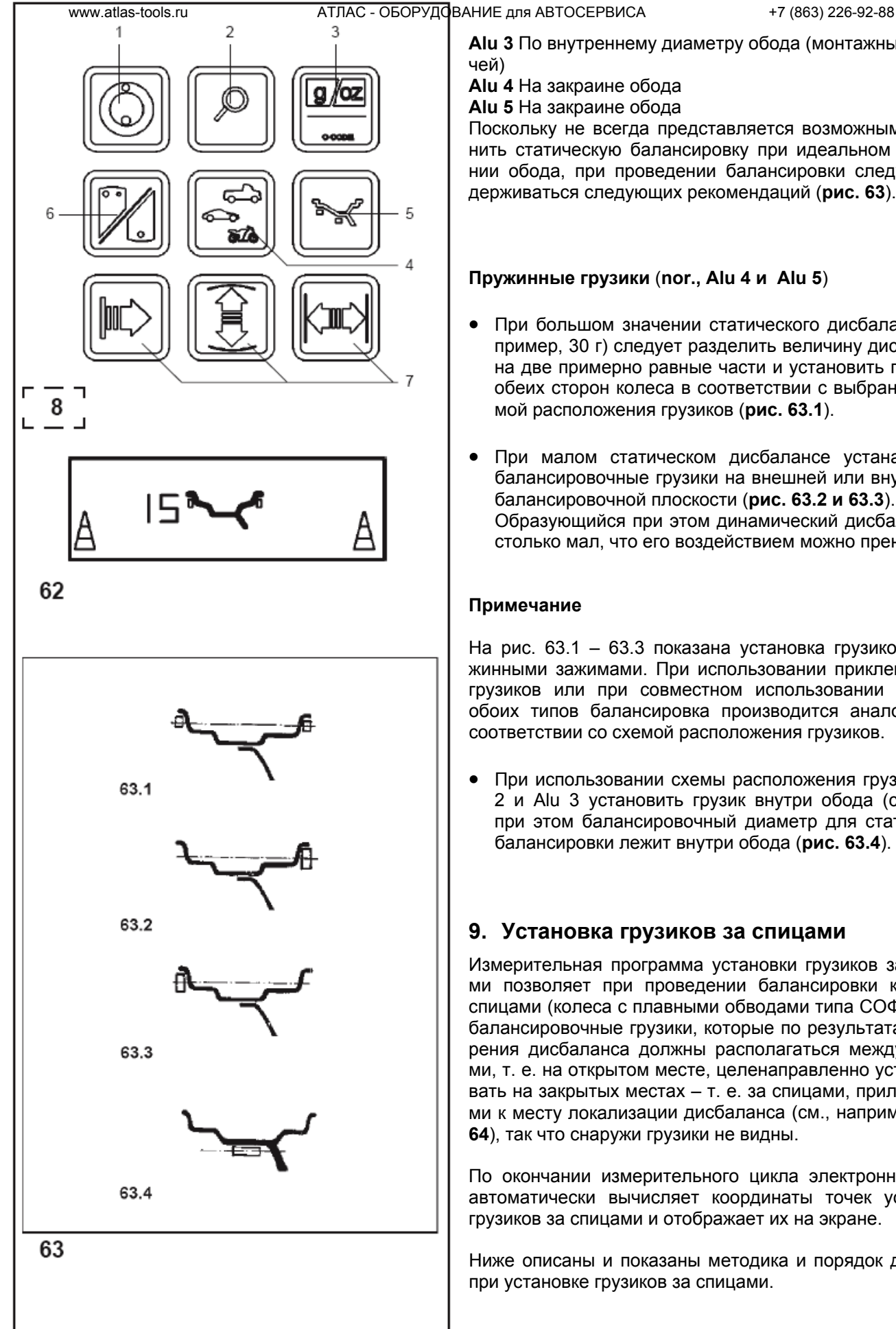

**Alu 3** По внутреннему диаметру обода (монтажный ру-

чей) **Alu 4** На закраине обода

**Alu 5** На закраине обода

Поскольку не всегда представляется возможным выполнить статическую балансировку при идеальном положении обода, при проведении балансировки следует придерживаться следующих рекомендаций (**рис. 63**).

# **Пружинные грузики** (**nor., Alu 4 и Alu 5**)

- При большом значении статического дисбаланса (например, 30 г) следует разделить величину дисбаланса на две примерно равные части и установить грузики с обеих сторон колеса в соответствии с выбранной схемой расположения грузиков (**рис. 63.1**).
- При малом статическом дисбалансе устанавливать балансировочные грузики на внешней или внутренней балансировочной плоскости (**рис. 63.2 и 63.3**). Образующийся при этом динамический дисбаланс настолько мал, что его воздействием можно пренебречь.

# **Примечание**

На рис. 63.1 – 63.3 показана установка грузиков с пружинными зажимами. При использовании приклеиваемых грузиков или при совместном использовании грузиков обоих типов балансировка производится аналогично в соответствии со схемой расположения грузиков.

• При использовании схемы расположения грузиков Alu 2 и Alu 3 установить грузик внутри обода (скрытно); при этом балансировочный диаметр для статической балансировки лежит внутри обода (**рис. 63.4**).

# **9. Установка грузиков за спицами**

Измерительная программа установки грузиков за спицами позволяет при проведении балансировки колес со спицами (колеса c плавными обводами типа СОФТЛАЙН) балансировочные грузики, которые по результатам измерения дисбаланса должны располагаться между спицами, т. е. на открытом месте, целенаправленно устанавливать на закрытых местах – т. е. за спицами, прилегающими к месту локализации дисбаланса (см., например, **рис. 64**), так что снаружи грузики не видны.

По окончании измерительного цикла электронный блок автоматически вычисляет координаты точек установки грузиков за спицами и отображает их на экране.

Ниже описаны и показаны методика и порядок действий при установке грузиков за спицами.

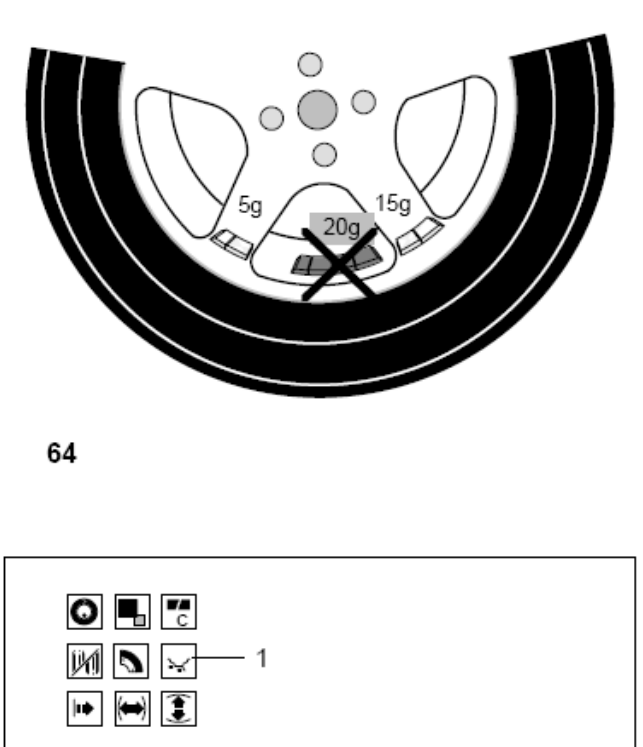

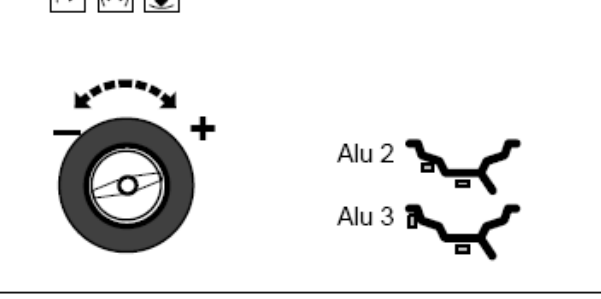

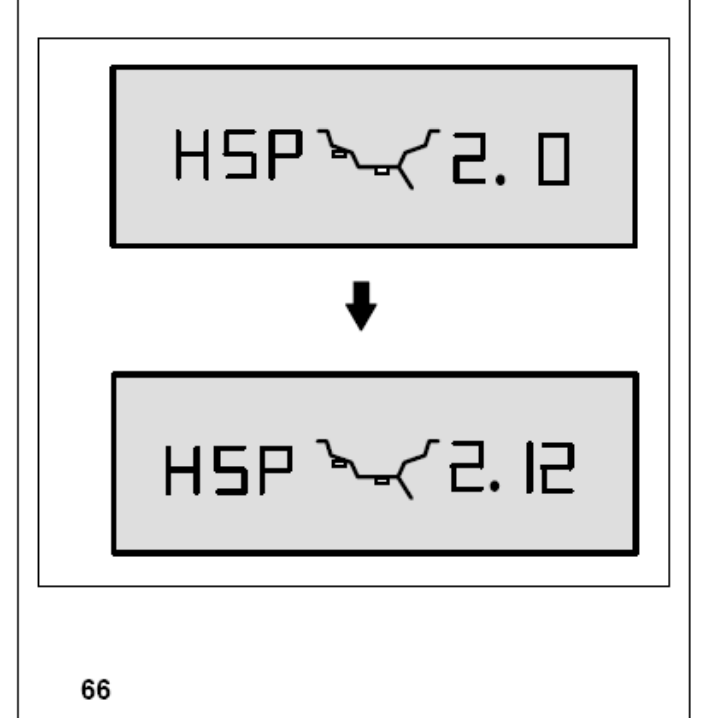

# **9.1 Порядок действий**

Установка грузиков за спицами включается автоматически в программах балансировки Alu 2 и Alu 3 (скрытное расположение грузиков) и может выбираться по желанию.

## **9.2 Выбор варианта (места) установки грузиков, программы для установки грузиков за спицами и ввод параметров колеса**

Программу установки грузиков за спицами можно выбрать при индикации «Данные колеса»:

Нажать и удерживать функциональную клавишу (**рис. 65, поз. 1**) для варианта установки грузиков. Вращать колесо и установить желаемую программу Alu 2 или Alu 3 (места установки грузиков показаны на пиктограммах обода, **рис. 65**). Отпустить клавишу.

Еще раз нажать функциональную клавишу для варианта установки грузиков.

Появится **рис. 66** с индикацией HSP (Hinterspeicherplarzierung = УГС = установка грузиков за спицами).

Количество спиц можно выбрать в диапазоне от 3 до 12.

Нажать и удерживать функциональную клавишу (**рис. 65, поз. 1**) для варианта установки грузиков. Вращать колесо и установить количество спиц установленного на станке колеса (**рис. 66**).

# **9.3 Уравновешивание (компенсация) измеренного дисбаланса**

Закрыть защитный кожух колеса или нажать клавишу START. Выполнить измерительный цикл.

В процессе измерительного цикла на цифровых индикаторах светится по одному центральному сегменту (**рис. 67**).

По окончании измерительного цикла привод автоматически отключается, колесо затормаживается до полной остановки, и появляется **рис. 68**.

Индикаторы показывают измеренную для каждой плоскости балансировки величину дисбаланса и соответствующее направление поворота колеса.

# **Установка клеевого грузика на левой внутренней поверхности обода**

- Перед установкой клеевого грузика очистить место для его установки.
- Установить грузик на левой внутренней поверхности обода, как описано в п. 8.2.2

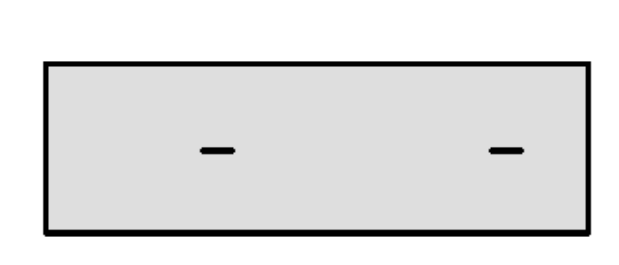

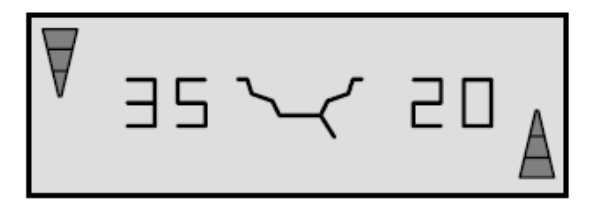

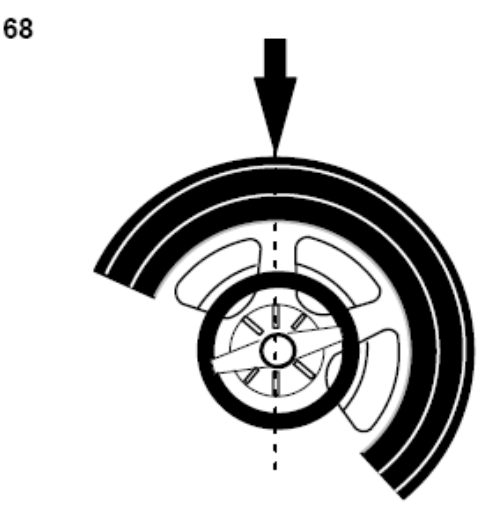

69

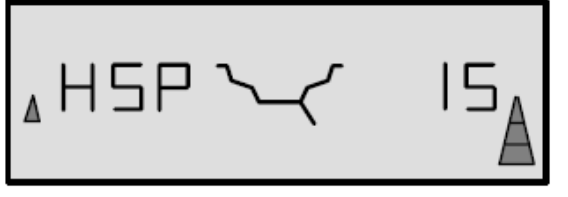

70

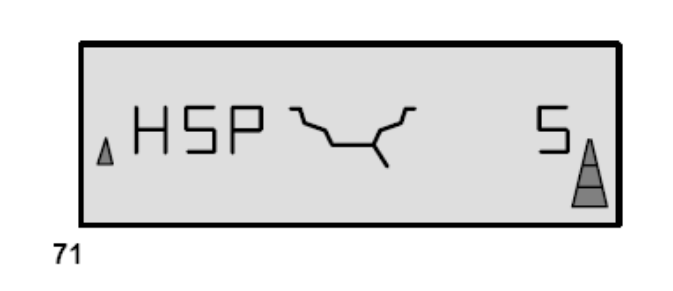

# **Установка скрытого клеевого грузика**

- Повернуть колесо так, чтобы одна из спиц была расположена вертикально над главным валом (**рис. 69, стрелка**).
- В этом положении нажать функциональную клавишу (**рис. 65, поз. 1**) для варианта установки грузиков.

На указателе появится разделенная величина массы грузика для скрытой установки в правой плоскости балансировки для первого клеевого грузика (**рис. 70**), в приведенном примере – 15 г.

## **Указание**

Маленькая указательная стрелка слева на **рис. 70** показывает направление вращения, по которому кратчайшим путем устанавливается положение уравновешивания для второго грузика.

- При необходимости повернуть колесо в положение уравновешивания в соответствии с направлением правой пары стрелок для установки грузика в первом положения уравновешивания за спицей и зафиксировать стопорным тормозом.
- Перед установкой клеевого грузика очистить место для его установки.
- В этом положении точно установить соответствующий грузик (в данном примере 15 г, **рис. 70**) в нужном месте.

На указателе появится разделенная величина массы грузика для скрытой установки в правой плоскости балансировки для второго клеевого грузика (**рис. 71**), в приведенном примере – 5 г.

• Установить второй клеевой грузик таким же образом.

# **Установка грузиков за спицами**

Для возврата к показаниям неразделенной величины массы грузиков для левой и правой плоскостей балансировки (рис. 68):

Кратковременно нажать функциональную клавишу (рис. 65, поз. 1) для варианта установки грузиков. Индицируются величины массы грузиков для левой и правой плоскостей балансировки. Программа установки грузиков за спицами остается, однако, активной до тех пор, пока установлены программы Alu 2 или Alu 3.

Чтобы выйти из программы установки грузиков за спицами и переключить электронику в обычную программу балансировки:

Нажать и удерживать функциональную клавишу для варианта установки грузиков. Вращать колесо и установить какую-либо другую программу, кроме программ Alu 2 или Alu 3.

## **Или**

При индикации «Данные колеса» дважды нажать функциональную клавишу для варианта установки грузиков и установить число спиц, равное 0.

# **Указание**

Величина дисбаланса, измеренная в режиме установки грузиков за спицами, до деления на две части соответственно точкам установки грузиков (рис. 68, в примере 20 г) соответствует величине дисбаланса, измеренного для обычной программы балансировки.

Деление массы грузика на две части происходит только при вводе в память положения спицы (рис. 69). Это позволяет в режиме установки грузиков за спицами производить балансировку колес без спиц вперемежку с колесами со спицами без переключения в режим обычной балансировки.

Такая же ситуация имеет место в режиме оптимизации плавности хода.

Если вместе с установкой грузиков за спицами необходимо выполнить оптимизацию плавности хода, рекомендуется вначале производить последнюю.

Величина остаточного дисбаланса, индицируемая после выполнения оптимизации плавности хода, при последующем выборе программы установки грузиков за спицами автоматически делится и индицируется соответственно двум точкам установки грузиков; это обеспечивается без необходимости проведения нового измерительного цикла.

# **10. Выбор режима работы**

При обычной эксплуатации, как правило, нет необходимости менять функции или их состояния (режимы работы), установленные заводом в состоянии поставки.

В особых случаях и при производственной необходимости, вводя соответствующие коды, можно изменять режимы работы станка.

#### **Выбор и ввод режима работы**

**(на примере кода С2 - рис. 72)** 

• Нажать и удерживать клавишу С.

Индицируется последний установленный код.

- Вращая колесо, установить на индикаторе желаемое кодовое число (например, 2).
- Когда желаемое число появится на экране, отпустить клавишу С.

На левом цифровом индикаторе появится С и кодовое число 2.

На правом цифровом индикаторе появится актуальное состояние, например, 0 при отключенной функции.

Когда желаемое состояние уже индицировано:

• Нажать клавишу С для возврата в основной режим (**рис. 73**) или выйти из данного состояния нажатием клавиши STOP.

Для того, чтобы установить желаемое состояние:

- Нажать и удерживать клавишу точной индикации. Вращая колесо, установить на индикаторе желаемое состояние (например, 1). При некоторых кодах на индикаторах можно устанавливать также числовые значения.
- После индикации желаемого кода или числа отпустить клавишу точной индикации.
- Нажать клавишу С для подтверждения ввода и возврата в основное рабочее состояние (**рис. 73**) или выйти из данного состояния нажатием клавиши STOP.

Чтобы прервать или отставить ввод кодов С и вернуться в рабочее состояние:

• Нажать клавишу STOP.

Изменения режима работы закончено и остается в памяти до нового ввода или до выключения станка.

Имеется также возможность с помощью кода С10 ввести данные функции в долговременную память, так что при выключении станка они не будут потеряны и сохраняются при повторных включениях станка, пока не будут введены новые изменения.

Функции С4 не может быть введена в долговременную память.

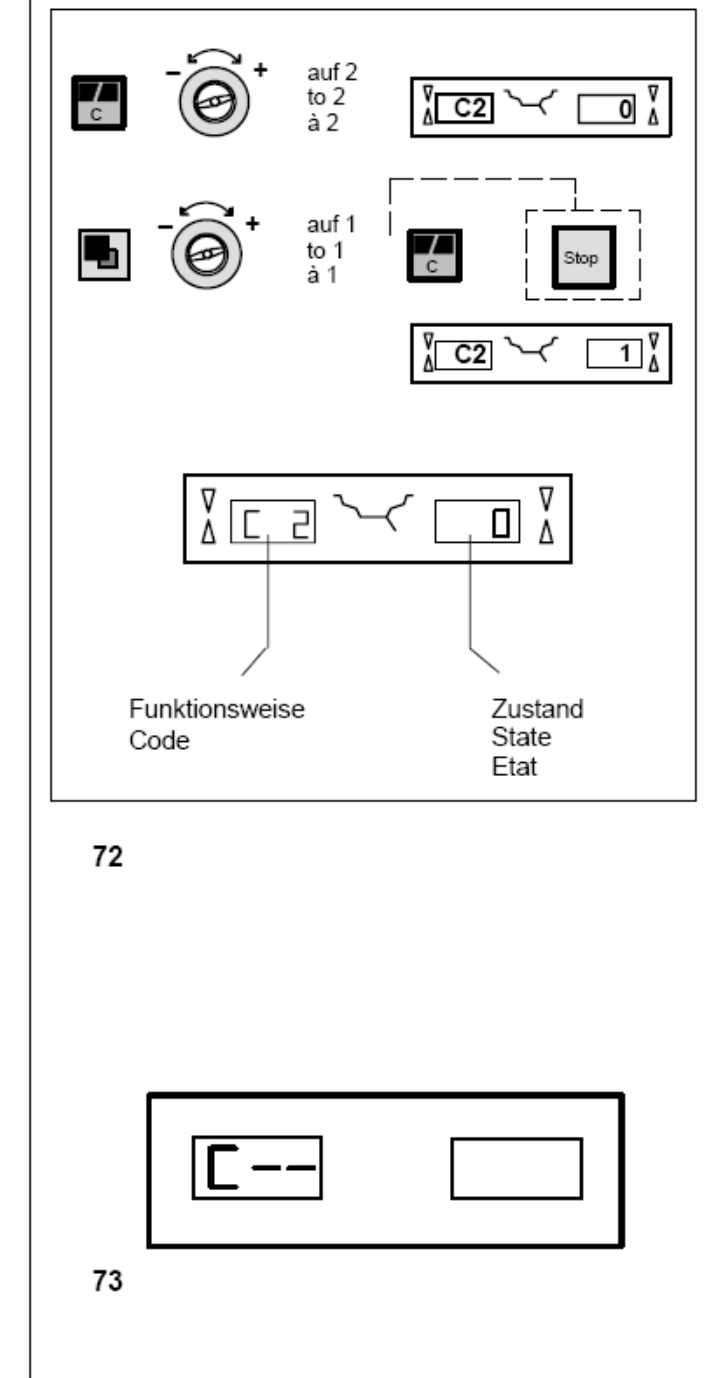

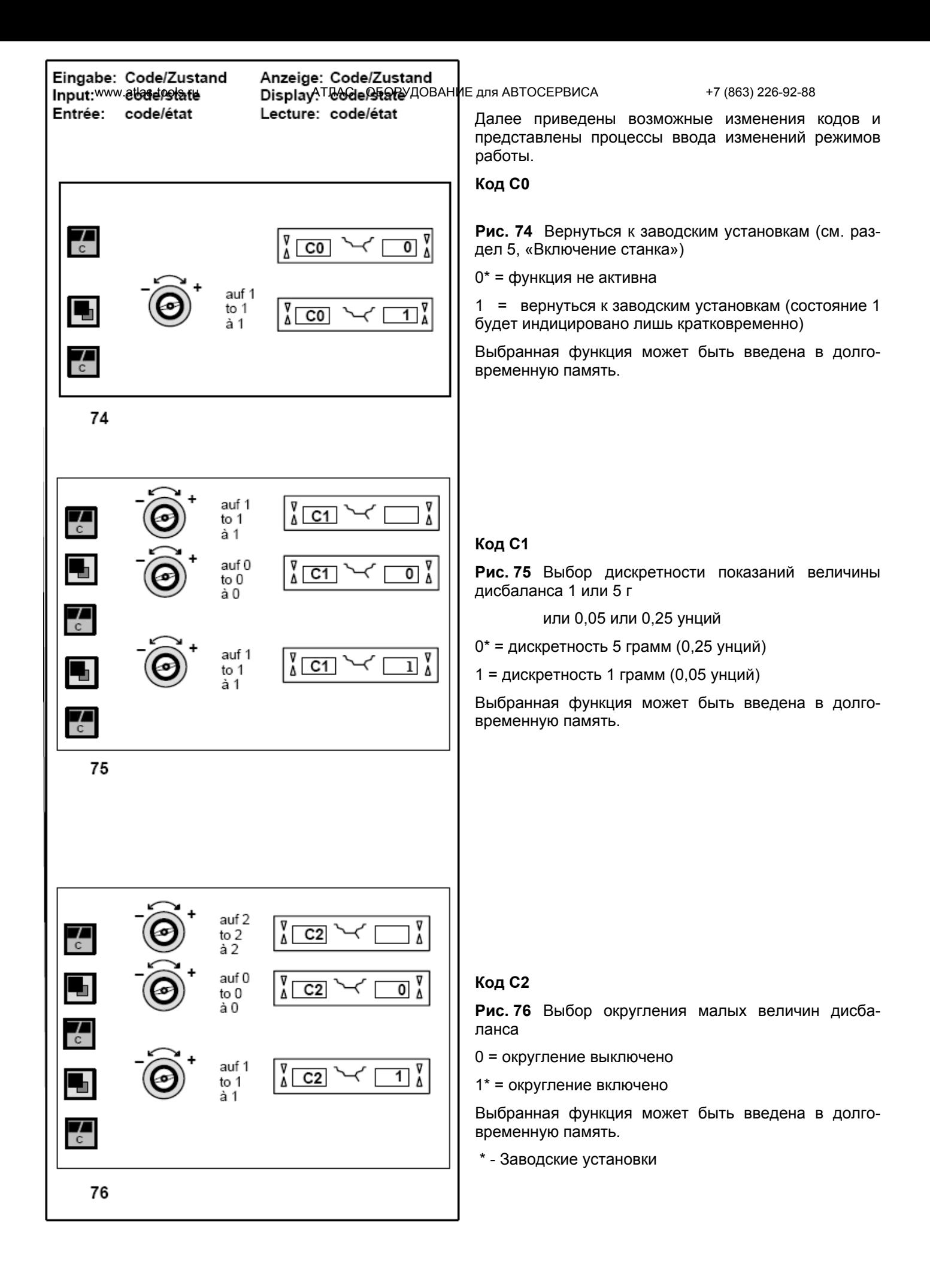

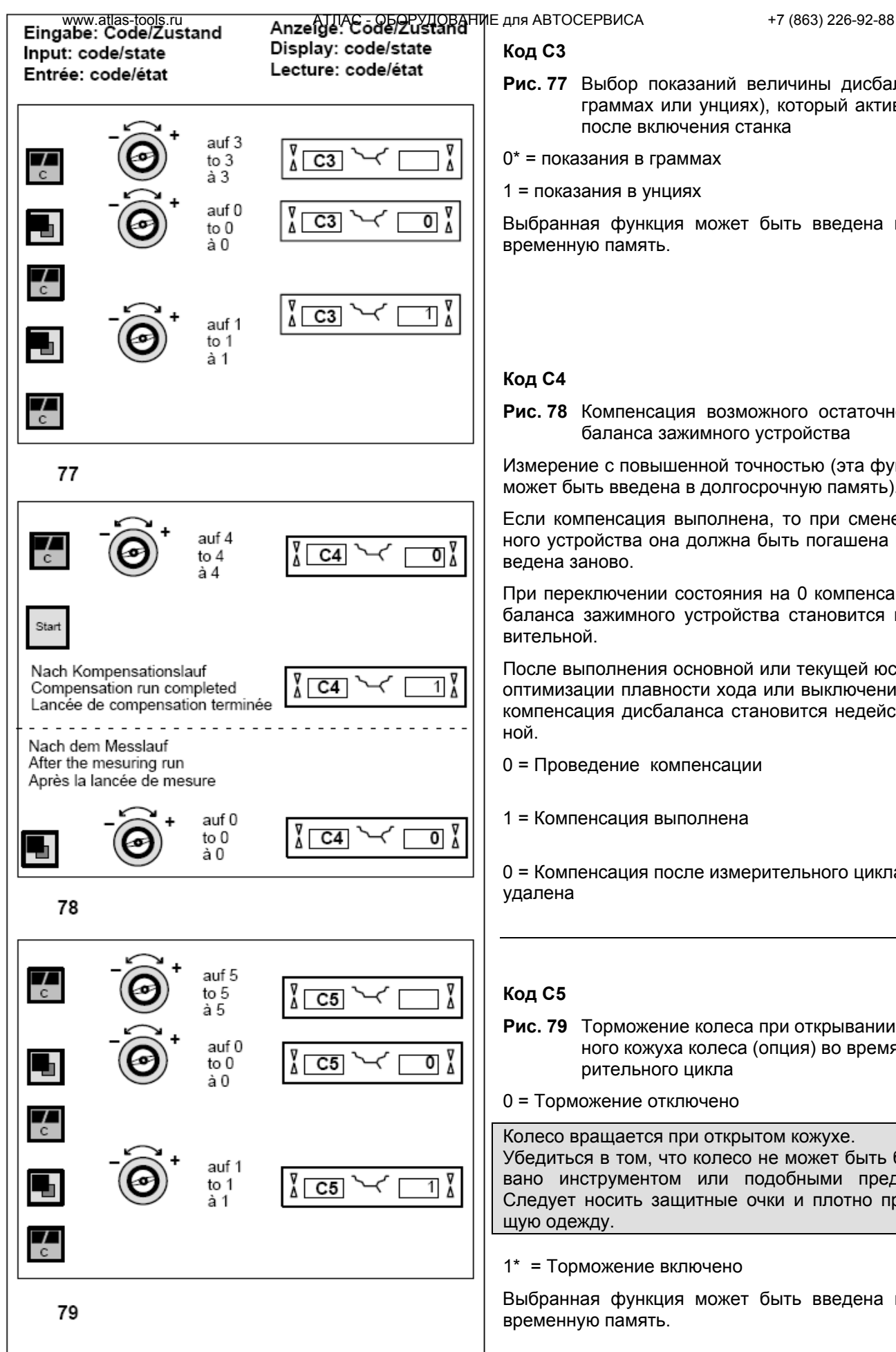

**Код C3** 

**Рис. 77** Выбор показаний величины дисбаланса (в граммах или унциях), который активируется после включения станка

0\* = показания в граммах

1 = показания в унциях

Выбранная функция может быть введена в долговременную память.

# **Код C4**

**Рис. 78** Компенсация возможного остаточного дисбаланса зажимного устройства

Измерение с повышенной точностью (эта функция не может быть введена в долгосрочную память).

Если компенсация выполнена, то при смене зажимного устройства она должна быть погашена или проведена заново.

При переключении состояния на 0 компенсация дисбаланса зажимного устройства становится недействительной.

После выполнения основной или текущей юстировки, оптимизации плавности хода или выключения станка компенсация дисбаланса становится недействительной.

0 = Проведение компенсации

1 = Компенсация выполнена

0 = Компенсация после измерительного цикла снова удалена

# **Код C5**

- **Рис. 79** Торможение колеса при открывании защитного кожуха колеса (опция) во время измерительного цикла
- 0 = Торможение отключено

Колесо вращается при открытом кожухе. Убедиться в том, что колесо не может быть блокировано инструментом или подобными предметами. Следует носить защитные очки и плотно прилегающую одежду.

## 1\* = Торможение включено

Выбранная функция может быть введена в долговременную память.

<sup>\* -</sup> Заводские установки

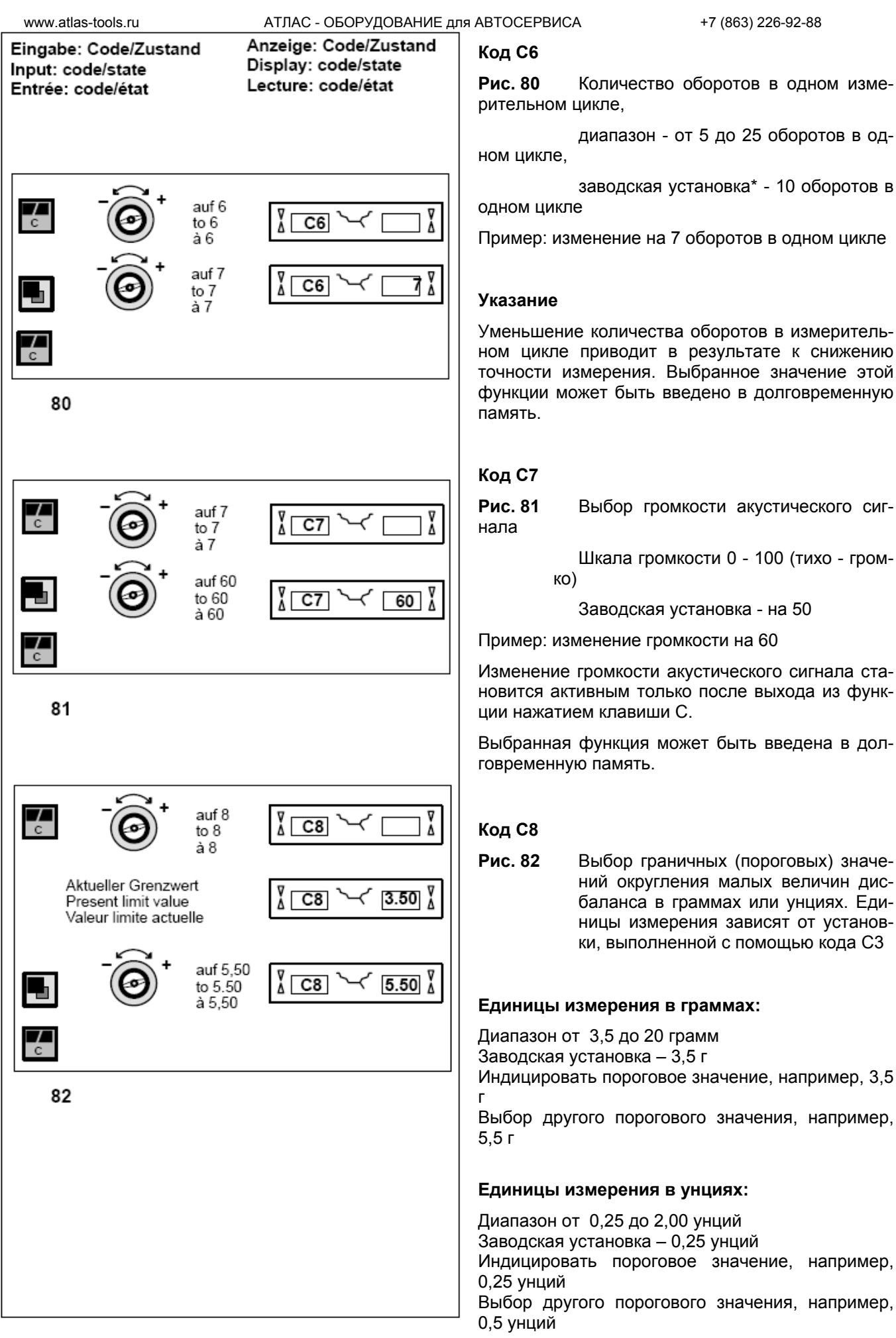

Input: code/state

Entrée: code/état

Anzeige: Code/Zustand

Display: code/state

Lecture: code/état

Выбранная функция может быть введена в долговременную память.

\* - Заводская установка

## **Код C10**

**Рис. 83** Ввод функции в долговременную память

- $0^*$  = не запоминать
- 1 = ввести данные в долговременную память
- Выполнить ввод данных в долговременную память. При успешном вводе звучит трехтоновый сигнал.

Для ввода изменения в долгосрочную память необходимо выбрать желаемое состояние соответствующей функции, например, включено или выключено, и в заключение с помощью кода С10 ввести результат в долгосрочную память (на функцию С4 не распространяется).

## **Код C12**

**Рис. 84** Индикация количества выполненных измерительных циклов

Пример: выполнено 222.123 цикла измерений

При нажатии клавиши ОР можно вызвать индикацию следующих счетчиков:

1 - количество всех выполненных измерительных циклов

2 - количество измерительных циклов, в результате которых состояние уравновешенности оценено как ОК

3 - количество выполненных циклов оптимизации или минимизации

4 - количество выполненных циклов в сервисном режиме

5 - количество циклов, выполненных после последней юстировки

Каждый законченный измерительный цикл запоминается. Максимальный объем памяти составляет 999.999 измерительных цикла. При достижении этого числа счет снова начинается с нуля. Эта информация интересна, в первую очередь, для статистических целей, например, для подтверждения сроков выхода из строя какой-либо детали или определения месячной (годовой) загрузки станка. Выполненные при включенном станке измерительные циклы вносятся при выключении станка в его память и суммируются. Информация счетчиков не может быть удалена.

# **Код C13**

**Рис. 85** Запуск измерительного цикла при закрывании защитного кожуха колеса

0\* = Запуск клавишей START

1 = Запуск с помощью защитного кожуха колеса

Выбранная функция может быть введена в долговременную память.

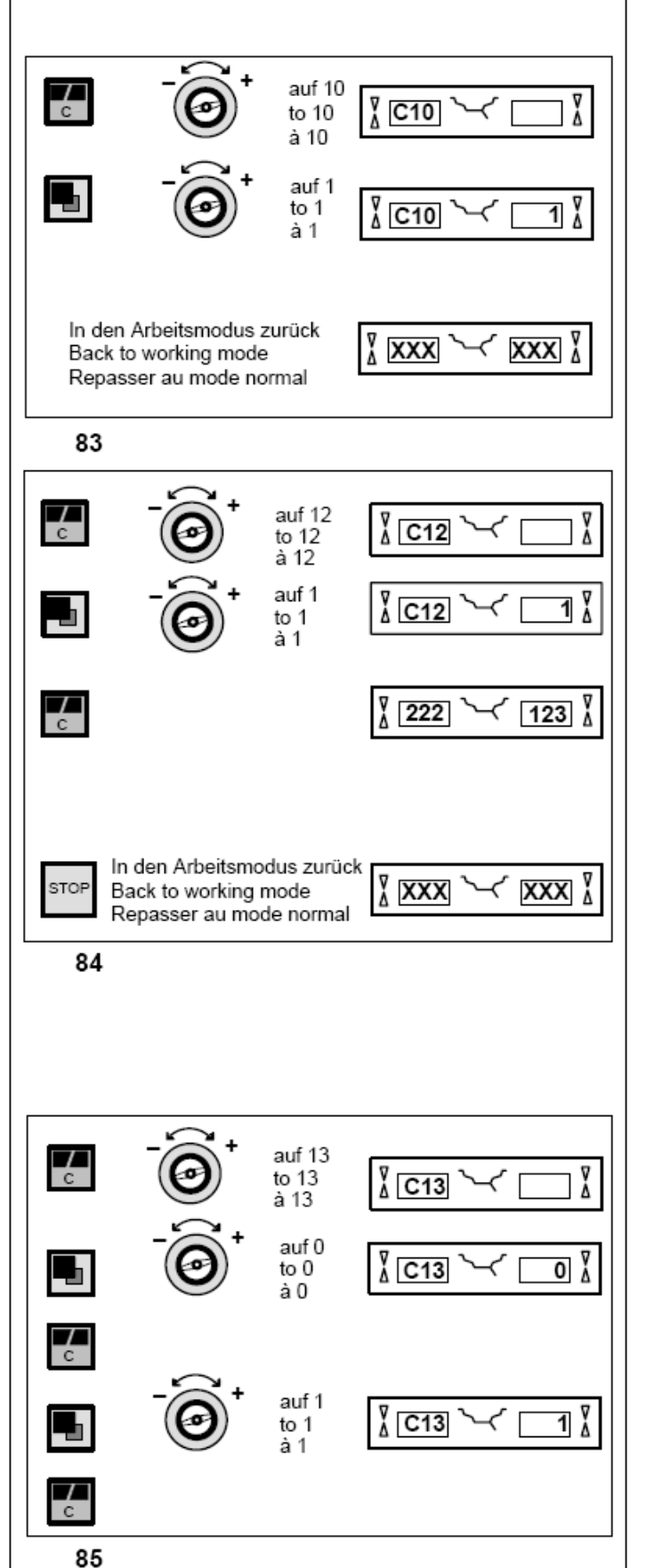

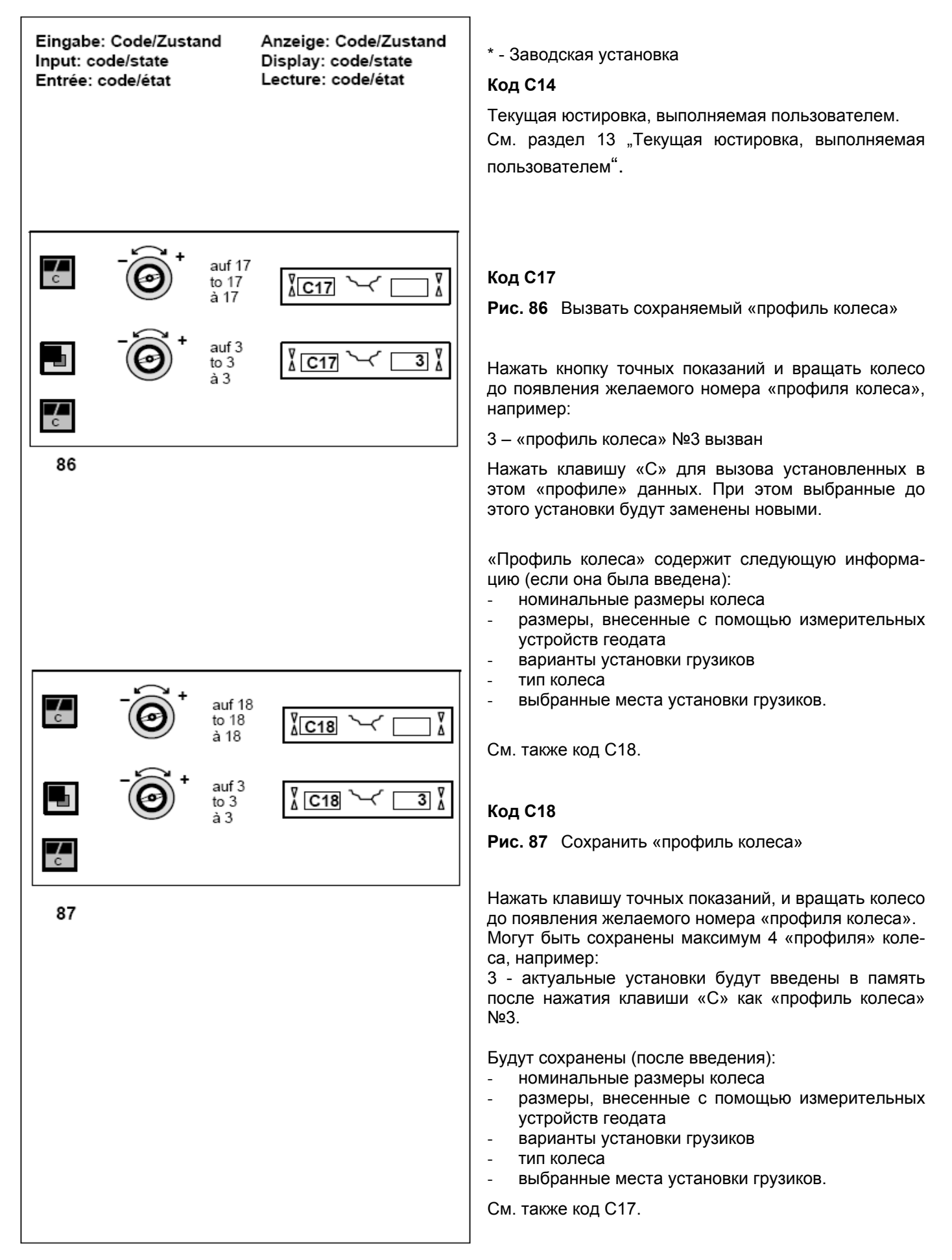

Eingabe: Code/Zustand

Input: code/state

Entrée: code/état

 $\frac{1}{c}$ 

**STOP** 

V

À

 $\overline{22}$ 

300

**XXX** 

Anzeige: Code/Zustand

Display: code/state

Lecture: code/état

 $\sqrt[7]{\atop \Lambda}$  C21

1

6

≬ xxx

7

auf 21

to  $21$ 

 $\frac{1}{2}$  21

In den Arbeitsmodus zurück Back to working mode

Repasser au mode normal

### **Код C21**

**Рис. 88** Индикация номера программной версии и наименования модели

Пример: программная версия 1.22 для 6300

- Для индикации номера программной версии нажать и отпустить клавишу С.
- Для индикации наименования модели нажать клавишу точных показаний.

## **Код C28**

**Рис. 89** Выбор одного из 10 сообщений об ошибках и удаление сообщений из памяти

Последние 10 следующих друг за другом отличающихся сообщений об ошибках сохраняются в памяти для ошибок, так что они могут быть вызваны и переданы, например, при диагностике неисправностей на расстоянии. Последнее сообщение об ошибках сохраняется на месте под номером 1. Более ранние сообщения сохраняются под более высокими номерами.

- Выбрать одно из 10 сохраненных сообщений об ошибках.
- Нажать клавишу ОР для индикации номера места ошибки (слева) и числа повторений этой ошибки (справа). В примере показано, что ошибка, сохраненная на месте 7, встречалась 4 раза.
- Нажать клавишу «С» для перехода ко второму шагу.
- Нажать и удерживать нажатой клавишу точной индикации и вращением колеса ввести желаемый код:

0 - удаление сообщений не активировано

1 - удалить сообщение из памяти

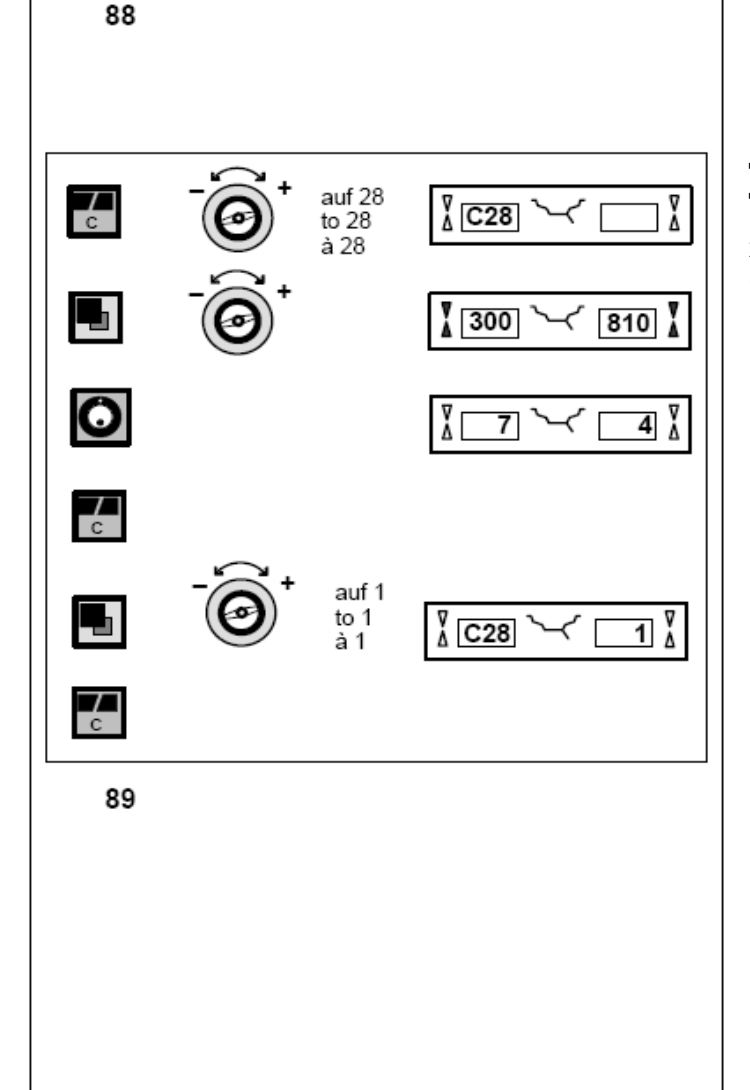

# **11. Сообщения**

**Ошибки оператора - сообщения с кодом Е**

**Указания - сообщения с кодом Н**

**Фатальные (серьезные) неисправности -** 

**сообщения 300... или С10...** 

# **Е1 - рис. 90**

Размеры обода введены неправильно или неполностью.

• При этом сообщении повторить ввод данных колеса.

# **Е2 - рис. 91**

Не закрыт защитный кожух колеса (опция).

# **Е3 - рис. 92**

Устройство геодата для измерения расстояния и диаметра не находится в исходном положении.

# **Е4 - рис. 93**

Устройство геодата для измерения ширины не находится в исходном положении.

# **Е5 - рис. 94**

Диапазон компенсации дисбаланса превышен (дисбаланс зажимного устройства выше допустимого значения).

- Нажать клавишу STOP.
- Проверить зажимное устройство, повторно провести компенсацию.

# **Е6 - рис. 95**

При выполнении текущей юстировки не был ввинчен калибровочный грузик.

- Нажать клавишу STOP.
- Повторно провести текущую юстировку.

## **Е7 - рис. 96**

Для этого типа колеса не предусмотрена возможность выбора варианта установки грузиков.

• При необходимости выбрать другой тип колеса.

## **Е8 - рис. 97**

Не было введено положение вентиля (сообщение появляется только при выполнении программы оптимизации плавности хода или минимизации).

• Установить колесо так, чтобы вентиль находился точно над главным валом, и нажать клавишу ОР.

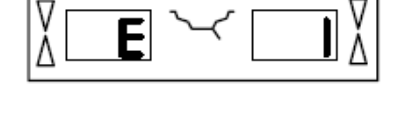

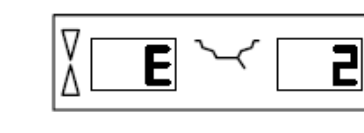

91

90

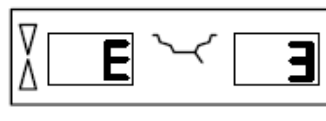

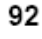

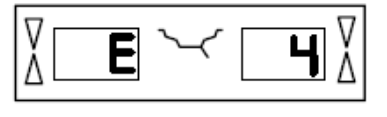

93

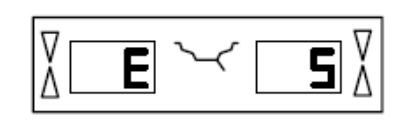

6

94

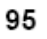

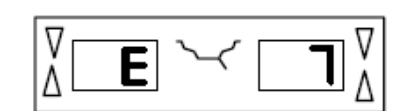

Е

96

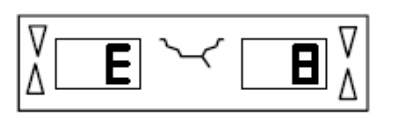

E

q

ï5

## **Е9 - рис. 98**

Неправильное выполнение процесса оптимизации или минимизации.

1. Не в каждом цикле колесо было точно центрировано на зажимном устройстве.

2. Шина была минимум один раз неточно центрирована на ободе.

- По крайней мере один раз вентиль был установлен неточно, и это положение было введено в память.
- В качестве отправной точки при повороте шины была использована ошибочная метка (одинарная или двойная).
- Колесо во время измерительного цикла провернулось на зажимном устройстве (вероятно, из-за резкого пуска или затормаживания).
- Были введены ошибочные размеры колеса.
- Выполнить оптимизацию заново.

## **Е15 - рис. 99**

Значения поправочных коэффициентов подстроечной регулировки находятся за пределами допустимого диапазона.

Введенные в процессе текущей юстировки значения поправочных коэффициентов были больше или меньше значений запрограммированного диапазона. Это сообщение является только предупреждением, и нажатием клавиши С корректированные значения могут быть введены в долгосрочную память.

• Использовать зажимное устройство, входящее в комплект поставки станка, или провести основную юстировку (проводится сервисной службой).

#### **Е16 - рис. 100**

В процессе текущей юстировки калибровочный грузик был ошибочно установлен на фланце уже при проведении первого измерительного цикла.

• Вывинтить калибровочный грузик, и повторно запустить измерительный цикл.

## **Е17 - рис. 101**

Проскальзывание колеса в зажимном устройстве. Гайка зажимного устройства затянута недостаточно плотно, в результате чего главный вал разгоняется слишком быстро и станок выключается.

99

98

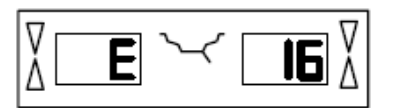

100

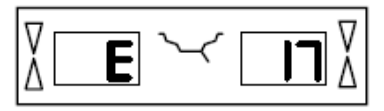

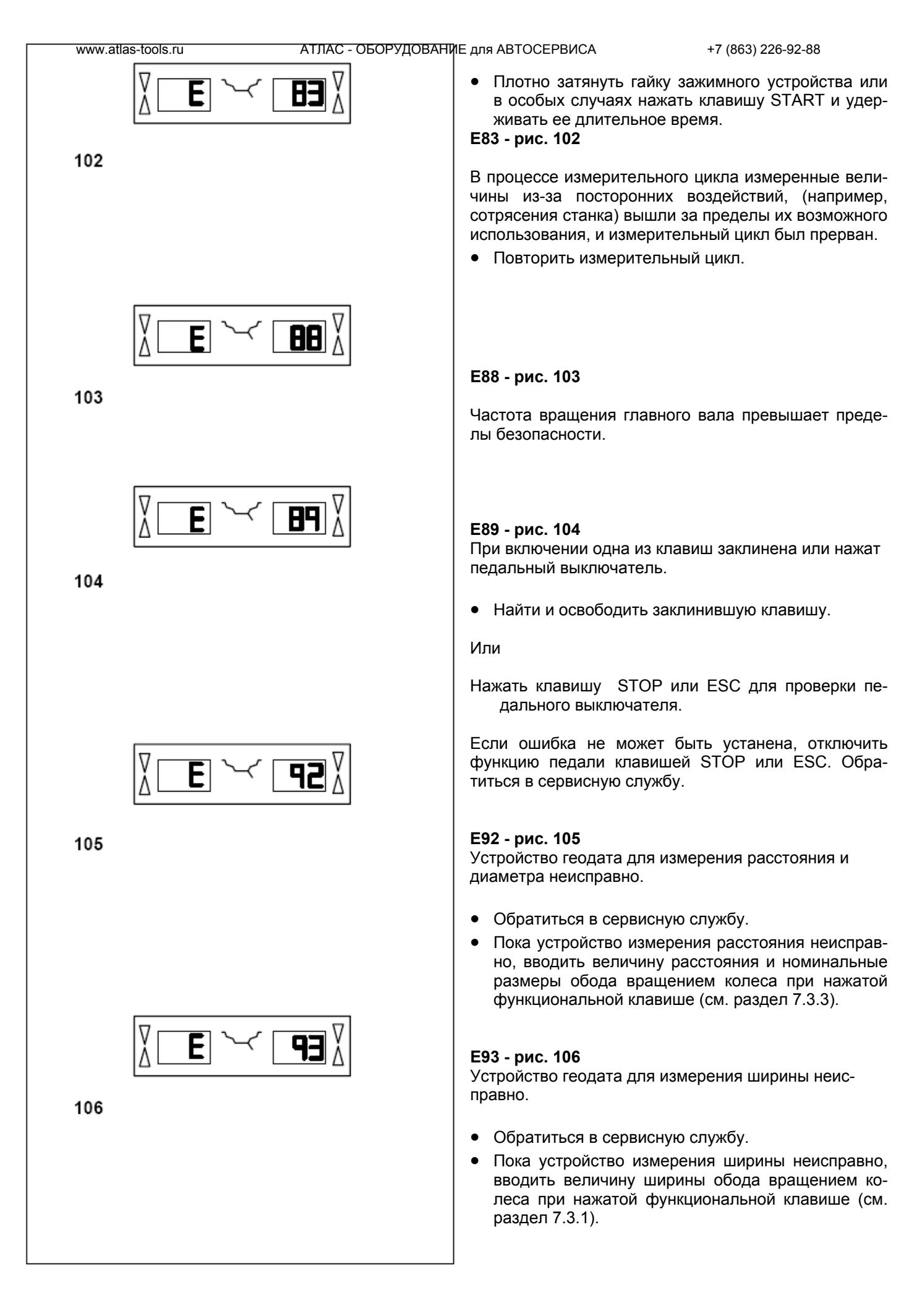

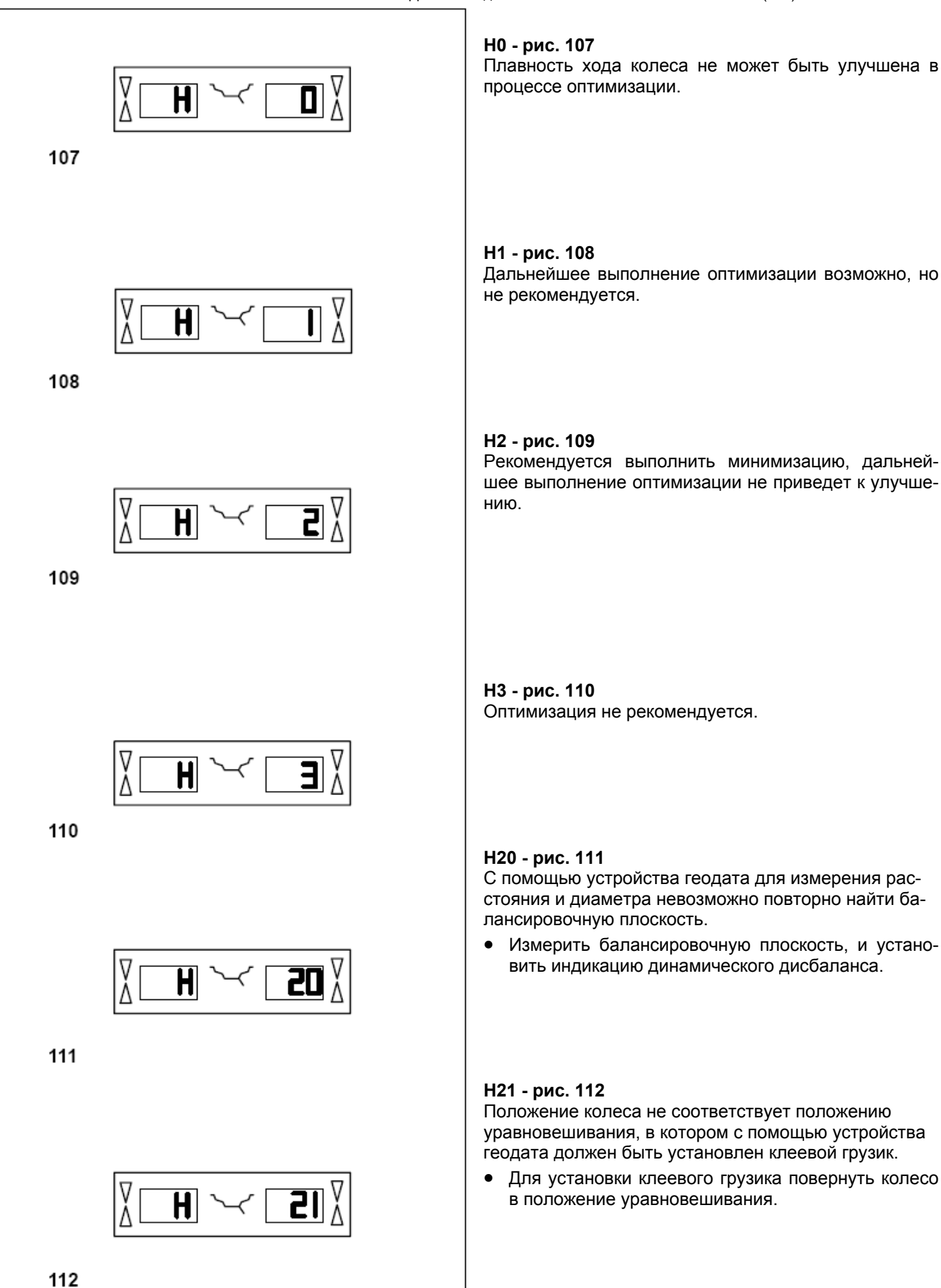

114

115

 $\overline{\mathsf{H}}$ 

H

H

H

**26** 

28

Ю

82

# **Н26 - рис. 113**

Штангу измерительного устройства геодата перемещали слишком быстро.

Вернуть штангу устройства геодата в исходное положение, а затем еще раз медленно подвести ее к месту установки грузика.

## **Н28 - рис. 114**

Штангу измерительного устройства геодата перемещали слишком медленно.

Вернуть штангу устройства геодата в исходное положение, а затем еще раз подвести ее к месту установки грузика.

# **Н80 - рис. 115**

Во время проведения основной юстировки не была выполнена подготовка текущей юстировки. Поэтому выполнение текущей юстировки пользователем невозможно.

- Нажать клавишу STOP, сообщение будет удалено.
- Обратиться в сервисную службу для проведения полной юстировки станка.

## **Н82 - рис. 116**

Помехи во время самотестирования (например, поворот колеса).

• Указание индицируется в течение 3 секунд, затем измерение повторяется (макс. 10 раз) или прерывается клавишей STOP.

## **Н90 - рис. 117**

Колесо разгоняется слишком медленно или после измерительного цикла слишком медленно затормаживается.

Если главный вал не развивает требуемую частоту вращения, проверьте, притормаживает ли тормоз или не слишком ли высока масса колеса.

- Отпустить тормоз.
- Проверить легкость вращения вала с закрепленным колесом.
- От руки раскрутить колесо, затем нажать клавишу START.
- Если неисправность устранить не удается, обратиться к сервисной службе.

## **Н91 - рис. 118**

Колебания частоты вращения в процессе измерительного цикла. Возможно, тормоз притормаживает.

- Отпустить тормоз.
- Проверить легкость вращения вала с закрепленным колесом.
- Повторить измерительный цикл.

116

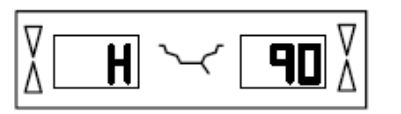

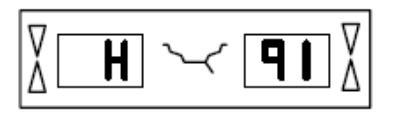

#### **Сообщения о фатальных неиспраностях**

Индицируется шестизначный код из цифр и (или) букв. Сообщения вида 300ХХХ индицируются при обнаружении неисправностей в процессе внутреннего контроля, сообщения вида С10ХХХ -

при обнаружении неисправностей в процессе самотестирования при включении станка.

• При необходимости обратиться к сервисной службе.

## **300800 или С10800 – рис. 119**

Сетевое напряжение ниже 170 В. Балансировка возможна, если привод в состоянии разогнать вал до измерительной частоты вращения. Данные колеса могут быть потеряны.

• С помощью предварительного трансформатора (ном. № 6705 902) привести напряжение питания в диапазон 200 – **230** – 240 В.

### **300801 или С10801 – рис. 120**

Сетевое напряжение выше 265 В. Электронный блок станка в опасности!

- Выключить главный выключатель!
- С помощью предварительного трансформатора (ном. № 6705 902) привести напряжение питания в диапазон 200 – **230** – 240 В.

Повреждения (ущерб), которые явятся следствием повторения этой неисправности, не относятся к гарантийным случаям.

## **300804 или С10804 – рис. 121**

Сетевое напряжение выше 275 В. Электронный блок станка в опасности!

- Выключить главный выключатель!
- С помощью предварительного трансформатора (ном. № 6705 902) привести напряжение питания в диапазон 200 – **230** – 240 В.

Повреждения (ущерб), которые явятся следствием повторения этой неисправности, не относятся к гарантийным случаям.

## **Сообщения о неисправностях с помощью акустических сигналов**

Сообщения о неисправностях могут также подаваться с помощью акустических сигналов. В зависимости от числа сигналов, их частоты и продолжительности (длинные или короткие) и продолжительности пауз сервисный специалист может распознать соответствующую неисправность.

- Выключить станок.
- Обратиться к сервисной службе.

119

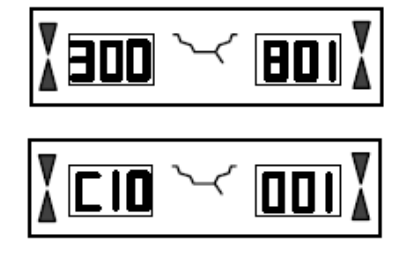

800

120

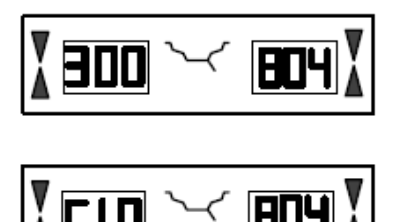

## **Оптимизация плавности хода и минимизация массы грузиков**

#### **Общие положения**

Оптимизация плавности хода представляет собой усовершенствованную разновидность метода подгонки, т.е. согласования взаимного положения (сборки) шины и обода.

При проведении процесса оптимизации на базе измерений дисбаланса производится подгонка взаимного положения обода и шины. При этом, как правило, уменьшаются боковое и радиальное биения при их наличии, а также уменьшаются колебания радиальной и боковой силы, чем достигается оптимизация плавности хода колеса. Кроме того, может быть уменьшена масса грузиков, необходимая для проведения балансировки .

Если оптимизация нежелательна, может быть проведена минимизация массы грузиков (т. н. операция согласования, или подгонка).

Это возможно, например, при отсутствии деформаций обода, когда имеющаяся неплавность хода обусловлена только неравномерным распределением масс в шине. В этом случае возможный дисбаланс обода можно расположить относительно возможного дисбаланса шины таким образом, что будет обеспечена взаимная компенсация дисбаланса, и для компенсации остаточного дисбаланса потребуется минимальная масса балансировочных грузиков.

## **12.2 Общие указания по проведению оптимизации плавности хода и минимизации массы грузиков**

При проведении шиномонтажных работ, которые необходимо выполнять в процессе оптимизации или минимизации, балансировочный станок может использоваться другим оператором для выполнения обычной операции балансировки.

Для этого выполнение программы оптимизации или минимизации прерывается нажатием клавиши STOP. Электронный блок запоминает текущий шаг программы, размеры обода, все измеренные до этого момента значения.

Для продолжения программы оптимизации или минимизации нажать последовательно клавиши ОР и С. При этом программа активируется на прерванном шаге и вызываются все соответствующие введенные и измеренные значения, что позволяет продолжить выполнение программы.

При прерывании измерительного цикла клавишей STOP (например, по причине плохого закрепления колеса или из-за аварийной ситуации) станок переключается на предыдущий шаг программы. После заново введенного положения вентиля выполнение программы оптимизации или минимизации может быть продолжено.

После прерывания операции нажатием клавиши STOP индицируются результаты последнего измерительного цикла.

При необходимости вновь начать выполнение программы оптимизации или минимизации после ее прерывания достаточно нажать клавишу ОР.

При выполнении программы оптимизации или минимизации процесс измерения следует всегда запускать нажатием клавиши START. В данном случае запуск процесса измерения посредством закрытия кожуха колеса не функционирует.

С началом выполнения программы оптимизации или минимизации компенсация дисбаланса зажимного устройства ликвидируется.

# **ELIAO HE**

122

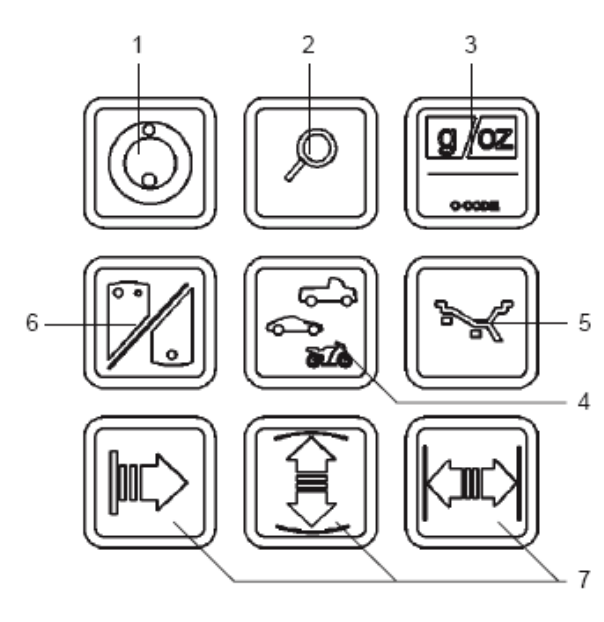

123

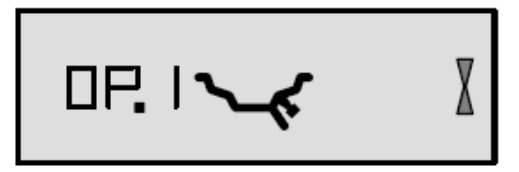

124

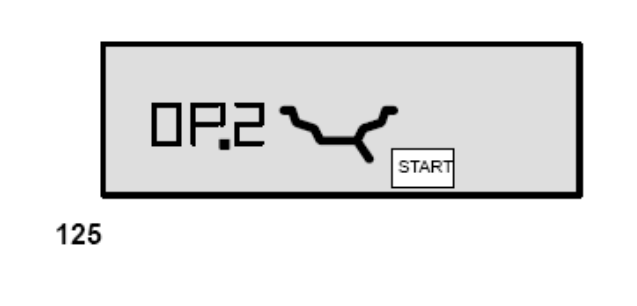

# **12.3 Последовательность операций программы оптимизации плавности хода**

Ниже описан порядок выполнения программы оптимизации плавности хода (код ОР) и минимизации массы грузиков (код Un), а также представлена на рисунках соответствующая индикация.

Выполнять программу следует в соответствии с указаниями индикаторов, которые представлены на соответствующих рисунках (например, индикация ОР.6, см. рис. 130).

# **Выполнение программы оптимизации**

Рекомендация провести оптимизацию плавности хода автоматически индицируется в виде кода ОР после измерительного цикла, если величина дисбаланса в левой или правой плоскостях балансировки и (или) статический дисбаланс превышает 30 г (**рис. 122**).

• Перед проведением оптимизации проверить правильность введенных размеров обода.

Последующая корректировка размеров невозможна.

- Демонтировать шину и закрепить обод для компенсационного замера.
- Нажать клавишу ОР (**рис. 123, поз. 1**).

# Появится индикация ОР.1 (**рис. 124**).

Во всех случаях, когда на символическом рисунке контура обода изображен вентиль, необходимо после монтажа шины на ободе ввести положение вентиля (точно по вертикали над главным валом) нажатием клавиши ОР.

- Повернуть обод так, чтобы вентиль был расположен точно по вертикали над главным валом.
- Для ввода позиции вентиля нажать клавишу ОР (рис. 123, поз. 1).

Появится индикация ОР.2 (**рис. 125**). Неправильно заданное по ошибке положение вентиля может быть исправлено повторением этой операции.

# **Выполнение программы минимизации**

Если будет выполняться не программа оптимизации, а программа минимизации (т.е. без компенсационного замера обода без шины), действовать, как описано ниже.

• Установить колесо в сборе (обод с шиной) на станок.

• Нажать клавишу ОР (рис. 123, поз. 1). Появится индикация ОР.1 (рис. 124).

• Нажатием клавиши точных показаний (рис. 123, поз. 2) переключиться на программу минимизации.

Появится индикация Un.3 (см. раздел 12.4, рис. 135). Отсюда продолжать процесс минимизации.

Даже при индикации ОР.2 еще можно отказаться от проведения компенсационного цикла для обода и перейти к программе минимизации нажатием клавиши точной индикации.

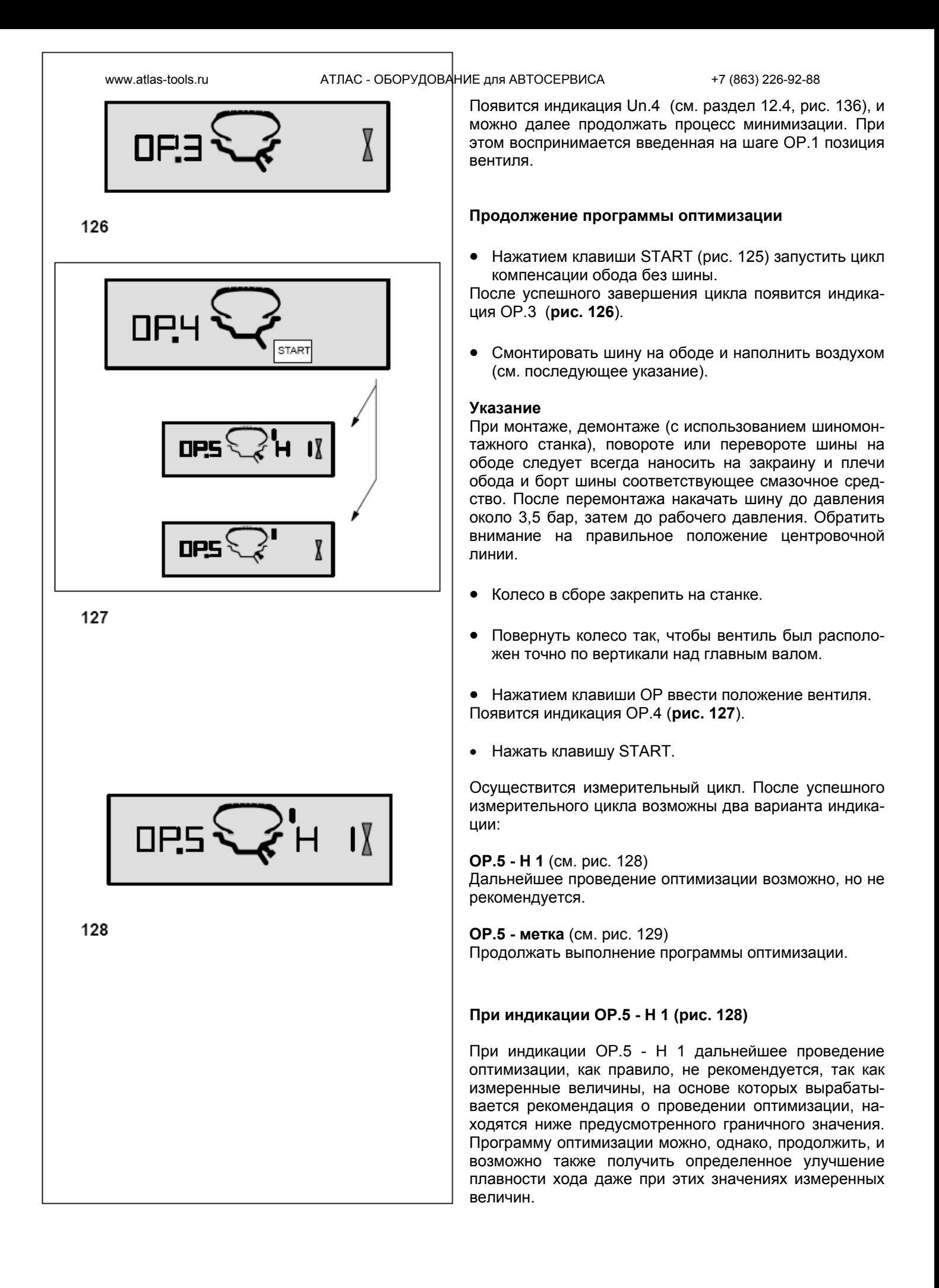

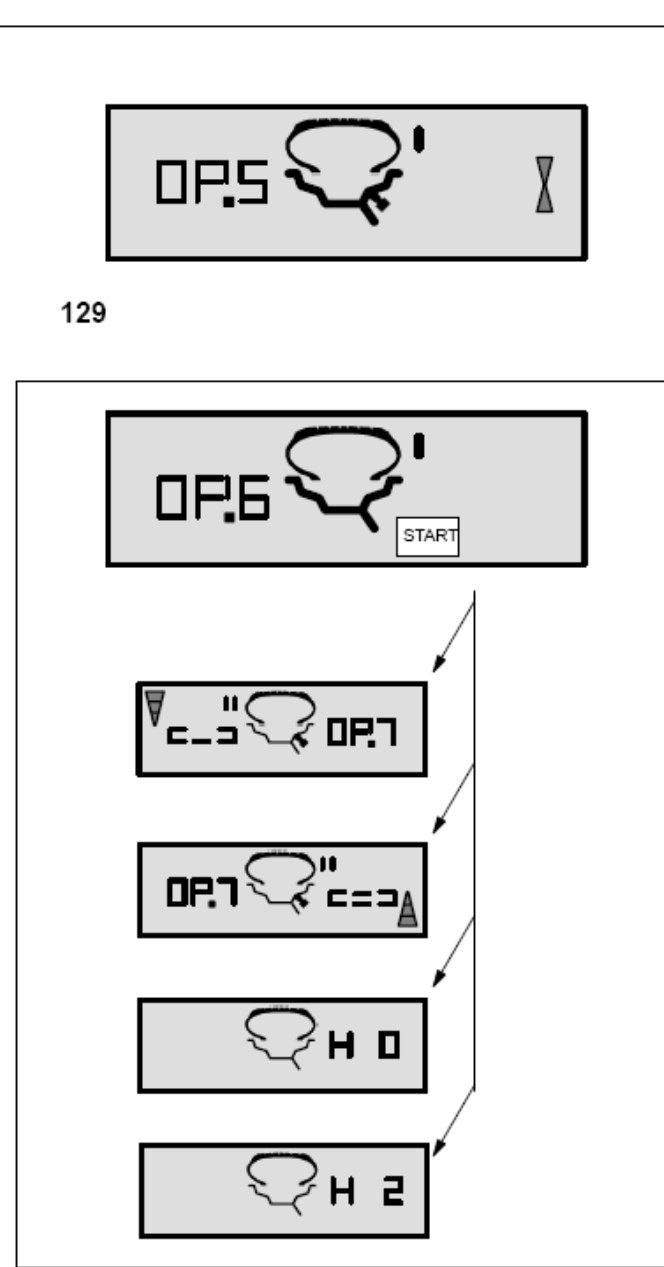

## Продолжить оптимизацию

• Для продолжения программы оптимизации действовать далее так же, как при индикации ОР.5 метка (см. след. стр.)

## Прервать оптимизацию

• Для выхода из программы оптимизации и возврата к программе балансировки нажать клавишу STOP и выполнить уравновешивание в соответствии с индикацией.

## **При индикации ОР.5 - метка (см. рис. 129)**

- После измерительного цикла повернуть колесо по направлению стрелок и нанести метку (черту мелом) на правой стороне шины точно по вертикали над главным валом.
- Повернуть шину на ободе так, чтобы метка совпала с положением вентиля (с помощью шиномонтажного станка).
- Снова установить колесо на балансировочный станок, и повернуть его так, чтобы вентиль был расположен точно по вертикали над главным валом.
- Нажатием клавиши ОР ввести положение вентиля.

Появится индикация ОР.6 (**рис. 130**).

• Нажать клавишу СТАРТ.

Второй измерительный цикл с шиной будет выполнен.

После успешного замера возможны четыре варианта индикации:

## **=== - ОР.7** (см. рис. 131)

Продолжать программу оптимизации. Рекомендуется перевернуть шину на ободе.

## **ОР.7** - === (см. рис. 132)

Продолжать программу оптимизации. Рекомендуется повернуть шину на ободе.

**Н 0** (см. рис. 133) Оптимальное состояние уже достигнуто и не может быть улучшено.

## **Н 2** (см. рис. 134)

Плавность хода не может быть улучшена. Подгонка взаимного положения обода и шины может, тем не менее, привести к значительной минимизации (снижению массы балансировочных грузиков) без ухудшения плавности хода.

В соответствии с индикацией возможен выбор различных вариантов продолжения программы. Эти варианты описаны далее.

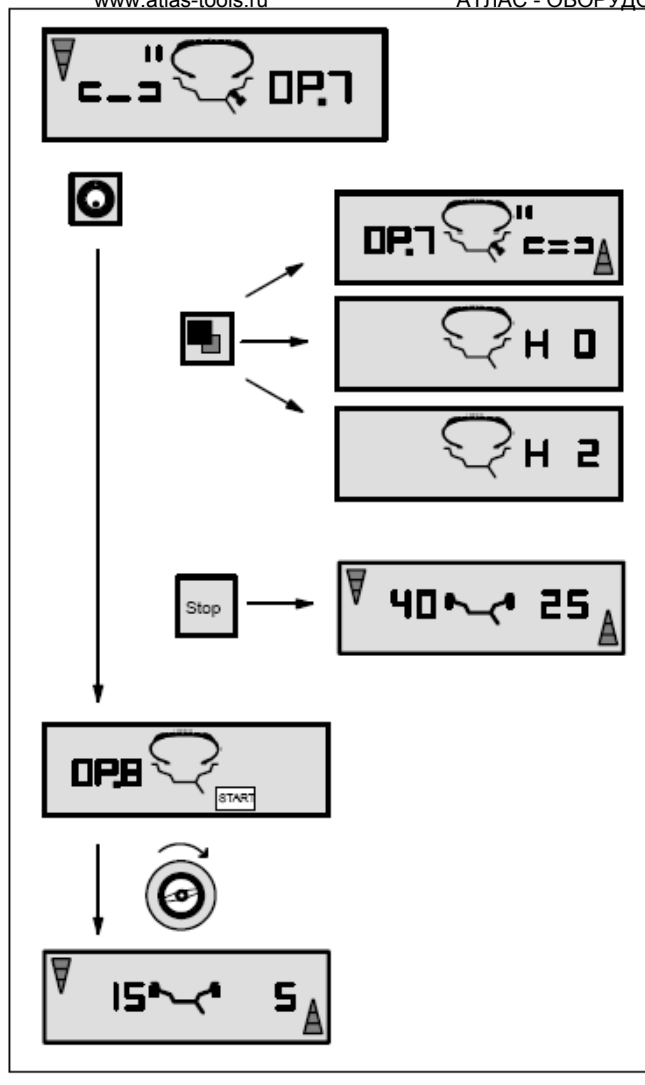

# www.atlas-tools.ru АТЛАС - ОБОРУДОВАНИЕ для АВТОСЕРВИСА +7 (863) 226-92-88

# **При индикации === - ОР.7 (см. рис. 131)**

Рекомендация перевернуть шину на ободе (штрихи на левом индикаторе мелькают).

**Вариант 1**: Перевернуть шину на ободе (основной вариант программы)

- Повернуть колесо в положение, указываемое стрелками **левого** индикатора, и на **левой** стороне шины нанести **двойную метку** точно по вертикали над главным валом.
- Снять колесо со станка.
- Перевернуть шину на ободе и смонтировать ее так, чтобы двойная метка совпала с положением вентиля.
- Снова установить колесо на балансировочный станок, и повернуть колесо так, чтобы вентиль был расположен точно по вертикали над главным валом.
- Нажатием клавиши ОР ввести положение вентиля.

Появится индикация ОР.8.

• Нажать клавишу START (контрольный замер).

Если оптимизация плавности хода была выполнена правильно (в точном соответствии с программой), станок после выполнения контрольного замера переключается на выбранный до начала процесса оптимизации вариант установки грузиков и показывает величину еще оставшегося у колеса динамического дисбаланса (рис. 131).

• Выполнить уравновешивание в соответствии с индикацией.

Таким образом, оптимизация плавности хода, а также устранение дисбаланса выполнены.

# **При сообщении Е 9**

Сообщение Е 9 означает, что при выполнении процесса оптимизации была допущена минимум одна ошибка (см. раздел 11 "Сообщения"). Нажатием клавиши STOP выйти из программы оптимизации, и при желании провести процесс оптимизации заново.

# **Вариант 2:** Шину на ободе **не переворачивать**

• Нажать клавишу точной индикации.

Результат будет пересчитан заново. Появится индикация ОР.7 - === (см. рис. 132) или Н0 (см. рис. 133) или Н2 (см. рис. 134).

• Чтобы переключиться в === - ОР.7 (перевернуть шину), еше раз нажать клавишу точной индикации.

## **Вариант 3:** Прервать оптимизацию

• Нажатием клавиши STOP выйти из программы оптимизации и вернуться в программу балансировки. Появится индикация дисбаланса, имеющегося у колеса.

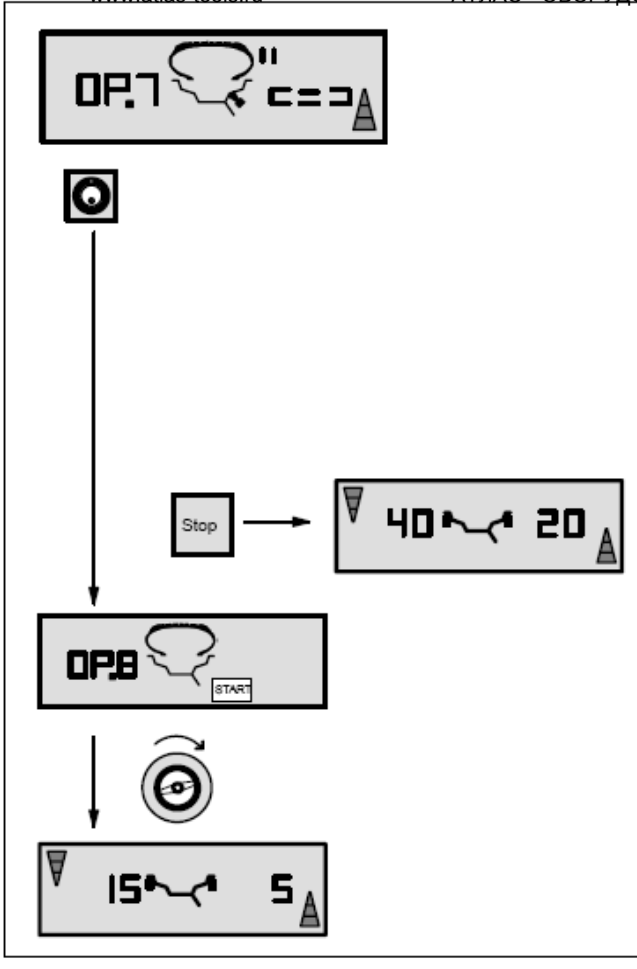

• Выполнить уравновешивание в соответствии с индикацией.

**При индикации ОР.7 - === (рис. 132)** 

Указание повернуть шину на ободе (штрихи на правом индикаторе светятся постоянно).

**Вариант 1:** Повернуть шину на ободе (основной вариант программы)

- Повернуть колесо в положение, указываемое стрелками **правого** индикатора, и на **правой** стороне шины нанести **двойную метку** точно по вертикали над главным валом.
- Снять колесо со станка.
- Повернуть шину на ободе так, чтобы двойная метка совпала с положением вентиля.
- Снова установить колесо на балансировочный станок и повернуть колесо так, чтобы вентиль был расположен точно по вертикали над главным валом.
- Нажатием клавиши ОР ввести положение вентиля.

Появится индикация ОР.8.

• Нажать клавишу START (контрольный замер).

Если оптимизация плавности хода была выполнена правильно (в точном соответствии с программой), станок после выполнения контрольного замера переключается на выбранный до начала процесса оптимизации вариант размещения грузиков и показывает величину еще оставшегося у колеса динамического дисбаланса (рис. 132).

• Выполнить уравновешивание в соответствии с индикацией.

Таким образом, оптимизация плавности хода, а также устранение дисбаланса выполнены.

## **При сообщении Е 9**

Сообщение Е 9 означает, что при выполнении процесса оптимизации была допущена минимум одна ошибка (см. раздел 11 "Сообщения"). Нажатием клавиши STOP выйти из программы оптимизации, и при желании провести процесс оптимизации заново.

# **Вариант 2**

• Нажатием клавиши STOP выйти из программы оптимизации и вернуться в программу балансировки.

Появится индикация дисбаланса, имеющегося у колеса.

• Выполнить уравновешивание в соответствии с индикацией.

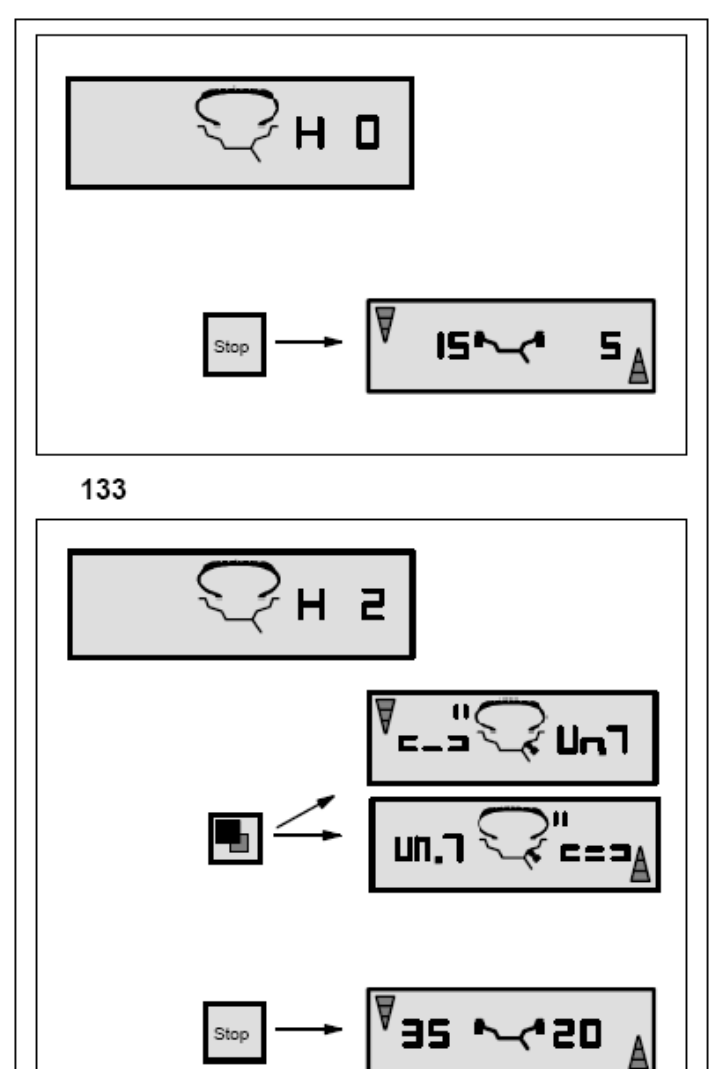

# **При индикации Н0 (рис. 133)**

- Нажатием клавиши STOP выйти из программы оптимизации и вернуться в программу балансировки. Появится индикация дисбаланса, имеющегося у колеса.
- Выполнить уравновешивание в соответствии с индикацией.

Оптимальное состояние плавности хода уже достигнуто и не может быть улучшено.

## **При индикации Н2 (рис. 134)**

Плавность хода не может быть улучшена. Возможно, тем не менее, выполнить программу минимизации (код индикации Un.).

**Вариант 1:** Выполнить программу минимизации

• Переключиться в программу минимизации нажатием клавиши точной индикации. Появится индикация === - Un.7 (рис. 140) или Un.7 - === (рис. 141).

## **Вариант 2:** Прервать оптимизацию

- Нажатием клавиши STOP выйти из программы оптимизации и вернуться в программу балансировки. Появится индикация дисбаланса, имеющегося у колеса.
- Выполнить уравновешивание в соответствии с индикацией.

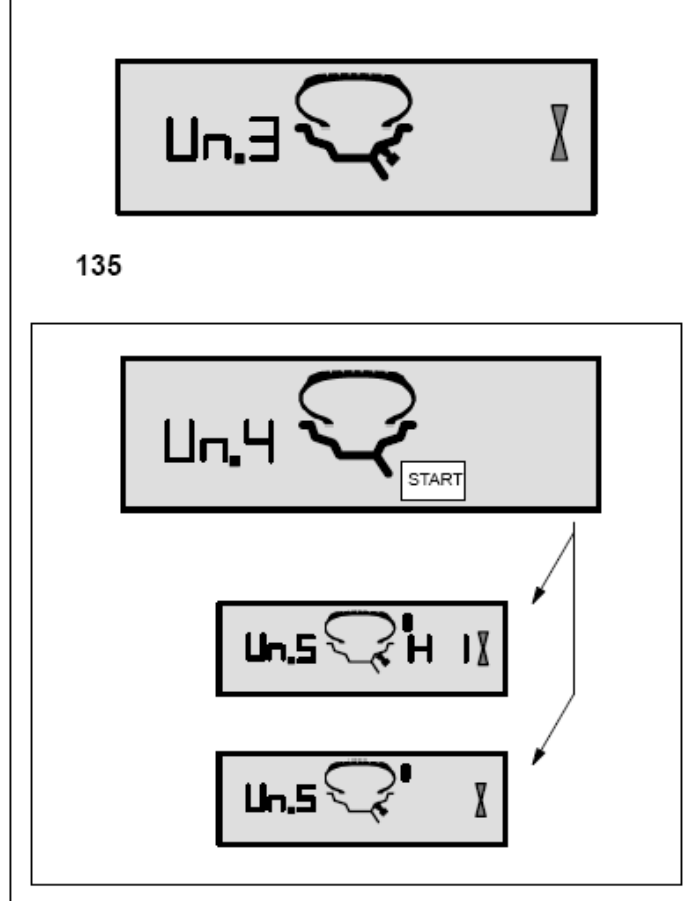

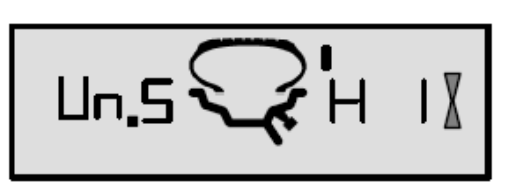

137

# **12.4 Программа минимизации массы грузиков**

При отказе от процесса компенсации обода нажатием клавищи точной индикации можно сразу ввести программу минимизации (индикация Un.3 - **рис. 135**), далее действовать следующим образом.

- Колесо в сборе закрепить на станке.
- Повернуть колесо так, чтобы вентиль был расположен точно по вертикали над главным валом.
- Нажатием клавиши ОР ввести положение вентиля.

Появится индикация Un.4 (**рис. 136**).

• Нажать клавишу START.

Осуществится измерительный цикл. После успешного выполнения цикла возможны два варианта индикации:

**Un.5 - Н 1** (см. рис. 137) Дальнейшее проведение минимизации возможно, но не рекомендуется.

**Un.5 - метка** (см. рис. 138) Продолжать выполнение программы минимизации.

## **При индикации Un.5 - Н 1 (см. рис. 137)**

При индикации Un.5 - Н 1 дальнейшее проведение минимизации не рекомендуется, чтобы не выйти за пределы введенных граничных значений. Программу минимизации можно, тем не менее, продолжить, и возможно также получить некоторое улучшение (например, для проблемных колес).

Для продолжения программы минимизации:

• Действовать далее так же, как при индикации Un.5 метка (см. след. стр.)

Прервать программу минимизации:

• Нажатием клавиш STOP переключиться в программу балансировки, и выполнить уравновешивание в соответствии с индикацией.

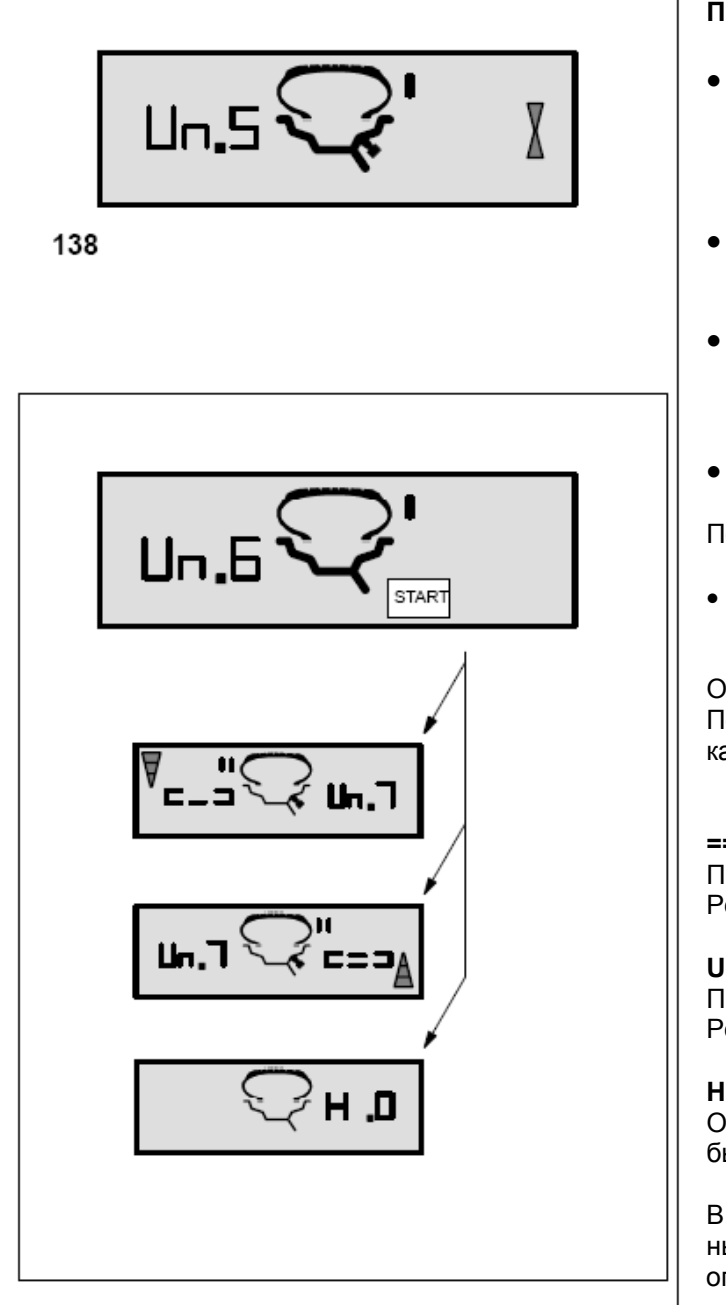

## **При индикации Un.5 - метка** (**рис. 138)**

- После замера повернуть колесо в положение, указываемое стрелками индикатора, и на правой стороне шины нанести метку ( черту мелом) точно по вертикали над главным валом.
- Повернуть шину на ободе так, чтобы нанесенная метка совпала с положением вентиля.
- Установить колесо на балансировочный станок, и повернуть колесо так, чтобы вентиль был расположен точно по вертикали над главным валом.
- Нажатием клавиши ОР ввести положение вентиля.

Появится индикация Un.6 (**рис. 139**).

• Нажать клавишу START.

Осуществится второй измерительный цикл с шиной. После успешного цикла возможны три варианта индикации:

**=== - UN.7** (см. рис. 140) Продолжать выполнение программы минимизации. Рекомендуется перевернуть шину.

**UN.7 - ===** (см. рис. 141) Продолжать выполнение программы минимизации. Рекомендуется повернуть шину.

**Н 0** (см. рис. 142) Оптимальное состояние уже достигнуто и не может быть улучшено.

В соответствии с индикацией возможен выбор различных вариантов продолжения программы. Эти варианты описаны далее.

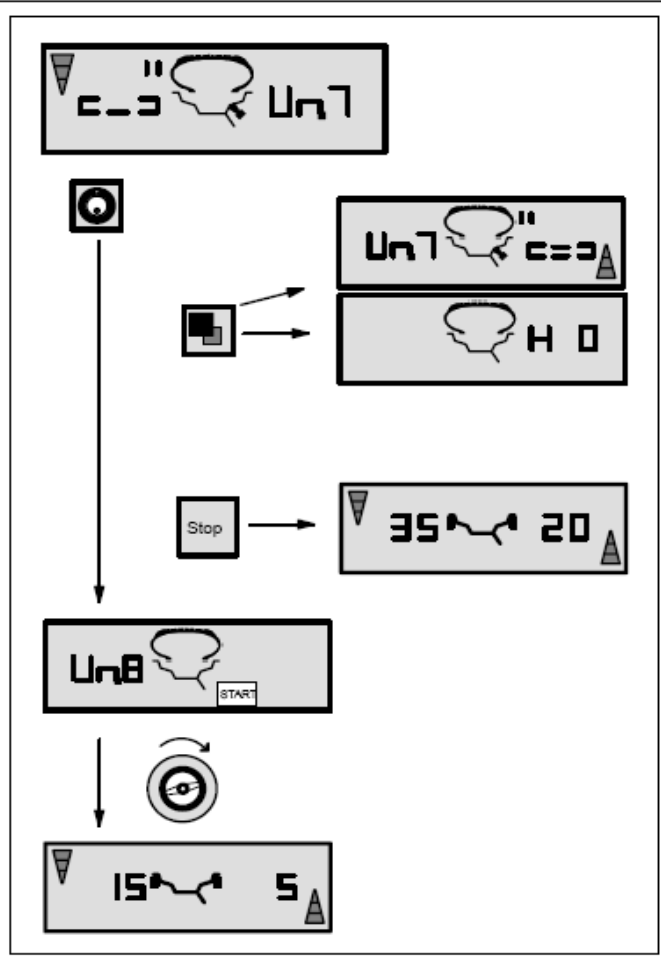

## **При индикации === - Un.7 (см. рис. 140)**

Рекомендация перевернуть шину на ободе (штрихи на левом индикаторе мелькают).

**Вариант 1**: Перевернуть шину на ободе (основной вариант программы)

- Повернуть колесо в положение, указываемое стрелками **левого** индикатора, и на **левой** стороне шины нанести **двойную метку** точно по вертикали над главным валом.
- Снять колесо со станка.
- Перевернуть шину на ободе и смонтировать ее так, чтобы двойная метка совпала с положением вентиля.
- Снова установить колесо на балансировочный станок и повернуть колесо так, чтобы вентиль был расположен точно по вертикали над главным валом.
- Нажатием клавиши ОР ввести положение вентиля.

## Появится индикация Un.8.

• Нажать клавишу START (контрольный замер).

Если минимизация была выполнена правильно (в точном соответствии с программой), станок после выполнения контрольного замера переключается на выбранный до начала процесса минимизации вариант установки грузиков и показывает величину еще оставшегося у колеса динамического дисбаланса (рис. 140).

• Выполнить уравновешивание в соответствии с индикацией.

Таким образом, минимизация плавности хода, а также устранение дисбаланса выполнены.

## **При сообщении Е 9**

Сообщении Е 9 означает, что при выполнении процесса минимизации была допущена минимум одна ошибка (см. раздел 11 "Сообщения"). Нажатием клавиши STOP выйти из программы минимизации, и при желании провести процесс минимизации заново.

# **Вариант 2:** Шину на ободе **не переворачивать**

• Нажать клавишу точной индикации. Результат будет пересчитан заново. Появится UN.7 - === (см. рис. 141) или Н0 (см. рис. 142).

Чтобы вернуться к шагу === - UN.7 (перевернуть шину) еще раз нажать клавишу точной индикации.

## **Вариант 3**

- Нажатием клавиши STOP выйти из программы минимизации и вернуться в программу балансировки. Появится индикация дисбаланса, имеющегося у колеса.
	- Выполнить уравновешивание в соответствии с индикацией.

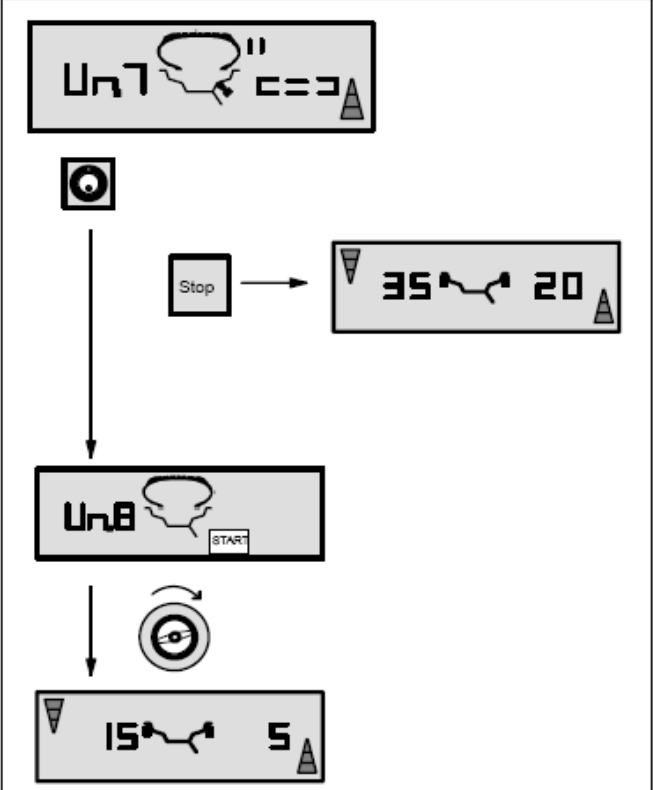

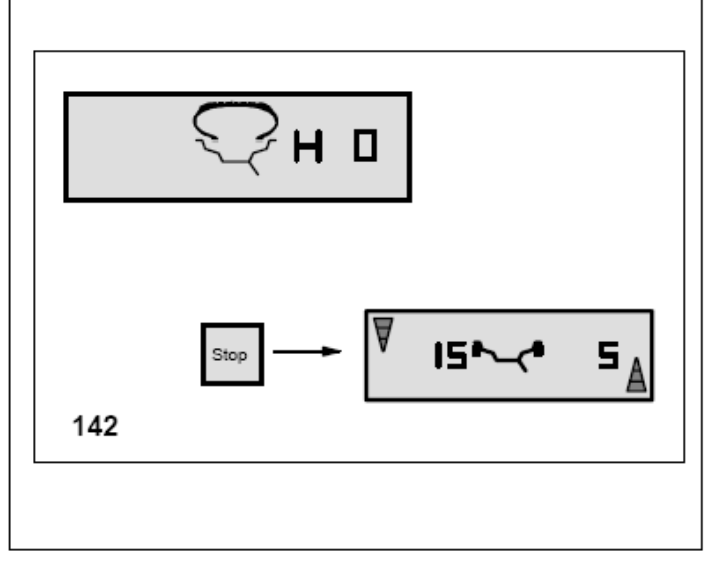

# **При индикации Un.7 - === (рис. 141)**

Указание повернуть шину на ободе (штрихи на правом индикаторе светятся постоянно).

**Вариант 1:** Повернуть шину на ободе (основной вариант программы)

- Повернуть колесо в положение, указываемое стрелками **правого** индикатора, и на **правой** стороне шины нанести **двойную метку** точно по вертикали над главным валом.
- Снять колесо со станка.
- Повернуть шину на ободе так, чтобы двойная метка совпала с положением вентиля.
- Снова установить колесо на балансировочный станок и повернуть колесо так, чтобы вентиль был расположен точно по вертикали над главным валом.
- Нажатием клавиши ОР ввести положение вентиля.

Появится индикация Un.8.

• Нажать клавишу START (контрольный замер).

Если минимизация была выполнена правильно (в точном соответствии с программой), станок после выполнения контрольного замера переключается на выбранный до начала процесса минимизации вариант размещения грузиков и показывает величину еще оставшегося у колеса динамического дисбаланса (рис. 141).

• Выполнить уравновешивание в соответствии с индикацией.

Таким образом, минимизация, а также устранение дисбаланса выполнены.

# **При сообщении Е 9**

Сообщение Е 9 означает, что при выполнении процесса минимизации была допущена минимум одна ошибка (см. раздел 11 "Сообщения"). Нажатием клавиши STOP выйти из программы минимизации, и при желании провести процесс минимизации заново.

**Вариант 2:** Шину на ободе **не переворачивать**

• Нажатием клавиши STOP выйти из программы минимизации и вернуться в программу балансировки.

Появится индикация дисбаланса, имеющегося у колеса.

• Выполнить уравновешивание в соответствии с индикацией.

# **При индикации Н0 (см. рис. 142)**

Оптимальный результат минимизации уже достигнут и не может быть улучшен.

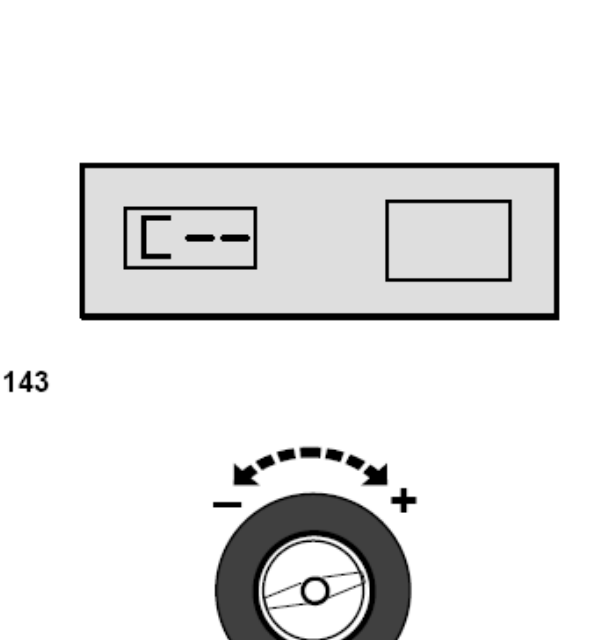

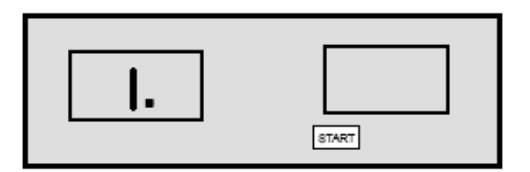

145

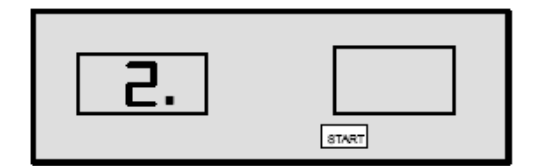

146

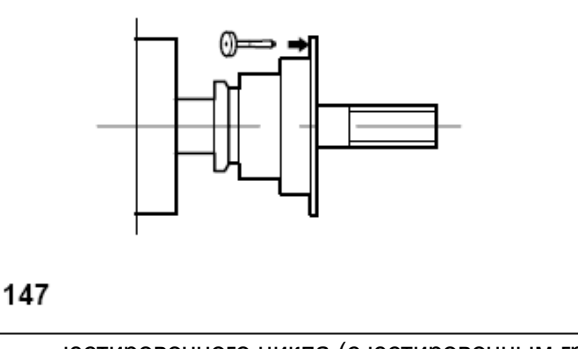

• Нажатием клавиши STOP вернуться к программе балансировки, и выполнить уравновешивание в соответствии с индикацией.

# **13. Текущая юстировка, выполняемая пользователем**

Если при выполнении балансировки колеса требуется повторная корректировка массы и положения балансировочного грузика и, следовательно, проведение нескольких процессов измерения, то чаще всего причиной является недостаточная точность измерения.

В этом случае пользователь имеет возможность провести текущую (подстроечную) юстировку (калибровку).

Для проведения текущей юстировки в комплект поставки станка входит калибровочный (юстировочный) грузик (заказной номер № 6418 416, хранится в задней части крышки с ячейками для балансировочных грузиков).

Регулировочный цикл длится вдвое дольше, чем обычный измерительный цикл.

В результате проведения подстроечной регулировки проведенная ранее компенсация дисбаланса зажимного устройства ликвидируется.

#### **Внимание:**

**Текущая юстировка может быть проведена только с использованием зажимного устройства, входящего в комплект поставки станка.** 

**Текущая юстировка** (код С14)

- Убедиться в том, что на главном валу не установлено колесо или какие-либо зажимные элементы.
- Нажать и удерживать клавишу С.

Появится основная индикация С (**рис. 143**).

- Вращать главный вал (вперед или назад), пока не появится кодовое число 14 (**рис. 144**).
- Отпустить клавишу С.

На индикаторе появится 1. и START (**рис. 145**).

• Закрыть защитный кожух колеса, и нажать клавишу START для проведения первого юстировочного цикла (более продолжительного, чем измерительный цикл, так как при этом измеряется возможно имеющийся остаточный дисбаланс).

После окончания первого юстировочного цикла появится 2. и START (**рис. 146**).

- Теперь ввинтить юстировочный грузик в корпус зажимного устройства в предусмотренное для этого отверстие (**рис. 147**).
- Нажать клавишу START для проведения второго

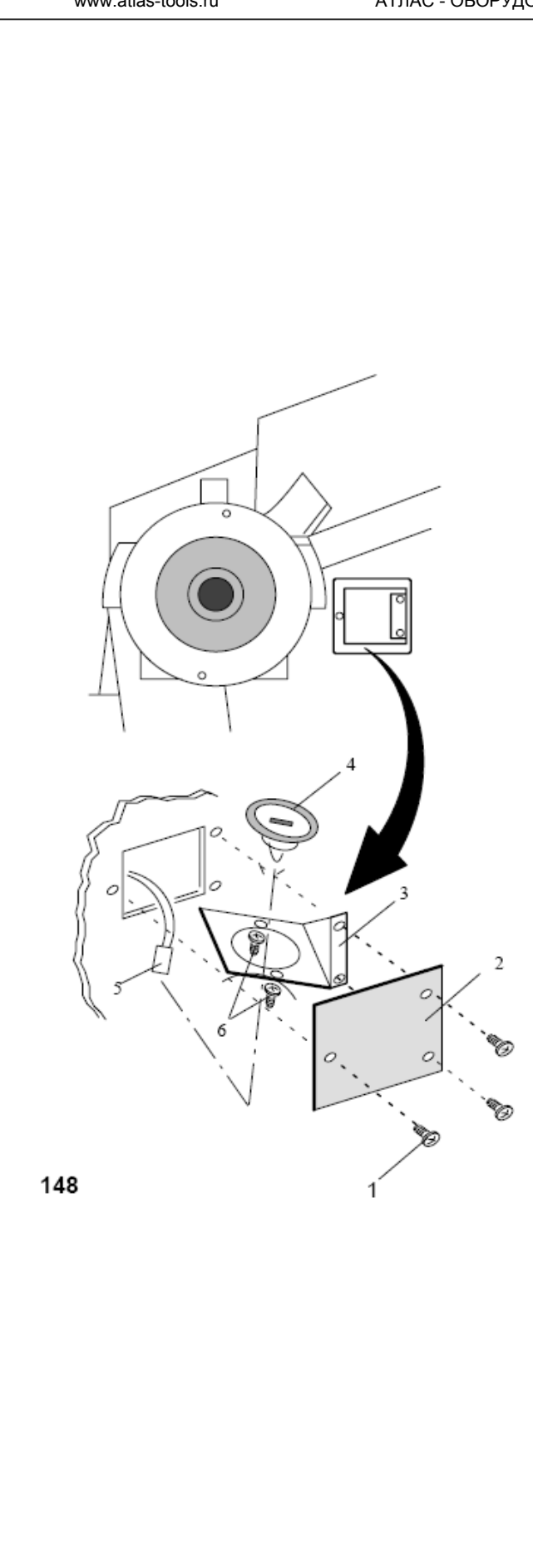

После второго юстировочного цикла электронный блок обрабатывает полученные при юстировке данные и вводит их в долгосрочную память. После окончания обработки звучит трехтоновый звуковой сигнал, и юстировка окончена. Теперь станок готов к работе, и основные указатели светятся (**рис. 143**).

После завершения текущей юстировки юстировочный грузик необходимо вывинтить и вновь положить на предусмотренное для его хранения место.

# **14. Техническое обслуживание**

Балансировочный станок практически не нуждается в техническом обслуживании. Его подшипники обеспечены смазкой на длительный срок и герметизированы. При возникновении неисправностей, которые не могут быть устранены пользователем самостоятельно (сообщения, которые не описаны в разделе 11 "Сообщения"), следует обращаться в сервисную службу.

Особого ухода требуют посадочный конус главного вала и детали зажимного устройства. От их состояния в значительной степени зависит качество балансировки. Их следует всегда содержать в чистоте, в перерывах между использованием смазывать тонким слоем бескислотной смазки и хранить в соответствующих условиях.

## **Замена галогеновой лампы устройства освещения внутренней части обода**

**Рис. 148** Устройство освещения внутренней части обода

- **1** Крепежный винт защитного стекла
- **2** Защитное стекло
- **3** Держатель лампы
- **4** Рефлектор с встроенной галогеновой лампой OSRAM HALOSPOT 48 UV-STOP 41930 (заказной № 4321 845)
- **5** Штекер
- **6** Винты крепления рефлектора

Замена галогеновой лампы устройства освещения внутренней части обода при ее неисправности выполняется в следующей последовательности:

- Вывинтить крепежные винты (**рис. 148, поз. 1**), снять защитное стекло (**рис. 148, поз. 2**) и полностью удалить держатель лампы (**рис. 148, поз. 3**) из корпуса станка.
- Отсоединить штекер (**рис. 148, поз. 5**) от хвостовика лампы.

## **Указание**

Не прикасаться к стеклянной колбе галогеновой лампе и поверхности рефлектора голыми руками (опасность удара током).

Оба винта крепления рефлектора (**рис. 148, поз. 6**) вывинтить на столько, чтобы можно было удалить рефлектор с встроенной галогеновой лампой (**рис. 148, поз. 4**).

Установить новый рефлектор в патрон лампы, и вновь затянуть винты крепления.

Осторожно надеть штекер на хвостовик лампы.

Вновь отрегулировать положение держателя, установить защитное стекло и закрепить крепежными винтами.

## **14.1 Сервисная служба**

За рубежом клиентам следует обращаться к представителю фирмы Хофманн в данном регионе

# **15. Технические характеристики**

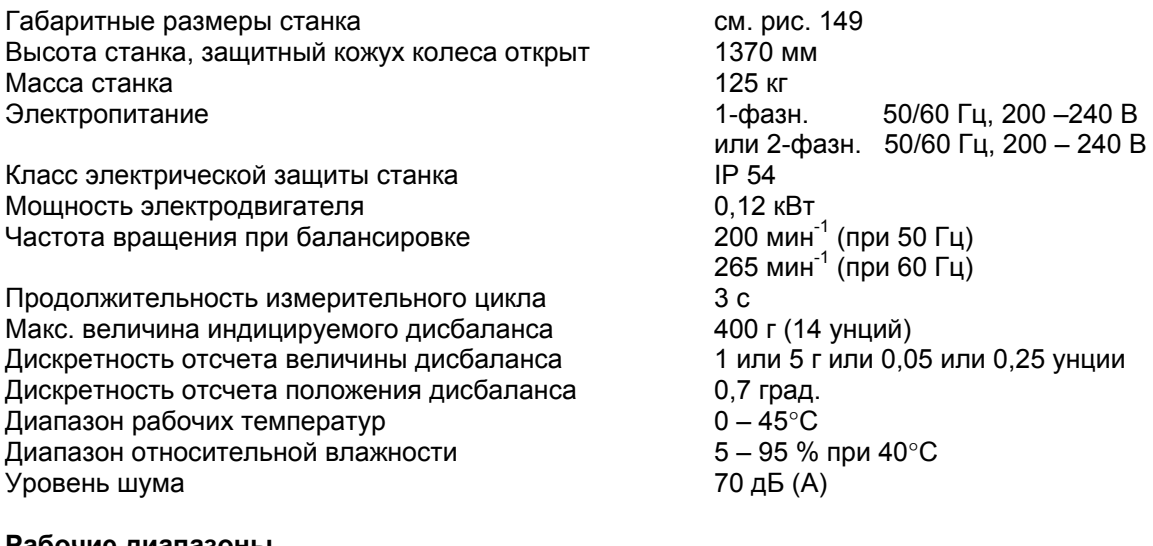

## **Рабочие диапазоны**

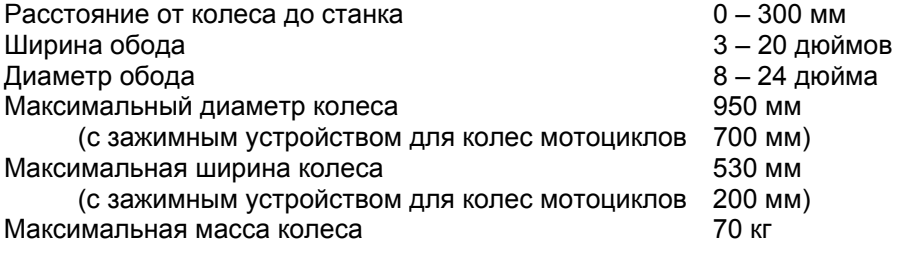

**Рис. 149** Габаритные размеры балансировочного станка

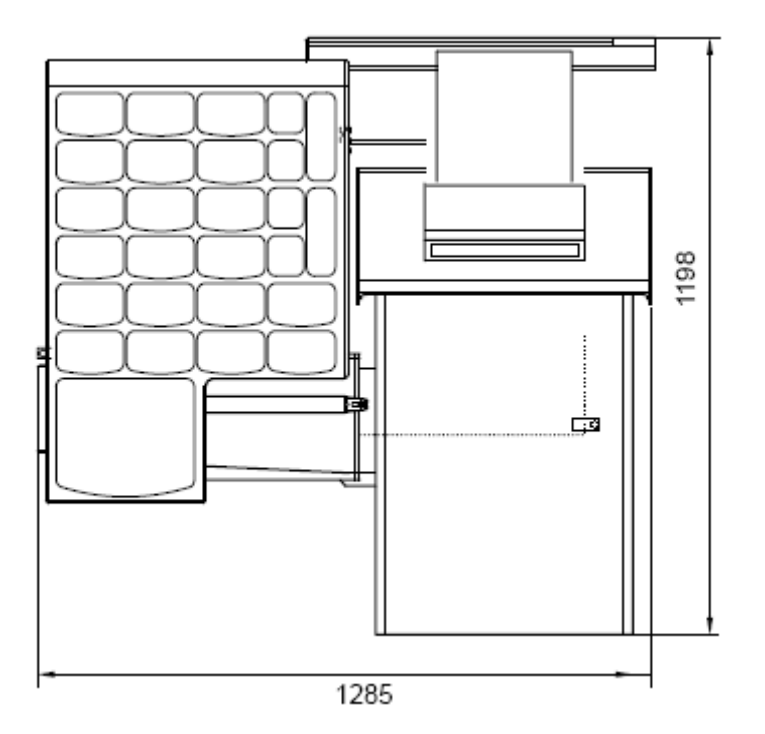